# **MANUAL**

# **WHA-ADP-F8B2-\*-\*\*-Z1 (-EX1)** *Wireless***HART® Adapter**

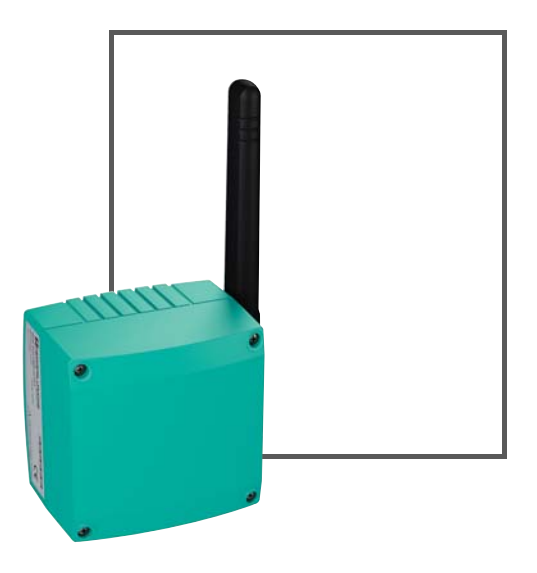

**WirelessHART** 

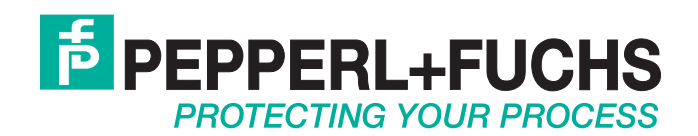

With regard to the supply of products, the current issue of the following document is applicable: The General Terms of Delivery for Products and Services of the Electrical Industry, published by the Central Association of the Electrical Industry (Zentralverband Elektrotechnik und Elektroindustrie (ZVEI) e.V.) in its most recent version as well as the supplementary clause: "Expanded reservation of proprietorship"

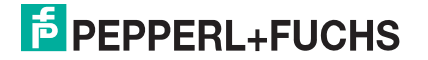

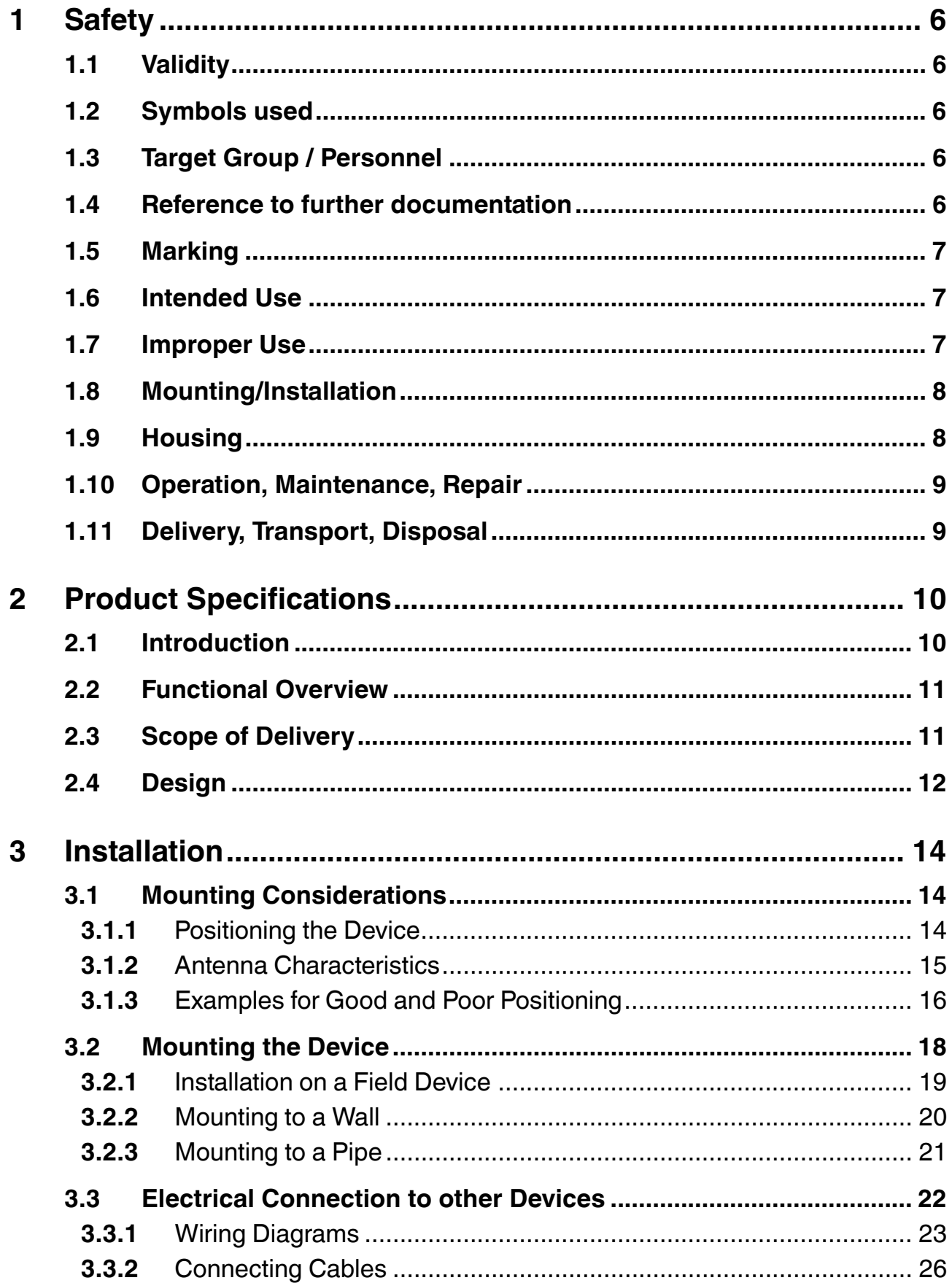

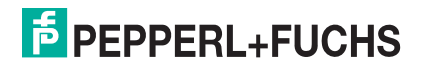

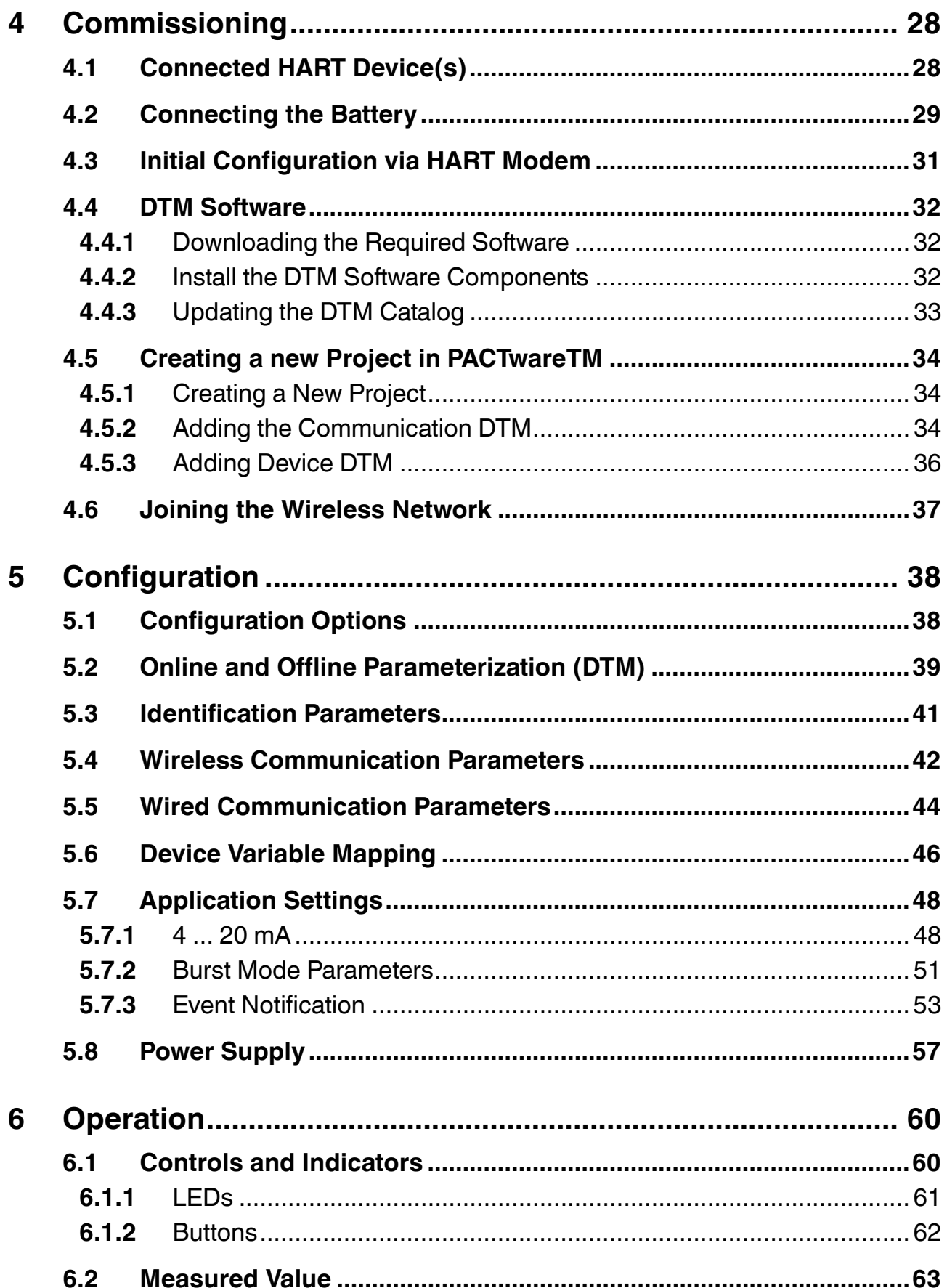

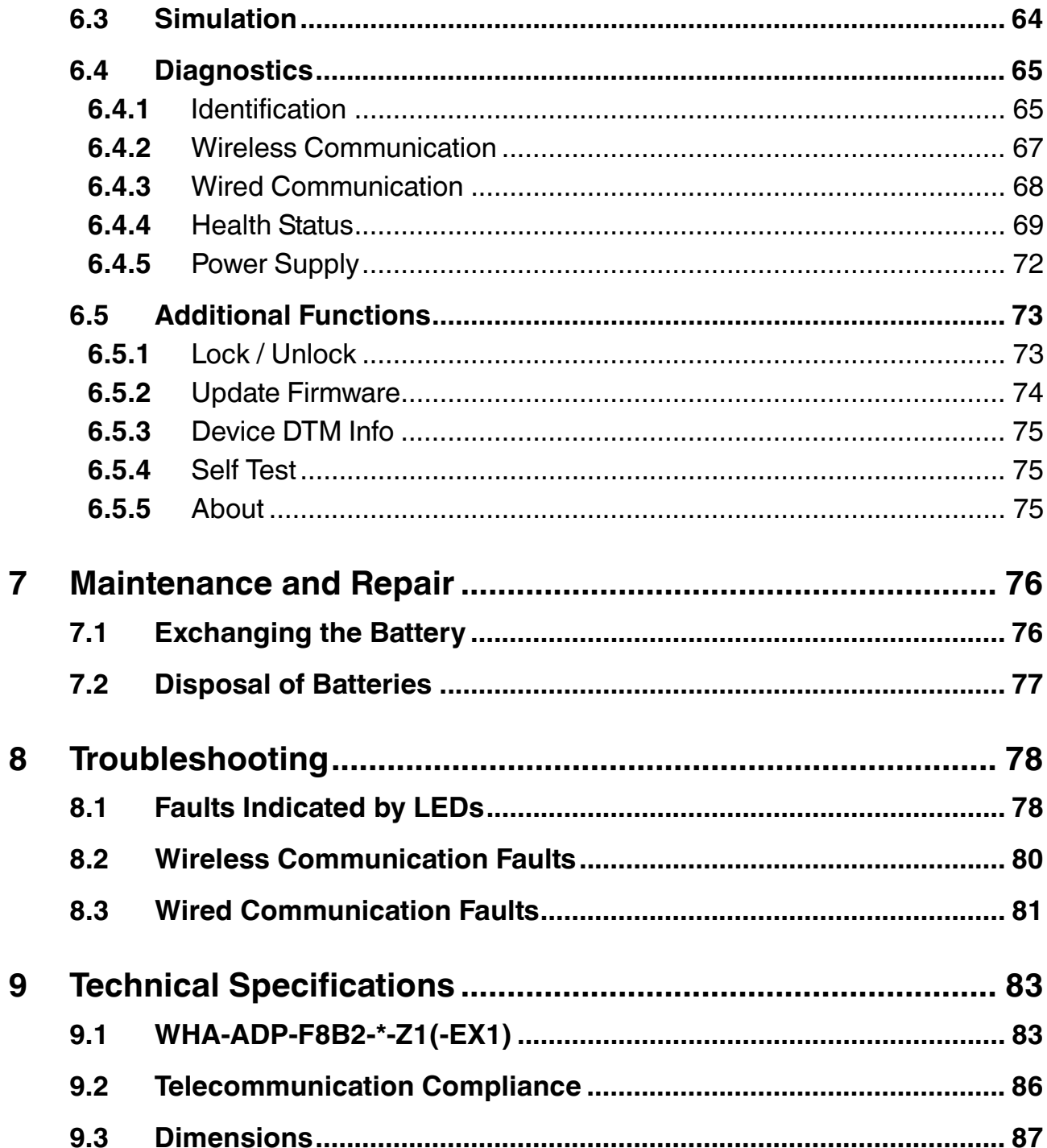

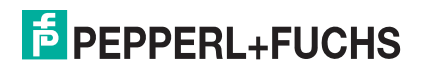

## 1 Safety

### 1.1 Validity

<span id="page-5-1"></span><span id="page-5-0"></span>The chapter "Safety" is valid as instruction manual.

<span id="page-5-2"></span>Specific processes and instructions in this document require special precautions to guarantee the safety of the operating personnel.

#### 1.2 Symbols used

This document contains information that you must read for your own personal safety and to avoid property damage. Depending on the hazard category, the warning signs are displayed in descending order as follows:

#### **Safety-relevant symbols**

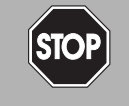

*Danger!* This symbol indicates an imminent danger.

Non-observance will result in personal injury or death.

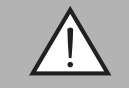

#### *Warning!*

This symbol indicates a possible fault or danger.

Non-observance may cause personal injury or serious property damage.

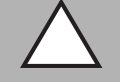

#### *Caution!*

This symbol indicates a possible fault.

Non-observance could interrupt devices and any connected facilities or systems, or result in their complete failure.

### **Informative symbols**

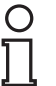

#### *Note!*

This symbol brings important information to your attention.

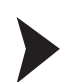

#### Action

<span id="page-5-3"></span>This symbol indicates a paragraph with instructions.

### 1.3 Target Group / Personnel

Responsibility for planning, assembly, commissioning, operation, maintenance, and dismounting lies with the system operator.

<span id="page-5-4"></span>Mounting, installation, commissioning, operation, maintenance and disassembly of any devices may only be carried out by trained, qualified personnel. The instruction manual must be read and understood.

### 1.4 Reference to further documentation

Laws, standards, or directives applicable to the intended use must be observed. In relation to hazardous areas, Directive 1999/92/EC must be observed.

The corresponding data sheets, declarations of conformity, EC-type-examination certificates, certificates and Control Drawings if applicable (see data sheet) are an integral part of this document. You can find this information under www.pepperl-fuchs.com.

Due to constant revisions, documentation is subject to permanent change. Please refer only to the most up-to-date version, which can be found under www.pepperl-fuchs.com.

2014-07

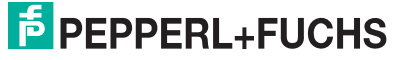

#### 1.5 Marking

```
WirelessHART® Adapter
```
WHA-ADP-F8B2-0-P0-Z1, WHA-ADP-F8B2-0-PP-Z1-EX1, WHA-ADP-F8B2-N-PP-Z1-EX1, WHA-ADP-F8B2-P-PP-Z1-EX1, WHA-ADP-F8B2-S-PP-Z1-EX1, WHA-ADP-F8B2-T-PP-Z1- EX1

Pepperl+Fuchs GmbH

Lilienthalstraße 200, 68307 Mannheim, Germany

EC-Type Examination Certificate: BVS 11 ATEX E 081, for additional certificates see www.pepperl-fuchs.com

 $\langle x \rangle$  II 2 G Ex ia IIC T4 Gb

*Wireless*HART® Adapter

WHA-ADP-F8B2-0-A0-Z1, WHA-ADP-F8B2-0-AP-Z1-EX1, WHA-ADP-F8B2-N-AP-Z1-EX1, WHA-ADP-F8B2-P-AP-Z1-EX1, WHA-ADP-F8B2-S-AP-Z1-EX1, WHA-ADP-F8B2-T-AP-Z1- EX1

Pepperl+Fuchs GmbH

Lilienthalstraße 200, 68307 Mannheim, Germany

EC-Type Examination Certificate: BVS 11 ATEX E 081, for additional certificates see www.pepperl-fuchs.com  $\langle x \rangle$  II 2 G Ex ia IIC T4 Gb

<span id="page-6-1"></span> $\langle x \rangle$  II 2 D Ex tb [ia] IIIC T70°C Db IP6x

### 1.6 Intended Use

The devices are only approved for appropriate and intended use. Ignoring these instructions will void any warranty and absolve the manufacturer from any liability.

The device must only be operated in the ambient temperature range and at the relative humidity (non-condensing) specified.

The device is an intelligent *Wireless*HART device designed for the transmission of measured values from connected C&I or HART devices.

<span id="page-6-2"></span>The approved usage of the connected device(s) and gateway can be taken from the corresponding parts of their instruction manual.

### 1.7 Improper Use

Protection of the operating personnel and the overall system is not ensured if the product is not being used according to its intended purpose.

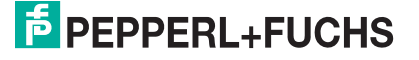

## 1.8 Mounting/Installation

<span id="page-7-0"></span>Prior to mounting, installation, and commissioning of the device you should make yourself familiar with the device and carefully read the instruction manual.

The device must not be installed at locations where corrosive vapors may be present.

Do not install damaged or polluted devices.

Only use accessories specified by the manufacturer.

Prevent any electrostatic charge that could result in electrostatic discharge while installing or operating the device.

If devices have already been operated in general electrical systems, they may subsequently no longer be installed in electrical systems used in combination with hazardous areas.

The installation instructions in accordance with IEC/EN 60079-14 must be observed.

Connection or disconnection of energized non-intrinsically safe circuits is only permitted in the absence of a hazardous atmosphere.

If "Ex i" protected circuits (intrinsically safe) were operated with non-intrinsically safe circuits, they must no longer be used as "Ex i" protected circuits.

The usage of 2400 MHz equipment is bound to local restrictions. Ensure that local restrictions allow usage of this product before commissioning.

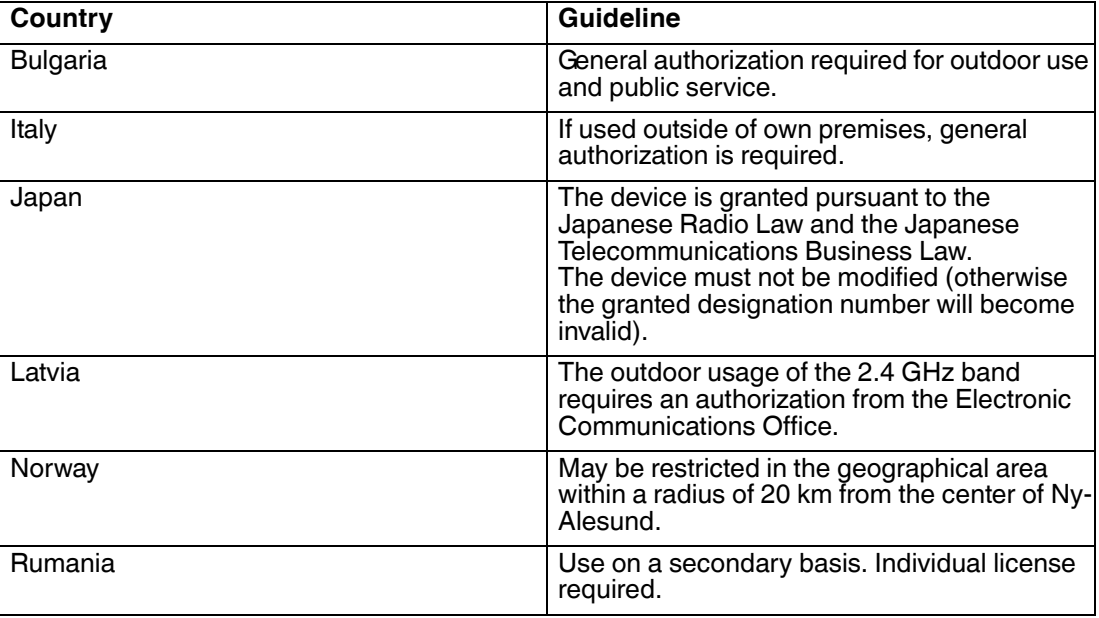

#### 1.9 Housing

<span id="page-7-1"></span>To ensure the IP degree of protection:

- all seals must be undamaged and correctly fitted
- all screws of the housing and its cover must be tightened with the appropriate torque
- only cable of the appropriate size must be used in the cable glands
- all cable glands must be tightened with the appropriate torque
- all empty cable glands must be sealed or plugged with corresponding plugs

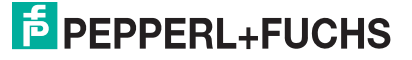

## 1.10 Operation, Maintenance, Repair

<span id="page-8-0"></span>The devices must not be repaired, changed or manipulated.

If there is a defect, the product must always be replaced with an original device.

When the device is in operation, a distance of at least 20 cm must be maintained at all times between the device antenna and the body of the user or any other person within the vicinity of the measuring point irrespective of application or use.

The housing when energized may be opened for service in Zone 1.

Only use accessories specified by the manufacturer.

The device uses a battery unit containing non-rechargeable, high-power batteries. Please refer to the separate battery safety instructions before storing, handling, transporting and disposing of the batteries.

Leaking battery acid may cause personal injury and damage to the device.

- Never use batteries that are leaking.
- Never use batteries with external damages such as dents or deep scratches, even if no battery acid is leaking.
- Check the battery compartment for battery acid leakage at regular intervals.

#### **Operation in Zone 21/22**

<span id="page-8-1"></span>All dust deposits must be removed before the housing is opened.

#### 1.11 Delivery, Transport, Disposal

Check the packaging and contents for damage.

Check if you have received every item and if the items received are the ones you ordered.

Keep the original packaging. Always store and transport the device in the original packaging.

Always store the device in a clean and dry environment. The permitted storage temperature (see data sheet) must be considered.

Disposing of devices, packaging material, and possibly contained batteries must be in compliance with the applicable laws and guidelines of the respective country.

## 2 Product Specifications

## 2.1 Introduction

<span id="page-9-1"></span><span id="page-9-0"></span>The HART® (Highway Addressable Remote Transducer) communication protocol is used by many 4 ... 20 mA transmitters to enable digital communication for diagnosis and maintenance purposes. Many device parameters, but also measurement values, can be transmitted digitally to and from the device. Until now, HART<sup>®</sup> technology has mostly been using the wired 4 ... 20 mA loop as physical layer.

*Wireless*HART® technology now allows for the wireless transmission of HART® data. To be employable worldwide, *Wireless*HART® technology utilizes the 2.4 GHz Band (IEEE 802.15.4 wireless network) as physical layer. All *Wireless*HART devices form a mesh network in which every device is not just a measurement point, but also a repeater. This results in a bigger range of the whole network as well as an increased reliability through redundant communication paths.

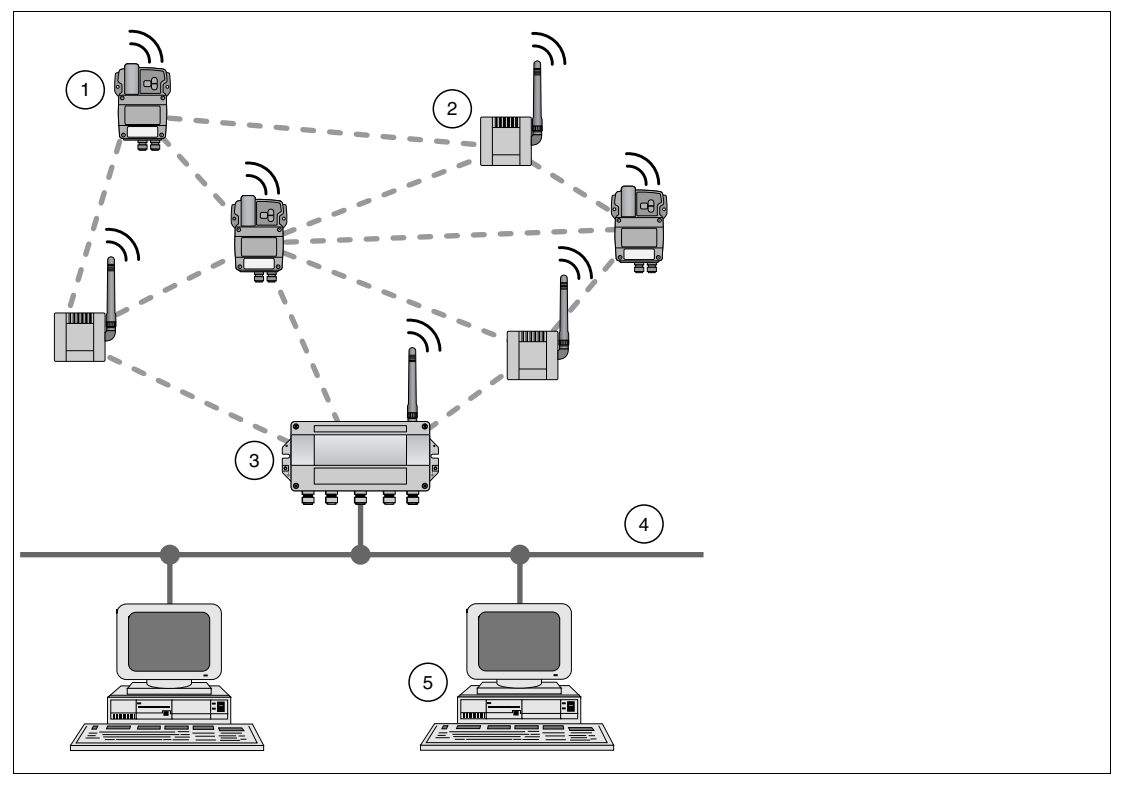

Figure 2.1 *Wireless*HART mesh network

- **1** *Wireless*HART Temperature Converter
- **2** *Wireless*HART Adapter
- **3** *Wireless*HART Gateway
- **4** Fieldbus/Ethernet
- **5** Host applications

The *Wireless*HART network is built up, organized and maintained by the *Wireless*HART Gateway and is therefore self-organizing and self-healing. The *Wireless*HART Gateway also takes care for connection to different host systems through different industrial protocol bus interfaces.

The *Wireless*HART Gateway supplies *Wireless*HART Temperature Converters and *Wireless*HART Adapters with the necessary information for seamless network operation.

2014-07

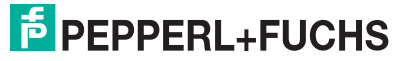

## 2.2 Functional Overview

<span id="page-10-0"></span>The *Wireless*HART adapter is an intelligent interface module that connects HART and 4 ... 20 mA devices to a *Wireless*HART network. It transmits the measurement and diagnosis information acquired from the connected device(s) to a host application via the *Wireless*HART Gateway.

#### **Key Functions**

- May be connected directly to a HART device or mounted separately. Up to 4 HART devices may be connected.
- LEDs for supply status, communication status and device status indication.
- Provides loop-power to the connected device. Alternatively, the connected device may be powered externally.
- <span id="page-10-1"></span>■ Battery life estimation and "Low Battery" alarm

### 2.3 Scope of Delivery

The scope of delivery of the *Wireless*HART adapter includes:

- *WirelessHART Adapter with installed battery unit W-BAT-B2-Li, if ordered*
- Short instructions and CD-ROM

Depending on the order, the delivery may also include the following:

- Wall/pipe mounting kit
- 38 cm cable for connecting the adapter to a field device
- A connection adapter for connecting to the cable entry of a field device: M20/M20 or M20/G 1/2 with two Viton gaskets, M20/NPT 1/2 or M20/NPT 3/4 with one Viton gasket.
- Cable gland

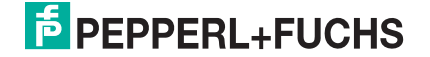

## 2.4 Design

## <span id="page-11-0"></span>**Controls and Indicators**

The button and the LED indicators are inside the housing.

Further information on the indications of the LEDs and the functions of the button: see chapter [6.1](#page-59-1).

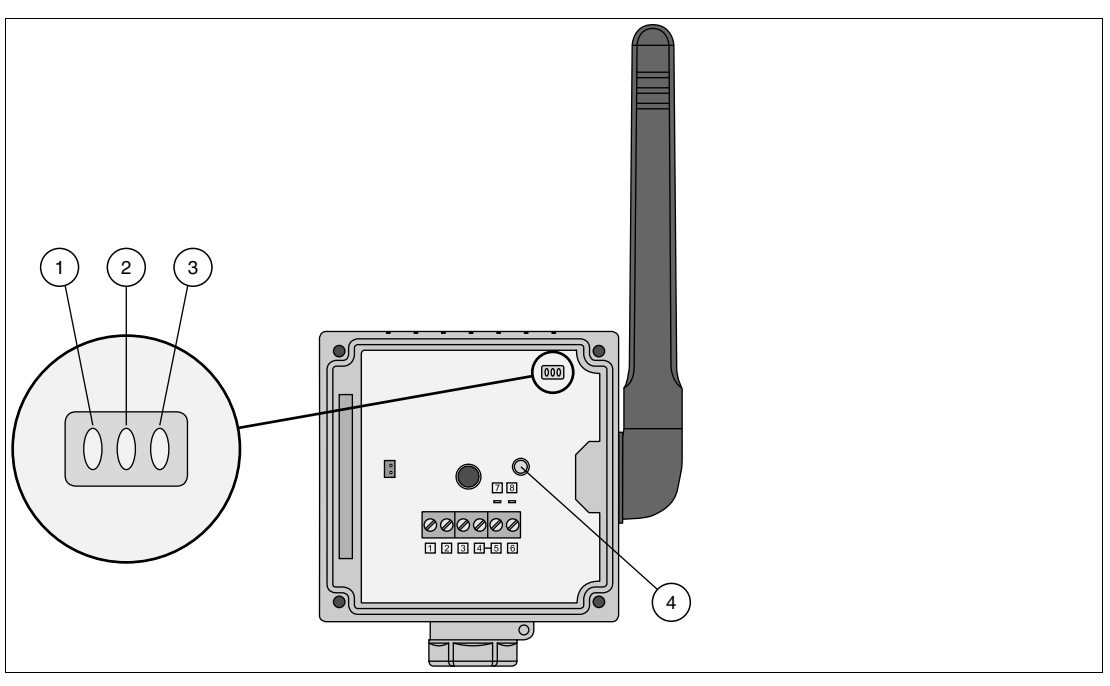

Figure 2.2 Controls and indicators

- **1** Red LED
- **2** Green LED
- **3** Yellow LED
- **4** Button

# **F** PEPPERL+FUCHS

### **Connections and Interfaces**

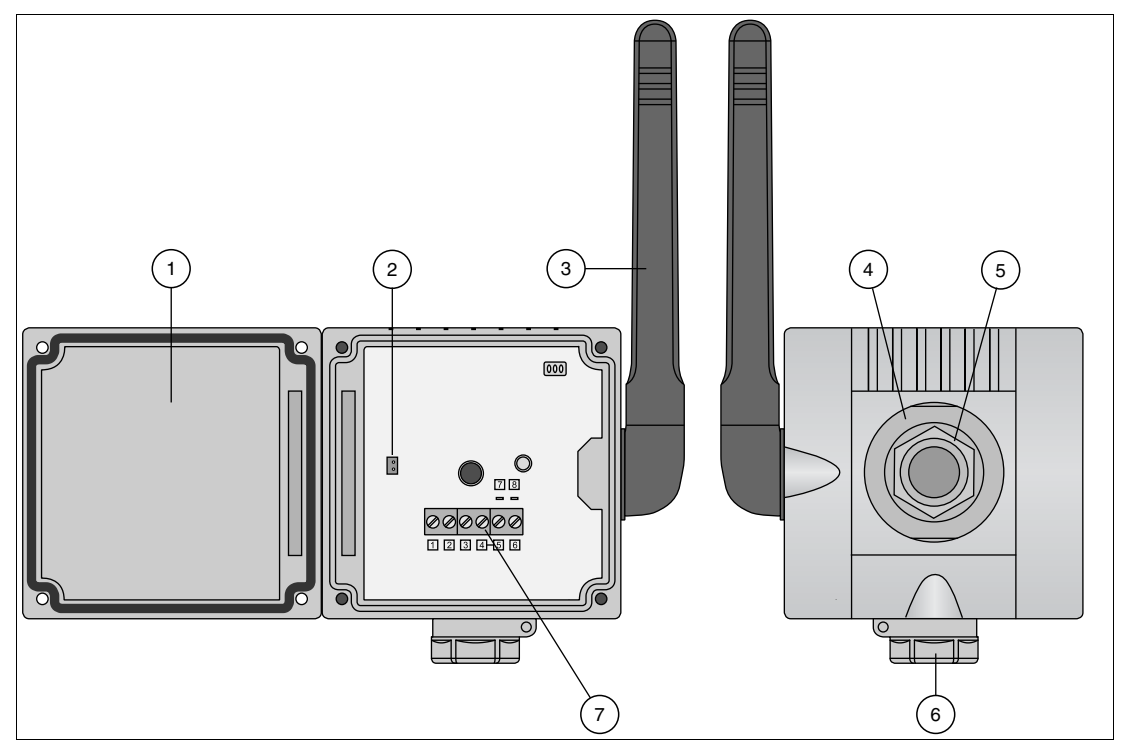

Figure 2.3 Connections and interfaces

- Housing cover with battery compartment
- Connector for battery power
- Antenna
- Counternut
- Primary M20x1.5 cable gland
- Secondary M20x1.5 cable gland
- Terminal block

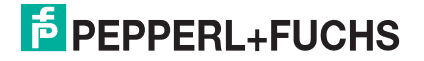

## <span id="page-13-0"></span>3 Installation

### 3.1 Mounting Considerations

#### 3.1.1 Positioning the Device

<span id="page-13-2"></span><span id="page-13-1"></span>We recommend that you install the *Wireless*HART Gateway before installing other *Wireless*HART devices. This way, you can check for proper operation of new devices as they are installed. Please refer to the manual of the *Wireless*HART Gateway for further information.

#### **Guidelines for Planning a** *Wireless***HART Network**

- A line-of-sight between communication partners always is desirable. If a line-of-sight is not possible, the obstacles should not be massive and the partners should be more to the edge of an obstacle to allow the wave to "bend" around it (diffraction effect).
- Consider moving objects that could affect the device's antenna range.
- Install wireless devices at least 1 m above the ground or the floor.
- Make sure that the device's antenna is aligned vertically for best results.
- Make sure that a minimum of 2 other *WirelessHART* devices are well within the antenna range of the device.
- Do not position *Wireless*HART devices directly below or above each other. They would be outside each other's antenna range.
- Install *Wireless* HART devices at least 1 m away from each other.
- Antennas must be at least 6 cm away from any wall or any metallic material running parallel to it.
- Position the device as far away as possible from metal surfaces or walls containing metal. There should be as little metal close to the device as possible.
- Do not position other 2.4 GHz devices like cordless phone bases or WLAN routers near *Wireless*HART devices. Keep in mind other wireless networks using the same frequency spectrum (WLAN, Bluetooth, etc.). Wireless technologies used in an industrial environment must be able to coexist without disrupting each other. If multiple networks operate in one facility, a frequency management should be applied as part of administration.

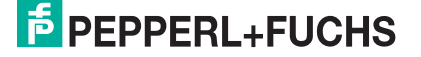

## 3.1.2 Antenna Characteristics

<span id="page-14-0"></span>Before mounting the device, you should consider the antenna characteristics and the propagation of the radio waves. The following diagrams show the antenna gain in two different planes.

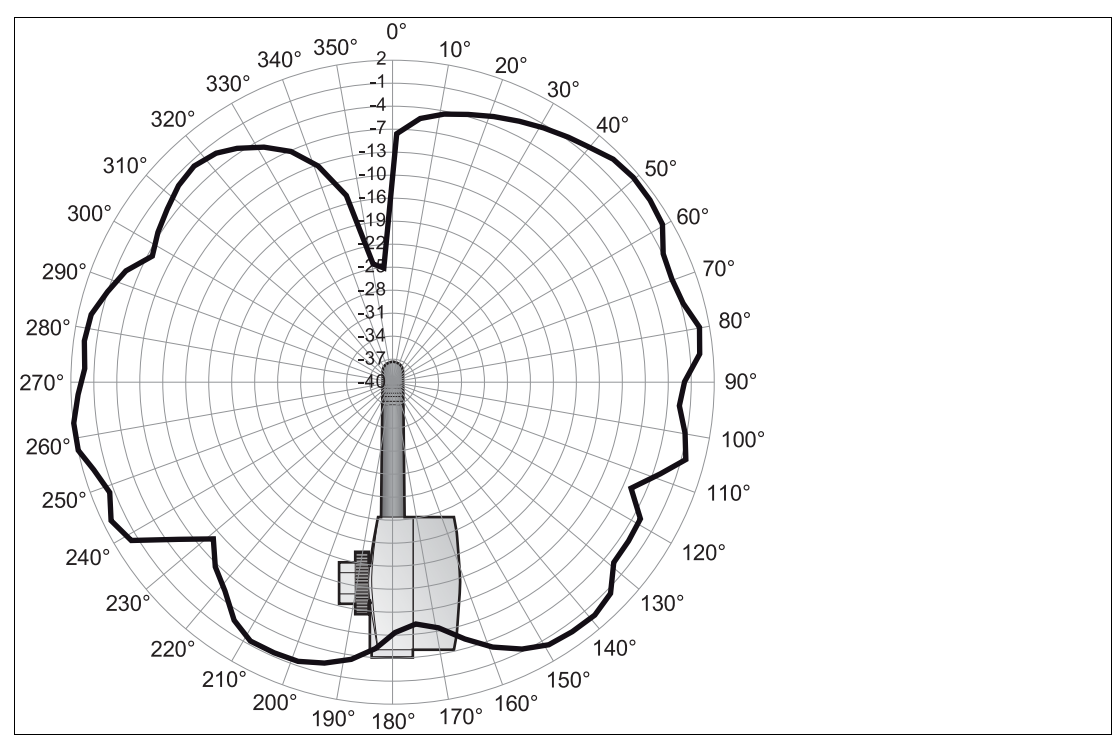

Figure 3.1 Antenna gain (side view, 2450 MHz, dBi)

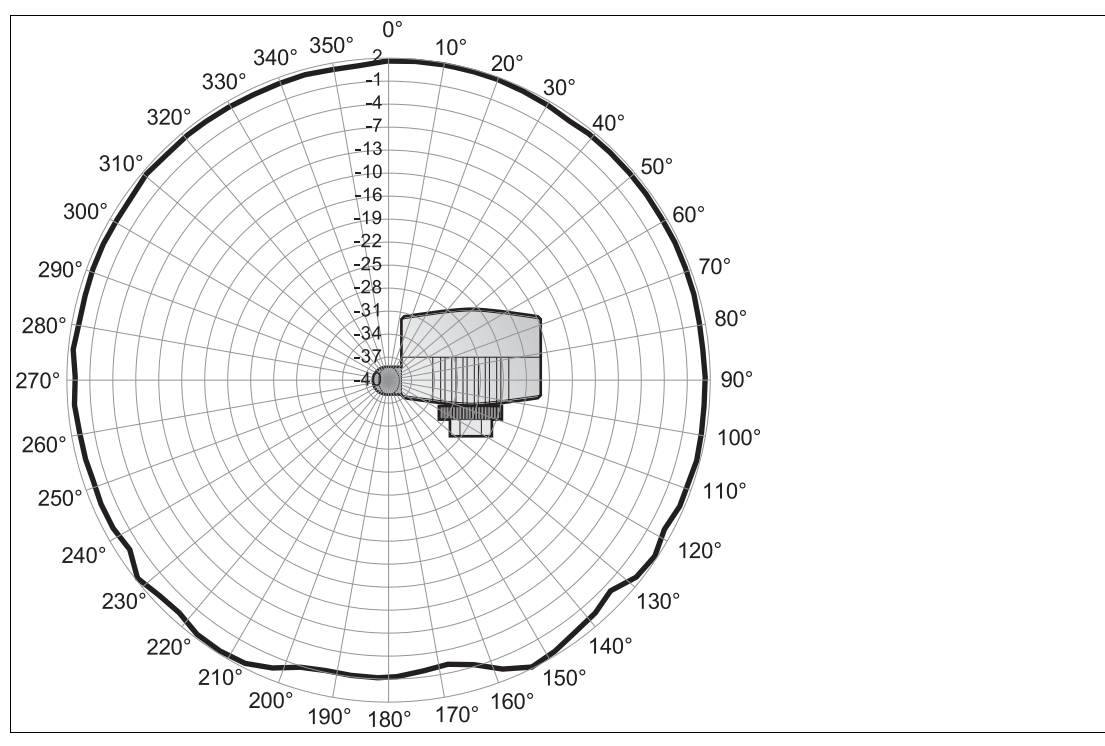

Figure 3.2 Antenna gain (top view, 2450 MHz, dBi)

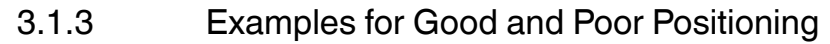

<span id="page-15-0"></span>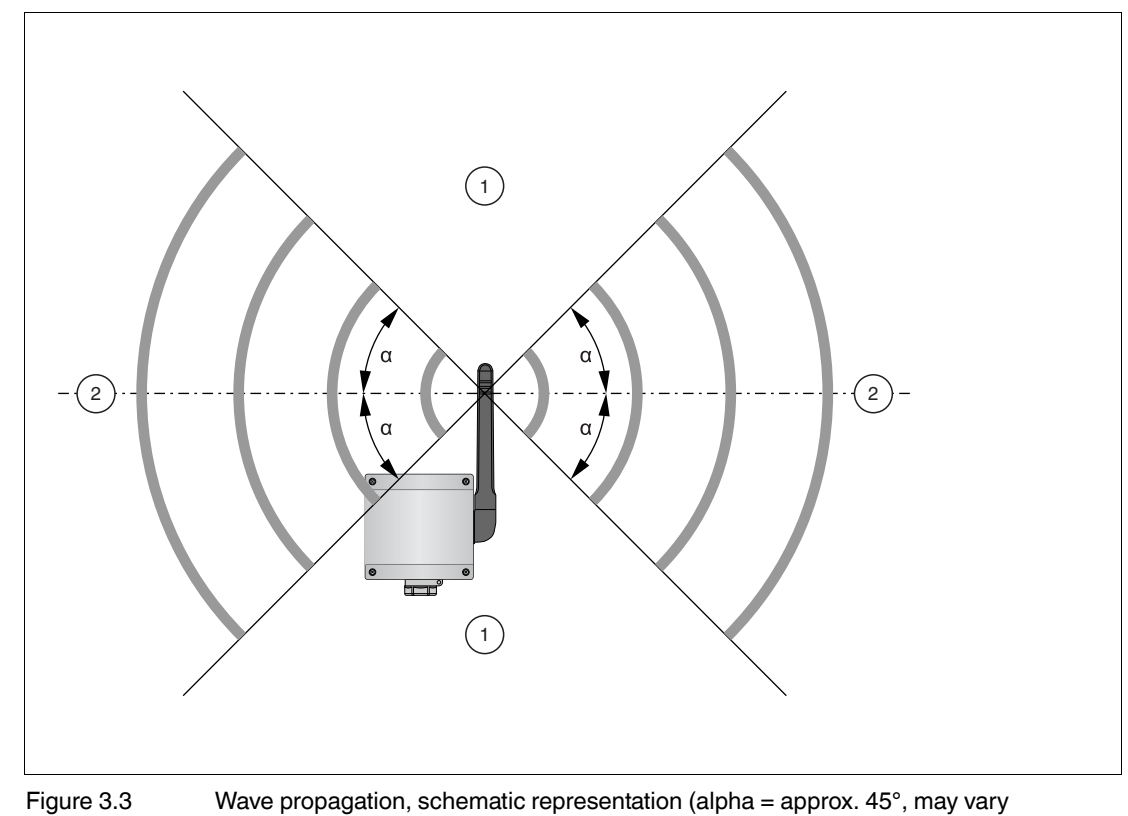

considerably)

- **1** Weaker signal above and below
- **2** Stronger signal sideways

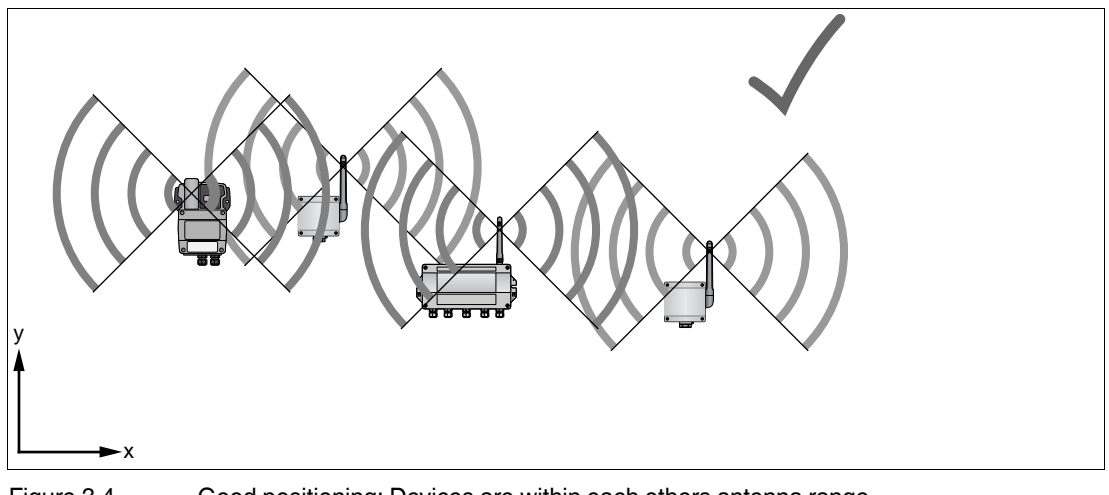

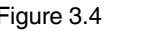

Figure 3.4 Good positioning: Devices are within each others antenna range

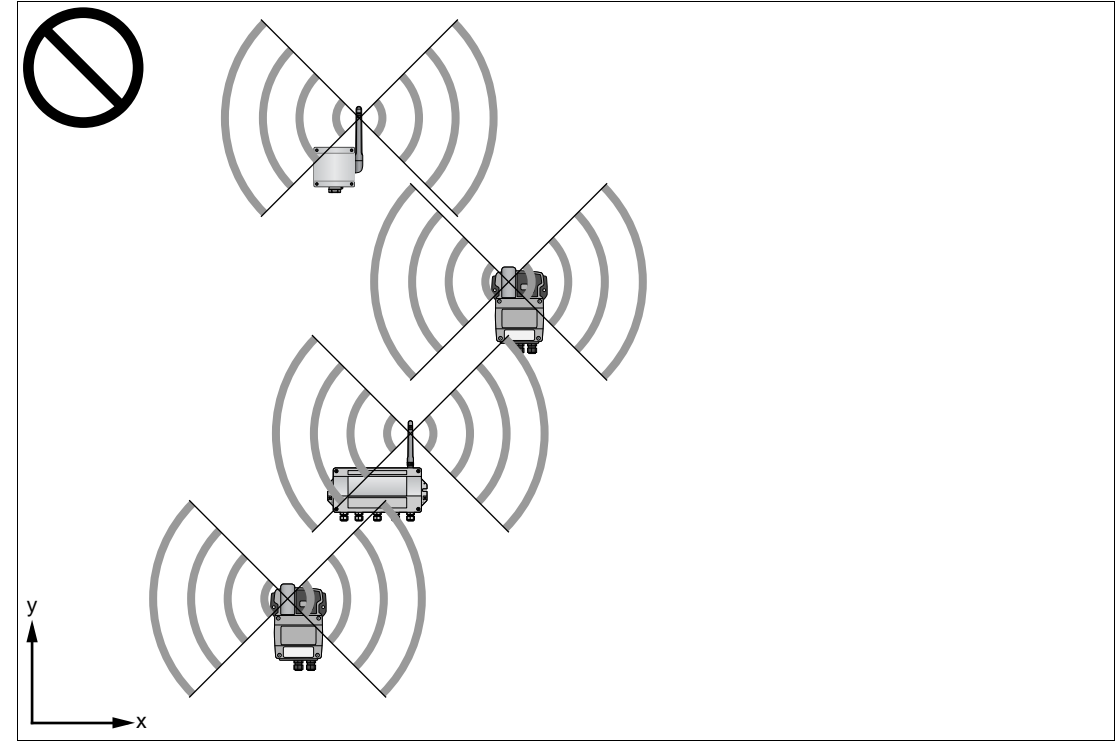

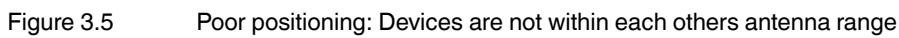

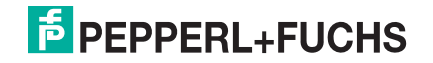

## 3.2 Mounting the Device

<span id="page-17-0"></span>The *Wireless*HART adapter can be mounted in one of three ways:

- direct connection to the field device,
- separate from the field device, but connected by a cable,
- when used as a repeater, as an autark unit.

#### *Danger!*

#### Explosion hazard

If the cable glands are not fitted correctly, the IP degree of protection cannot be ensured and the electronic components can be exposed to an explosive atmosphere.

#### **Check cable glands:**

- all screws of the housing / housing cover must be tightened with the appropriate torque
- only cables of the appropriate size must be used in the cable glands
- **a** all cable glands must be tightened with the appropriate torque
- all seals must be undamaged and fitted correctly
- all empty cable glands must be sealed with appropriate plugs

#### **Direct connection**

The direct connection to a field device is made by means of an adapter piece which is screwed into the cable entry at the side of the adapter. See chapter [3.2.1](#page-18-1)

#### **Separate mounting**

The adapter can be mounted on a wall (see chapter [3.2.2](#page-19-1)), post (see chapter [3.2.3\)](#page-20-1) or other object, using the adapter wall/pipe mounting kit, which is available as an accessory. The connection to the field device is made with standard installation cable and two cable glands. It is recommended that the blind plug be left in place until the electrical connection is made.

It is recommended that the *Wireless*HART adapter be installed separate from a field device when:

- there is insufficient space at the measuring point to mount the adapter on the field device,
- the signal reception at the measuring point is too weak for correct operation,
- the measuring point is subject to vibration above the permissible limits. See chapter [9](#page-82-0)

#### **Supplied parts**

Depending on the order, the following parts may be supplied:

- adapter piece for connection to a field device with a M20 cable entry,
- adapter piece for connection to a field device with a G 1/2 cable entry,
- adapter piece for connection to a field device with a NPT 1/2 cable entry,
- adapter piece for connection to a field device with a NPT 3/4 cable entry,
- M20 cable gland for separate mounting,
- wall/pipe mounting kit.

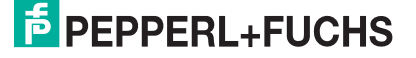

## <span id="page-18-1"></span>3.2.1 Installation on a Field Device

<span id="page-18-0"></span>Required tools:

- Metric spanner AF 24 (SW 24) for the connection adapter
- Metric spanner AF 25 (SW 25) for the counternut

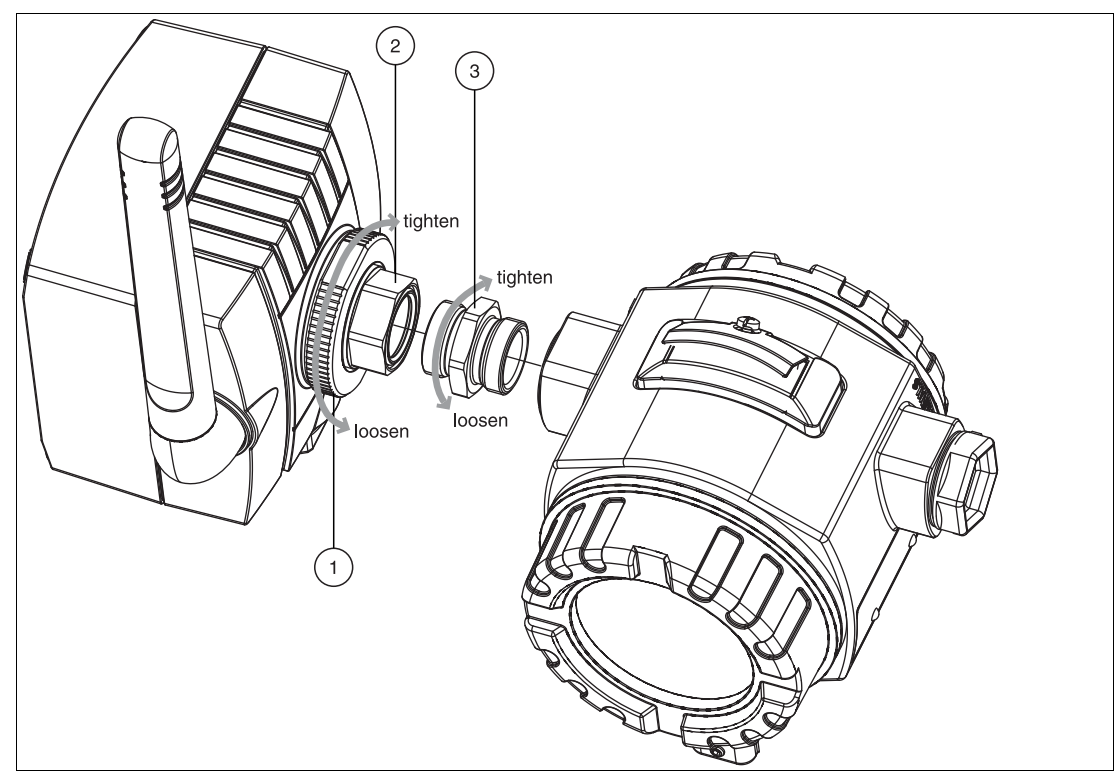

Figure 3.6 **Installation on a field device** 

- **1** Counternut
- **2** Cable entry
- **3** Connection adapter

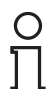

#### *Tip*

Loosening the counternut allows the adapter to be screwed into position without the need to turn the adapter housing.

#### Mounting the adapter directly on a field device

- 1. Remove the blind plug from the cable entry at the side of the adapter.
- 2. Push a Viton gasket on either side of the connection adapter supplied with the adapter.
- 3. Using a spanner, screw the connection adapter tightly into the cable entry of the field drive (torque  $5$  Nm  $+$  1 Nm).
- 4. Loosen the counternut on the adapter.
- 5. Insert the other end of the connection adapter into the cable entry of the adapter and screw tight (torque 5 Nm + 1 Nm).
- 6. Align the adapter so that the antenna is vertical.
- 7. With the cable entry nut held with a spanner, tighten the counternut (torque 7 Nm).

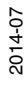

## <span id="page-19-1"></span>3.2.2 Mounting to a Wall

<span id="page-19-0"></span>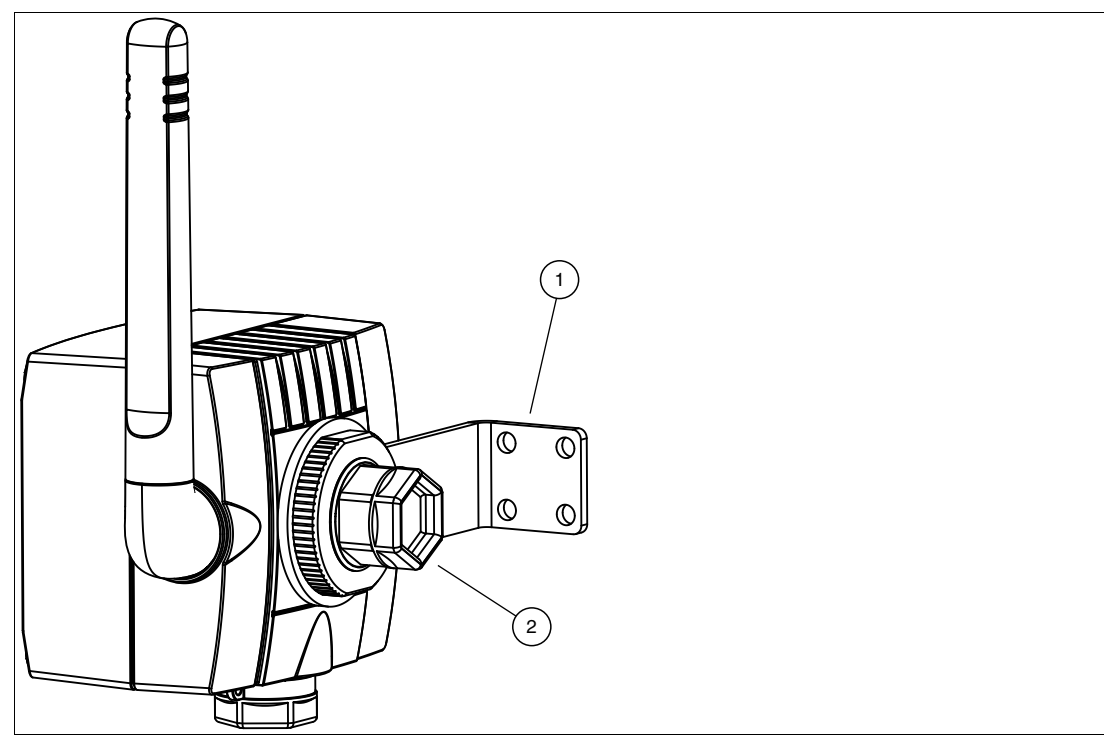

Figure 3.7 Mounting to a wall with mounting bracket

- **1** Mounting bracket
- **2** Blind plug

As an addition to the tools already listed (see chapter [3.2.1\)](#page-18-1), an M4 Allen key/bit is required to tighten the mounting bracket screws.

#### Mounting to a wall with mounting bracket

- 1. Mount the mounting bracket at a suitable position on the wall.
- 2. Unscrew and remove the counternut.
- 3. Thread the cable entry through the hole in the mounting bracket such that the antenna is is on the side farthest away from the wall.
- 4. Remount the counternut and screw until the adapter is loosely held.
- 5. Align the adapter so that the antenna is vertical.
- 6. With the cable entry nut held with a spanner, tighten the counternut (torque 7 Nm).

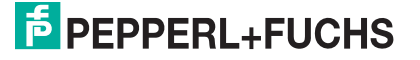

## <span id="page-20-1"></span>3.2.3 Mounting to a Pipe

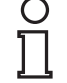

#### <span id="page-20-0"></span>*Note!*

The maximum pipe diameter for pipe mounting is 70 mm.

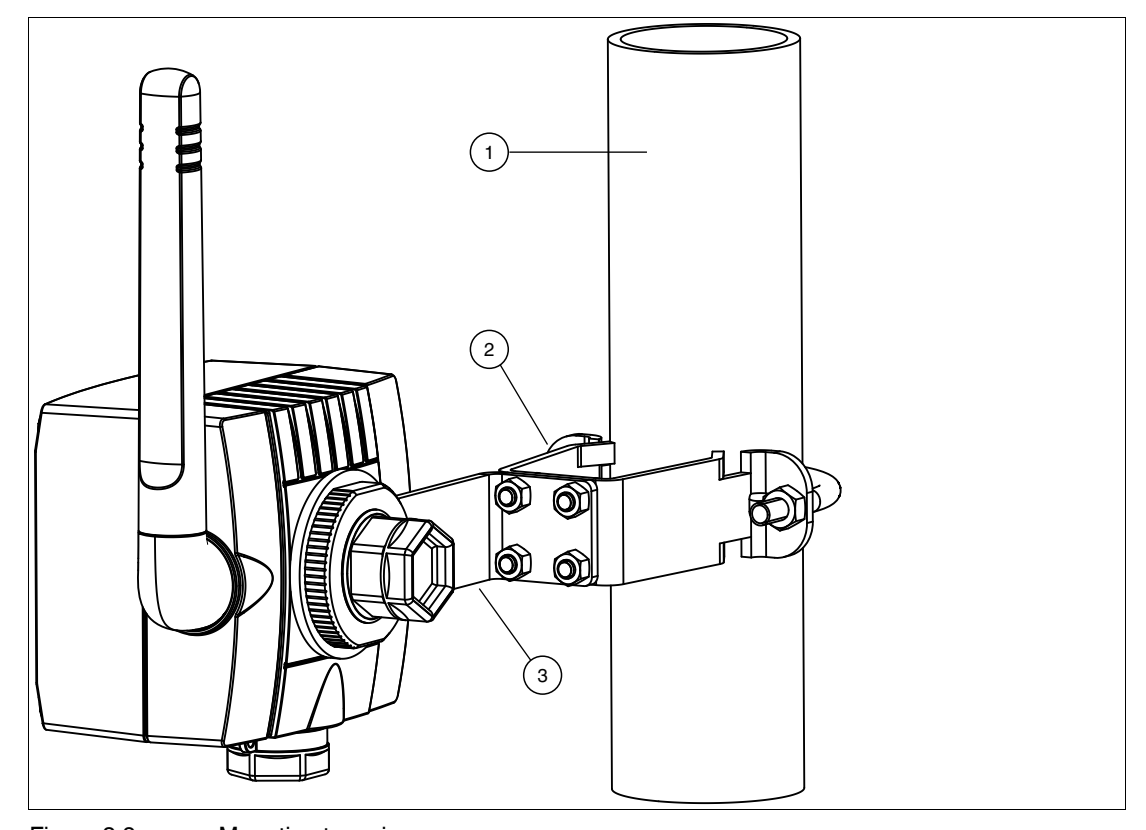

Figure 3.8 Mounting to a pipe

- **1** Pipe/post,  $\varnothing$  max. 70 mm
- **2** Pipe mounting bracket
- **3** Mounting bracket

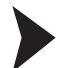

#### Mounting to a Pipe

- 1. Mount the pipe mounting bracket at a suitable position on the pipe and screw tight (torque min. 5 Nm).
- 2. Using the four screws supplied, screw the mounting bracket to the pipe mounting bracket  $(torque 4 Nm + 1 Nm)$ .
- 3. Unscrew and remove the counternut.
- 4. Thread the cable entry through the hole in the mounting bracket such that the antenna is is on the side farthest away from the wall.
- 5. Remount the counternut and screw until the adapter is loosely held.
- 6. Align the adapter so that the antenna is vertical.
- 7. With the cable entry nut held with a spanner, tighten the counternut (torque 7 Nm).

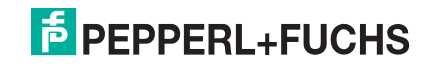

## 3.3 Electrical Connection to other Devices

<span id="page-21-0"></span>The *Wireless*HART adapter can be connected to the following device types/configurations.

- Field device operating in a control loop without communication resistor
- Field device operating in a control loop with communication resistor This configuration is used for HART multidrop with 2, 3, or 4 devices
- Two-wire field device operating independently with power supplied by the adapter
- Four-wire field device operating independently with power supplied by an external source

The devices are connected to the terminal block located inside the adapter housing.

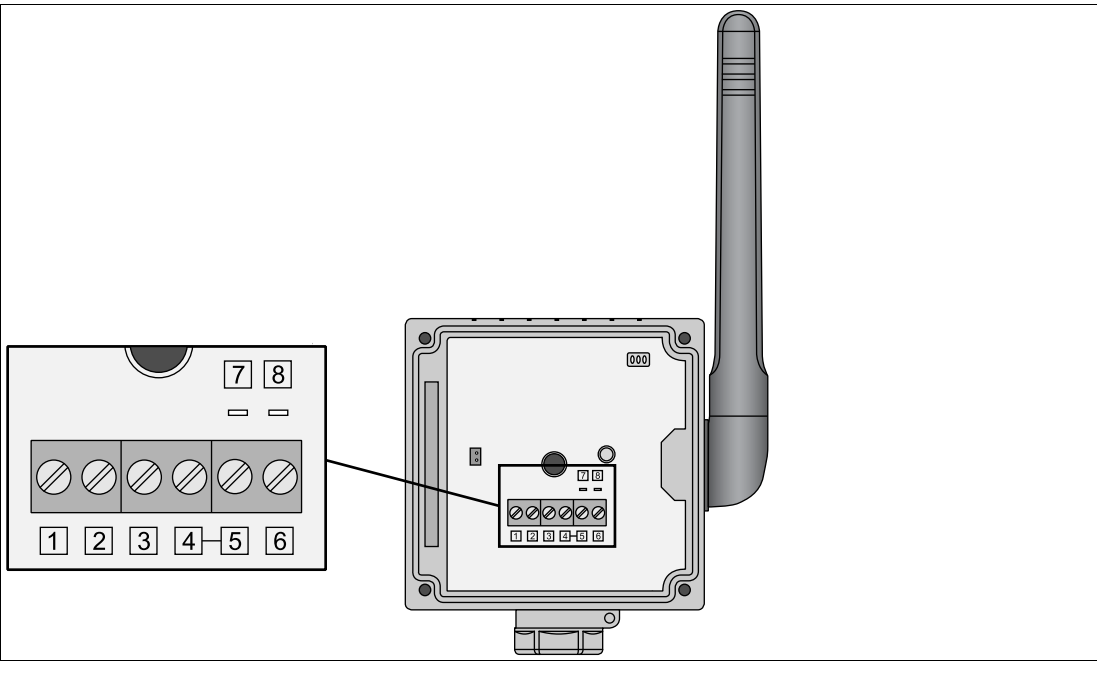

Figure 3.9 Terminal block  $(1 \dots 6)$  and terminals for Ex ia certified HART modem  $(7 + 8)$ 

#### *Caution!*

Loss of intrinsic safety

If Ex i protected circuits have been operated with non-intrinsically safe circuits, they must no longer be used as Ex i protected circuits.

To maintain the Ex i rating of the *Wireless*HART adapter, use an Ex i rated HART modem to communicate with the *Wireless*HART adapter.

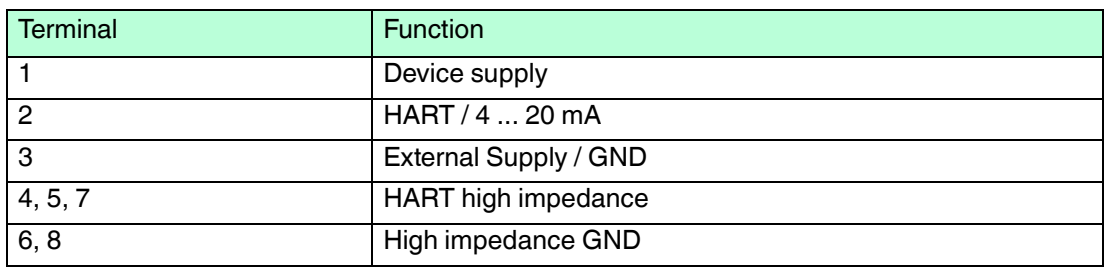

## 3.3.1 Wiring Diagrams

#### <span id="page-22-0"></span>**Control loop without communication resistor**

In this configuration, the field device is powered externally by a PLC, Remote I/O, or DC power supply and outputs a 4 ... 20 mA signal. The adapter provides the following functions:

- Current measurement via 4 ... 20 mA interface
- HART digital communication, if supported by the connected device

For communication with the adapter, an Ex ia certified HART modem can be connected to terminals 5/7 and 6/8.

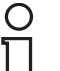

#### *Note!*

The connection is made across the 270  $\Omega$  communication resistor of the adapter.

The circuits in the following 2 figures are electrically identical as terminal 4 and 5 are connected internally.

 $\rightarrow$  see Figure 3.10 on page 23

 $\rightarrow$  see Figure 3.11 on page 23

For loops with two signal lines, the adapter should be wired as shown in the following figure.

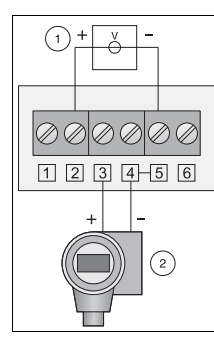

Figure 3.10 Connection of adapter to a control loop without communication resistor

**1** PLC, Remote I/O,DC power supply without communication resistor

#### **2** Field device (passive)

For loops with only one signal line (common ground), the adapter should be wired as shown in the following figure.

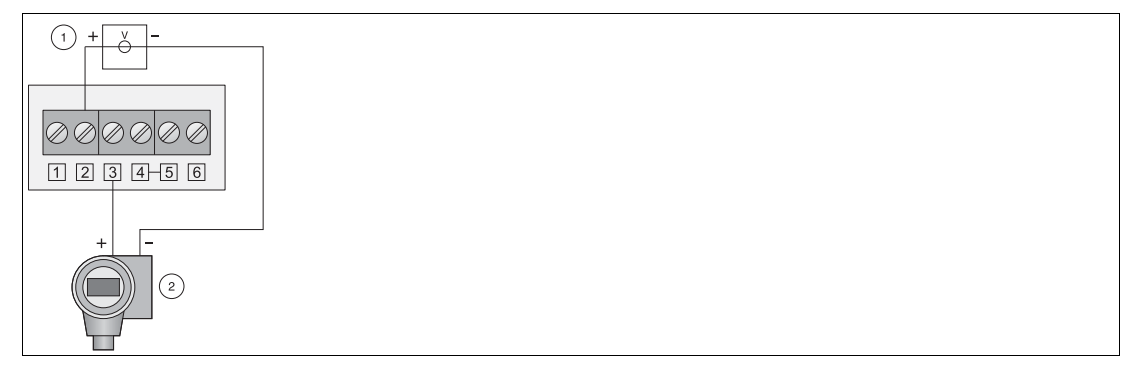

Figure 3.11 Alternative method of connection of adapter to a control loop without communication resistor

- **1** PLC, Remote I/O, DC power supply without communication resistor
- **2** Field device (passive)

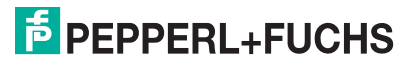

2014-07

### **Control loop with communication resistor**

In this configuration, the field device is powered externally by a PLC, Remote I/O or DC power supply and outputs a 4 ... 20 mA signal. Alternatively it is used in HART multidrop mode. The adapter provides the following functions:

■ HART digital communication

For communication with the adapter, an Ex ia certified HART modem can be connected to terminals 5/7 and 6/8.

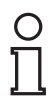

### *Note!*

The circuits in the following 2 figures are electrically identical as terminal 4 is connected internally to terminal 5 and terminal 3 is connected internally to terminal 6.

 $\rightarrow$  see Figure 3.12 on page 24

 $\rightarrow$  see Figure 3.13 on page 24

**Existing installations**: For existing installations, we recommend that the adapter is wired as shown in the following figure.

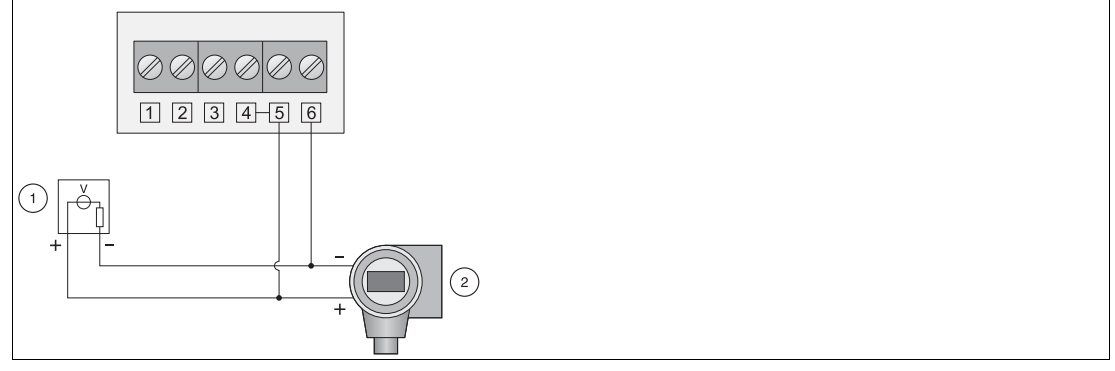

Figure 3.12 Connection of adapter to a control loop with communication resistor

- **1** PLC, Remote I/O, DC power supply with communication resistor
- **2** Field device

**New installations**: For new installations, we recommend that the adapter is wired as shown in the following figure.

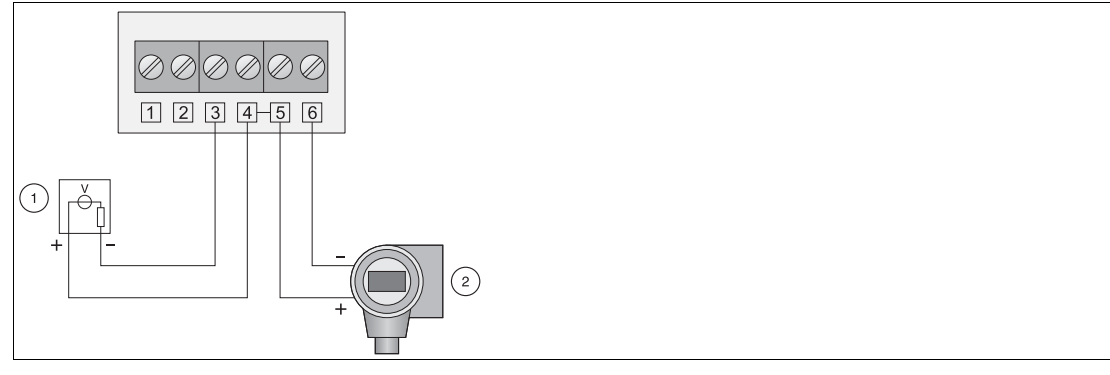

Figure 3.13 Alternative method of connection of adapter to a control loop with communication resistor

- **1** PLC, Remote I/O, DC power supply with communication resistor
- **2** Field device

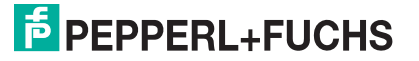

#### **Two-wire device powered by adapter**

In this configuration, the field device is operating independently and is powered by the adapter. The adapter provides the following functions:

- Current measurement via 4 ... 20 mA interface,
- HART digital communication, if supported by the connected device.

#### *Note!*

For HART devices, we recommend that the device is operated in multidrop mode to prolong battery life. In this case, a polling address between 1 and 14 is set and the device outputs a constant current of 4 mA.

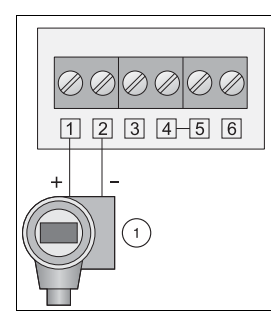

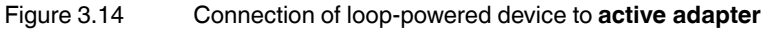

**1** Field device (passive)

#### **Four-wire device**

In this configuration, the field device is operating independently and is powered by an external power source. The adapter provides the following functions:

- Current measurement via 4 ... 20 mA interface,
- HART digital communication, if supported by the connected device.

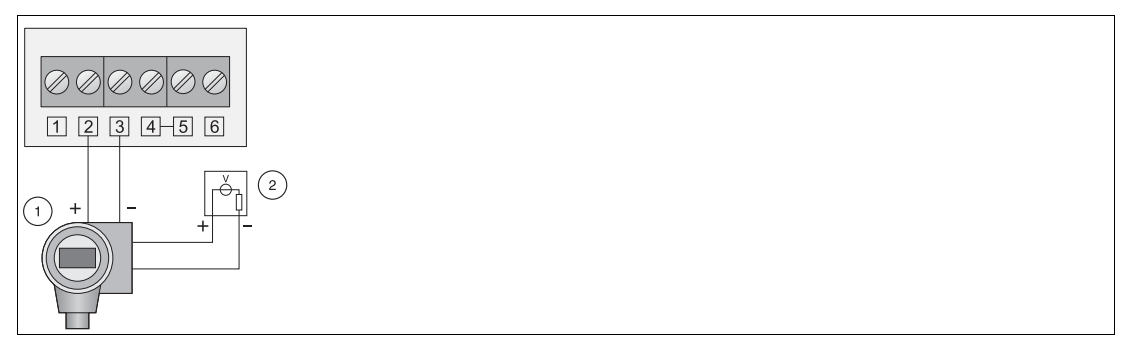

Figure 3.15 Connection of active four-wire device to **passive adapter**

- **1** Four-wire field device (active)
- **2** External Power Source

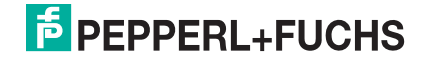

## 3.3.2 Connecting Cables

<span id="page-25-0"></span>Required tools:

- Phillips screwdrive PZ1 to open the adapter cover,
- Screwdriver with 2.5 mm blade to make the connections.

If the adapter is mounted on the field device, use the two wires supplied to make the connection.

If the adapter is to be mounted separately, standard installation cable can be used. If strong electromagnetic interference is to be expected (machines, walkie-talkies), use shielded, twisted pairs. Connect the shield to the ground terminal.

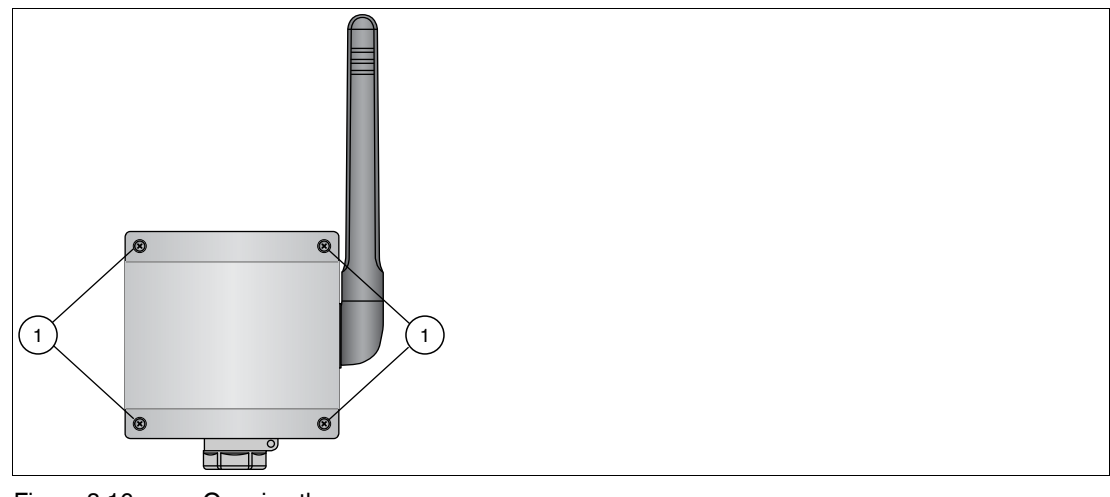

<span id="page-25-1"></span>Figure 3.16 Opening the cover

#### **1** Captive screws

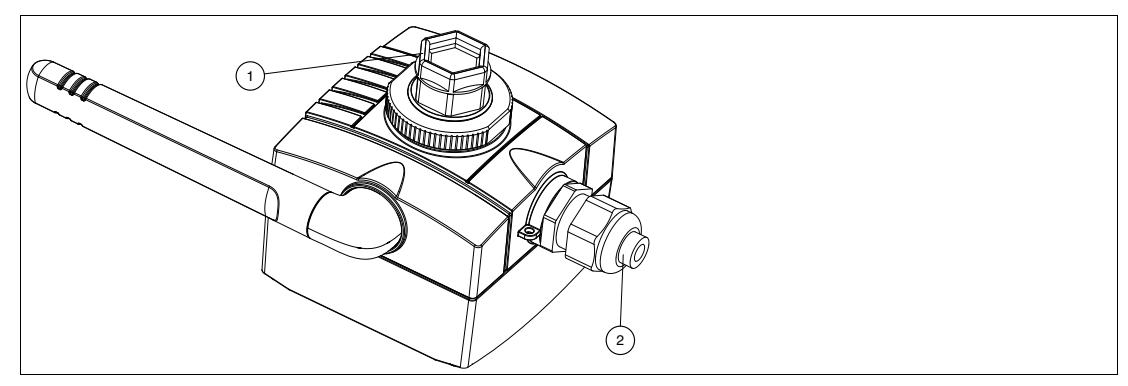

Figure 3.17 Cable entries

- **1** Primary cable entry (blind plug seals adapter when cable entry not in use)
- **2** Secondary cable entry with M20x1.5 cable gland

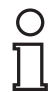

#### *Note!*

The secondary cable entry in the base of the adapter should be used in following situations:

- if the adapter is mounted separately on a wall or pipe
- for the power cables when the field device is operating in a control loop

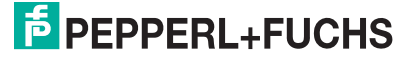

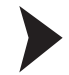

#### Direct wiring (adapter mounted on field device)

When the adapter is mounted directly on the field device, the wiring is done through the connection adapter as follows.

- 1. Open the housing of the adapter by unscrewing the four captive screws. Also open the connection compartment of the field device.
- 2. Thread the two wires supplied through the connection adapter (primary cable entry).
- 3. Connect the *Wireless*HART adapter according to the appropriate wiring diagram.
- 4. If an external power line is to be connected, use the secondary cable entry.
- 5. Connect the field device according to the instructions in its operating manual.
- 6. If the devices are not to be commissioned immediately after connection, close the housing and field device connection compartment.
- 7. In order to obtain optimal sealing of the adapter housing, tightened the screws to a torque of 0.5 Nm.

#### Wiring (adapter mounted separately)

- 1. Open the housing of the adapter by unscrewing the four captive screws. Also open the connection compartment of the field device.
- 2. Using a M20x1.5 cable gland, thread the connecting or power cable through the secondary cable entry into the adapter.
- 3. Connect the *Wireless*HART adapter according to the appropriate wiring diagram.
- 4. Pull the cable taut. The adapter cover is a tight fit an a trapped cable may prevent proper closure.
- 5. Tighten the cable gland.
- 6. Connect the field device according to the instructions in its operating manual.
- 7. If the devices are not to be commissioned immediately after connection, close the housing and field device connection compartment.
- 8. In order to obtain optimal sealing of the adapter housing, tightened the screws to a torque of 0.5 Nm.
- 9. Tighten the cable gland and, if required, the blind plug to a torque of 3.5 Nm.

#### **Electrical Specification**

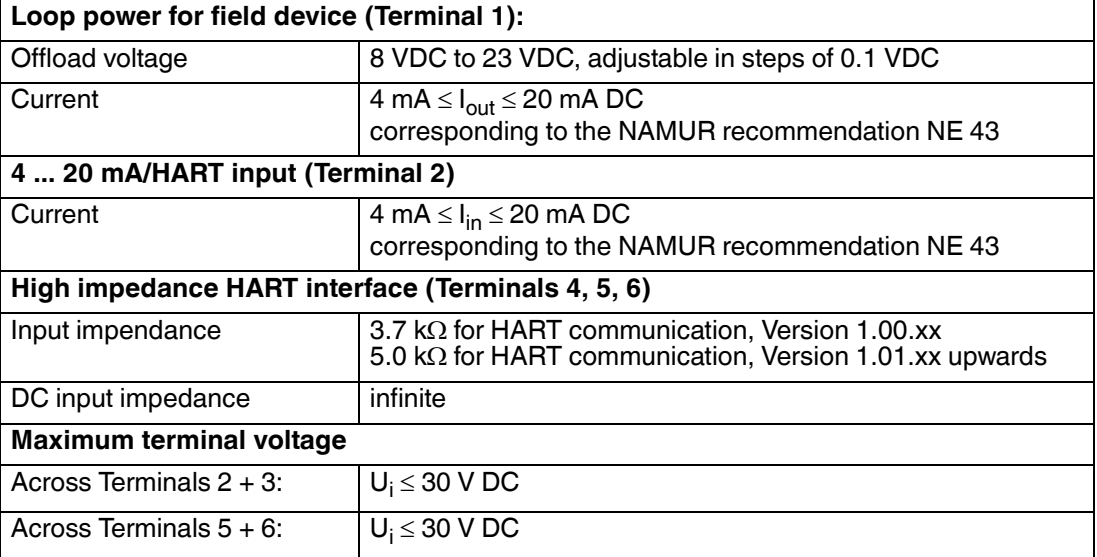

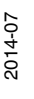

#### *Note!*

Due to the internal communication resistor, the supply voltage of the field device depends upon the offload voltage and the current signal.

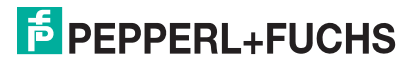

## 4 Commissioning

## 4.1 Connected HART Device(s)

<span id="page-27-1"></span><span id="page-27-0"></span>It is recommended that the connected HART device is commissioned before the adapter.

#### *Note!*

- It is not necessary to assign different HART addresses for different adapters. The addresses used on the network also incorporate the serial number of the adapters and are automatically unique for each adapter.
- 4 ... 20 mA devices require no pre-configuration. The scaling and any linearization are configured within the adapter DTM.

#### Parameterizing the field device

1. Connect a configuration tool, for example, PACTware<sup>TM</sup> to the field device using a HART modem.

If the adapter shall power the field device, first power the adapter by connecting the battery and then continue with this step. During the start-up phase of the adapter, the field device goes on and off again. If the field device does not power up again after the communication started, power the field device for 5 minutes (time can be configured in adapter DTM) by pushing the adapter button for more than 10 seconds until the red LED flashes.

- 2. Set the following parameters for the field device:
	- **HART address: sets the output mode of the device (0 = 4 ... 20 mA; 1 ... 15 = HART)** 
		- **If the device is connected to an existing 4...20 mA loop, use the address = 0**
		- Otherwise use address = 1 for HART multidrop mode with a 4 mA current output.
		- If more than one HART device is connected (up to 4 are allowed if externally powered), each must have a unique address between 1 and 14, e.g. 1, 2, 3, 4.
	- Device Tag: identifies the measuring point.
	- **Long Tag: identifies the device on the wireless network.** Long Tags are available from HART Version 6.0 onwards. For earlier versions, for example, HART 5 instruments, use the Message instead.

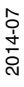

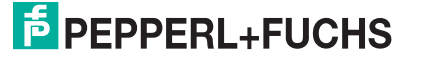

## 4.2 Connecting the Battery

<span id="page-28-0"></span>*Danger!*

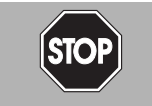

#### Batteries in hazardous areas

Batteries from Pepperl+Fuchs for this device may be brought into hazardous areas. However, always check if the battery is intact before transporting it into hazardous areas. Always transport batteries enclosed inside their original packages or already installed inside the device.

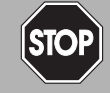

## *Danger!*

Loss of intrinsic safety

The use of batteries other than specified voids the qualification for use in hazardous areas.

Only use batteries of type W-BAT-B2-Li from Pepperl+Fuchs.

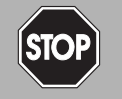

#### *Danger!*

Possible damage because of wrong battery

The use of batteries other than specified may cause damage to the device.

Only use batteries of type W-BAT-B2-Li from Pepperl+Fuchs.

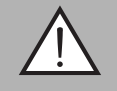

## *Warning!*

Caustic battery acid

Leaking battery acid can cause personal injury and damage to the device.

- Never use batteries that are leaking.
- Never use batteries with external damage such dents or deep scratches, even if no battery acid is leaking.

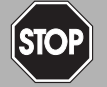

#### *Danger!*

Electrostatic discharge hazard

The device contains non-conductive plastic parts. Care must be taken when operating the installed device because of possible electrostatic charges. Electrostatic charged surfaces may cause an ignition spark.

Electrostatic charges must be avoided. For example, do not rub the device and never clean plastic surfaces with a dry cloth. Always use a damp cloth instead.

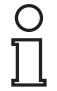

#### *Note!*

You may open the housing and connect/disconnect the battery in Zone 1.

#### Connecting the battery

The adapter is delivered with the battery unit installed but not connected. It is connected as follows.

- 1. If necessary, open the adapter cover by unscrewing the four captive Phillips screws.  $\rightarrow$  see [Figure 3.16](#page-25-1) on page [26](#page-25-1)
- 2. Plug the battery cable into the battery connector.

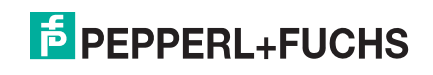

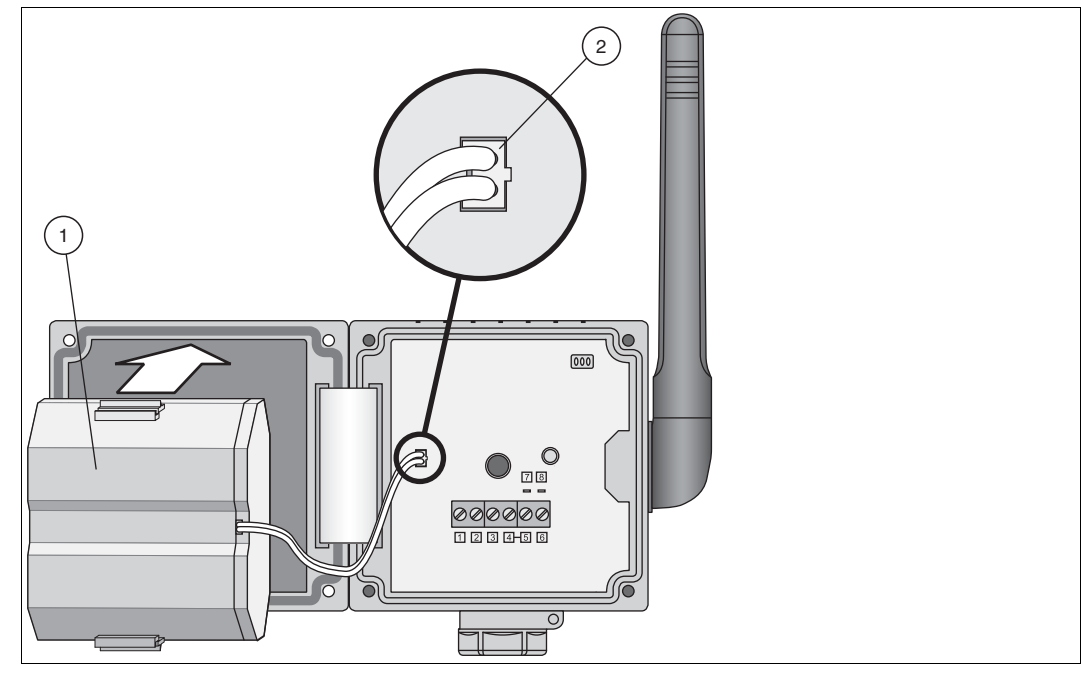

Figure 4.1 Inserting and connecting the battery

- **1** Battery
- **2** Battery cable plugged into battery connector

 $\mapsto$  As soon as the battery is connected, the adapter initializes.

- The occupation of the terminals is checked.
- The type of device connected is checked.
- If a HART device is connected, its data are read into the adapter.
- The LEDs indicate the status of the device. see chapter [6.1.1](#page-60-0)
- The adapter is now ready for commissioning.

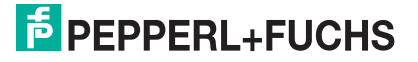

## 4.3 Initial Configuration via HART Modem

<span id="page-30-0"></span>For security reasons, the Network ID and Join Key must be configured through a wired connection before the device can connect itself to a *Wireless*HART network. To do so, you can use an Ex ia certified HART modem that connects to a PC/Laptop using the USB interface or the RS232 interface.

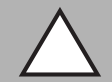

#### *Caution!*

Loss of intrinsic safety

If Ex i protected circuits have been operated with non-intrinsically safe circuits, they must no longer be used as Ex i protected circuits.

To maintain the Ex i rating of the *Wireless*HART adapter, use an Ex i rated HART modem to communicate with the *Wireless*HART adapter.

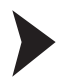

#### Connecting the device to a PC/Laptop via HART modem

Install the HART modem drivers on your PC/Laptop according to the instructions given by the manufacturer.

- 1. If necessary, open the housing cover by unscrewing the four captive Phillips screws.  $\rightarrow$  see [Figure 3.16](#page-25-1) on page [26](#page-25-1)
- 2. Connect the Ex ia certified HART modem to terminals 7 + 8. You can also use terminals 5 + 6 as these terminals are connected internally. If the HART modem has an internal communication resistor, this should be switched off at the first attempt to communicate. If communication fails, a resistor may be required. See chapter [8](#page-77-0)
- 3. Switch on your PC/Laptop.
- 4. Plug the HART modem into the USB/RS232 port.

If using the USB port, your PC/Laptop should recognize the HART modem automatically. If using the RS232 port, proceed with the next step.

5. To find out to which COM port the HART modem is connected, open the Windows<sup>®</sup> device manager. For example, if using Windows® XP, click **Start > Settings > Control Panel > System > Hardware > Device Manager**, or if using Windows® 7, click **Windows Icon > Control Panel > System > Device Manager**.

 Under **Ports (COM & LPT)** you see the HART modem and the COM port assigned to it. You will need the COM port number later on.

<span id="page-31-3"></span>4.4 DTM Software

## 4.4.1 Downloading the Required Software

<span id="page-31-1"></span><span id="page-31-0"></span>Required software:

- Microsoft<sup>®</sup> .NET Framework
- PACTware<sup>TM</sup> Framework
- *Wireless*HART DTM The DTM collection including *Wireless*HART device DTMs and Ethernet communication DTM.
- HART CommDTM The HART CommDTM has to be installed separately. It is required for wired communication via HART modem. The HART CommDTM supports both FSK (i.e. HART modem) and RS-485 interfaces.

*Note!*

If one of the software components is already installed on your system, the installation may be omitted.

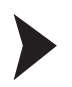

### Where to download the required software?

- 1. Open your internet browser and visit www.pepperl-fuchs.com.
- 2. Click **Products**.
- 3. Click **Software**.
- 4. Download the software components **Microsoft® .NET Framework**, **PACTwareTM**, *Wireless***HART DTM** and **HART CommDTM**. You might need to scroll down the page to find the required component.
- <span id="page-31-2"></span>5. Unzip the downloaded files and store the data to your local hard drive.

## 4.4.2 Install the DTM Software Components

Your computer must meet the following requirements in order to run PACTware<sup>TM</sup> and the device DTM:

- Operating system: Windows<sup>®</sup> 2000 Service Pack 4, Windows<sup>®</sup> XP Service Pack 1/2/3 or Windows® Vista
- Software: Microsoft<sup>®</sup> .NET Framework Release 1.1 Service Pack 1
- Processor: 500 MHz or faster
- Memory: 256 MB RAM or more
- Disk space: 200 MB or more
- Graphics resolution: 1024 x 768 or higher
- Administrator privileges to enable software installation

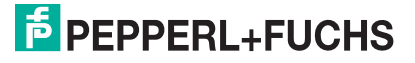

32

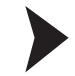

### Install the DTM Software Components

- 1. Install the Microsoft<sup>®</sup>. NET Framework by starting the corresponding setup.exe file and following the installation instructions given on the screen.
- 2. Install PACTware<sup>TM</sup> by starting the corresponding setup.exe file and following the installation instructions given on the screen.
- 3. Install the *Wireless*HART DTM collection by starting the corresponding setup.exe file and following the installation instructions given on the screen.
- 4. Install the HART CommDTM by starting the corresponding setup.exe file and following the installation instructions given on the screen.

<span id="page-32-0"></span> $\rightarrow$  You have installed the required software.

## 4.4.3 Updating the DTM Catalog

Once you have installed the FDT base application and the Device Type Manager (DTM) on the computer, the FDT base application's DTM catalog must be updated. The PACTware<sup>TM</sup> DTM catalog is called "Device Catalog" and is normally automatically updated when PACTware<sup>TM</sup> is launched.

If PACTware<sup>TM</sup> does not update the device catalog automatically, proceed as follows.

Updating the Device Catalog

- 1. Start PACTware<sup>™</sup>.
- 2. Select **View > Device Catalog** or press **F3** or click on the **Device Catalog** icon in the icon bar.

The **Device Catalog** window opens.

3. Click on the **Update Device Catalog** button to update the device catalog.

| All Devices IPEPPERL+FUCHS GmbH<br>日 M Devices<br>CodeWrights GmbH<br>w.<br>Device<br>Veridor<br>$=$ Protocol<br><b>100 ICS GmbH</b><br><b>C</b> DM-AM<br>FDS Communication PEPPERL+FUCHS GrubH<br><b>D</b> PEPPERL+FUCHS GmbH<br>FB 1201 binärer Eingang (2-kanalig) (P+F FB Internal<br>PEPPERL+FUO 65 GmbH<br>Softing AG<br>$0 - 11$<br>FB 1202 binärer Eingang (3-kanalig) (P+F FB Internal<br>PEPPERL+FUCHS GmbH<br>FB 1203 Frequenz/Impuls (Ex-i) P+F FB Internal<br>PEPPERL+FLICHS GmbH<br>FB 1208 binärer Eingang (8-kanalig) (P+F FB Internal<br>PEPPERL+FUCHS GmbH<br>FB 1301 binärer Eingang (2-kanalig) ( P+F FB Internal<br>PEPPERL+FUCHS GmbH<br>FB 1302 binärer Eingang (3-kanalig) ( P+F FB Internal<br>PEPPERL+FUCHS GmbH<br>[ FB 1303 Frequenz/Impuls (Ex-e) P+F FB Internal<br>PEPPERL+FUCHS GmbH<br>FB 1308 binärer Eingang (8-kanalig) ( P+F FB Internal<br>PEPPERL+FLKHS GribH<br>FB 2201 Ventibreiber (22 V / 315 Ohi P+F FB Internal<br>PEPPERL+FUO 6 GmbH<br>FB 2202 Ventiltreiber (24 V / 210 Ohi P+F FB Internal<br>PEPPERL+FUCHS GribH<br>FB 2203 Verkiltreiber (24 V / 360 Ohi P+F FB Internal<br>PEPPERL+FUCHS GmbH |
|----------------------------------------------------------------------------------------------------|
|                                                                                                    |
|                                                                                                    |
|                                                                                                    |
|                                                                                                    |
|                                                                                                    |
|                                                                                                    |
|                                                                                                    |
|                                                                                                    |
|                                                                                                    |
|                                                                                                    |
|                                                                                                    |
|                                                                                                    |
|                                                                                                    |
|                                                                                                    |
| FB 2204 Ventitreber (22 V / 220 Ohi P+F FB Internal<br>PEPPERL+FUCHS GribH                                                                                                    |
| FB 2205 Ventiltreber (22.8 V / 290 C P+F FB Internal<br>PEPPERL+FUCHS GmbH                                                                                                    |
| Vendor Group Type Protocol<br>FB 2206 Ventiltreiber (16.5 V / 115 C P+F FB Internal<br>PEPPERL+FLICHS GmbH                                                                                                    |
| EB 2207 Vantibreher (16.5 V / 170 C PAE EB Internal<br>DEDISED LEESTHS Grobad<br>F Show all devices<br>$\vert$ $\vert$<br>i¢.                                                                                                    |
| PEPPERL+FUCHS GribH DTM Component(s)<br>$\blacktriangleleft$                                                                                                    |

Figure 4.2 PACTware™ device catalog

4. Click on **Yes** to continue.

 $\rightarrow$  The updated device catalog appears once the search has finished.

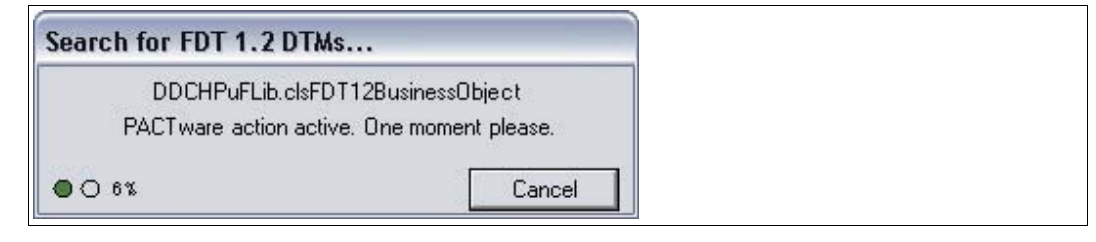

Figure 4.3 PACTware<sup>TM</sup> search for DTM

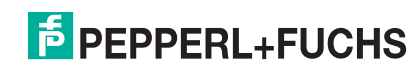

- 4.5 Creating a new Project in PACTware<sup>TM</sup>
- 4.5.1 Creating a New Project

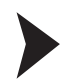

<span id="page-33-1"></span><span id="page-33-0"></span>Creating a new project in PACTware<sup>TM</sup>?

Select **File > New** or click on the **Create New Project** icon on the toolbar.

<span id="page-33-2"></span> $\mapsto$  A new, unnamed project appears in the main window. The project initially consists of the entry **HOST PC**.

## 4.5.2 Adding the Communication DTM

A communication DTM is an interface between the FDT frame application and the device DTM. The communication DTM enables communication between the device DTM and the device connected to the PC.

For the PC to communicate with the device via the HART modem, a HART communication DTM has to be added to the PACTware<sup>TM</sup> project.

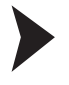

Adding HART Communication DTM

## *Note!*

The HART CommDTM is not included in the *Wireless*HART DTM Collection. It can be downloaded separately from www.pepperl-fuchs.com. see chapter [4.4](#page-31-3)

- 1. Select the entry **HOST PC** in the project view of your PACTware<sup>TM</sup> project.
- 2. Choose **Device > Add device** or click the **Add device** icon on the toolbar.

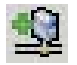

 $\rightarrow$  **The Device for** window appears.

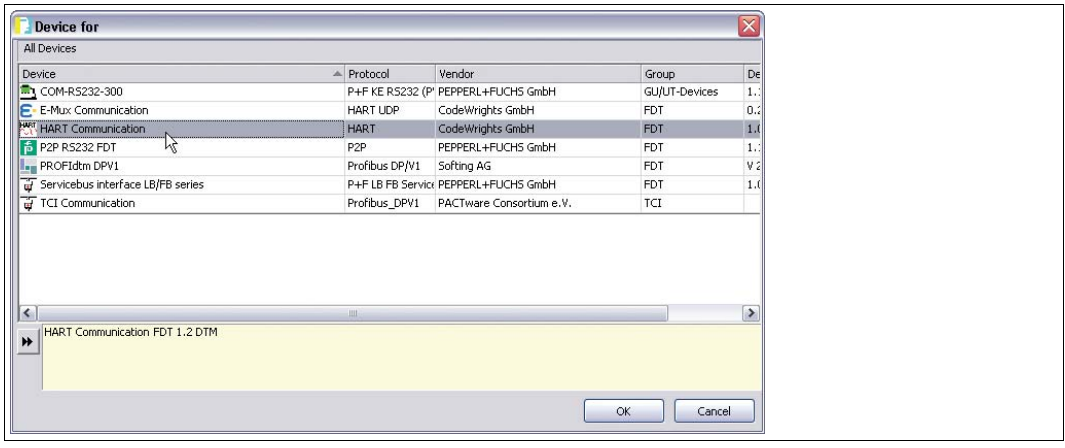

Figure 4.4 **Device for** window

- 3. Select the entry **HART communication**.
- 4. Click **OK**.

 $\rightarrow$  The HART communication DTM is added to the project.

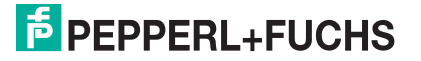

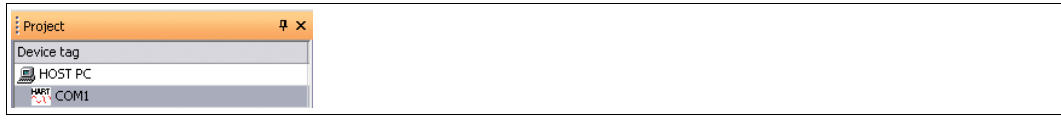

Figure 4.5 HART communication DTM in the PACTware™ project view

5. To edit the parameters, double-click on the HART communication DTM.

#### $\mapsto$  The parameter window appears.

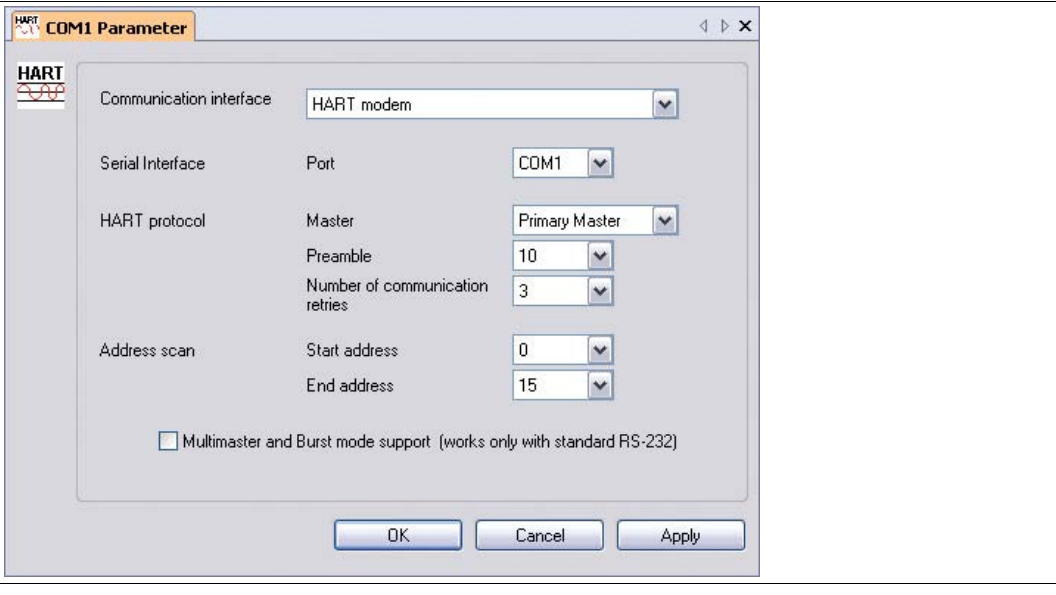

Figure 4.6 Parameter window of HART communication DTM

- 6. Set the parameters according to the following table.
- 7. Click **OK** to save the changes and to close the parameter window.

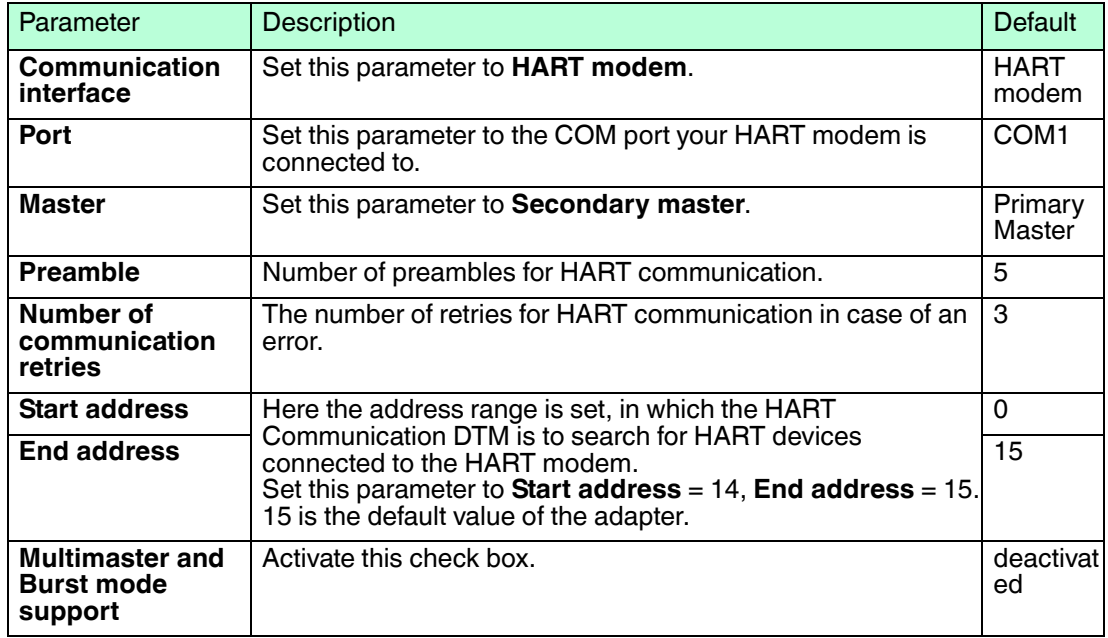

## 4.5.3 Adding Device DTM

### <span id="page-35-0"></span>Performing a HART Scan

- 1. In the project view, right-click on the entry of the communication DTM.
- 2. Choose **Connect**.
- 3. Choose **Additional functions > Scan list**.
- 4. If the scan does not begin automatically, click **Refresh**.

The detected field devices are displayed in the **Scan list** window.

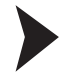

#### Adding the Device DTM

You may add the adapter to your PACTware<sup>TM</sup> project in various ways (see PACTware<sup>TM</sup> documentation). One of them is described in the following.

- 1. In the project view, right-click on the entry of the HART communication DTM.
- 2. To add the device DTM, choose **Add device**.

#### $\rightarrow$  **The Device for** window opens.

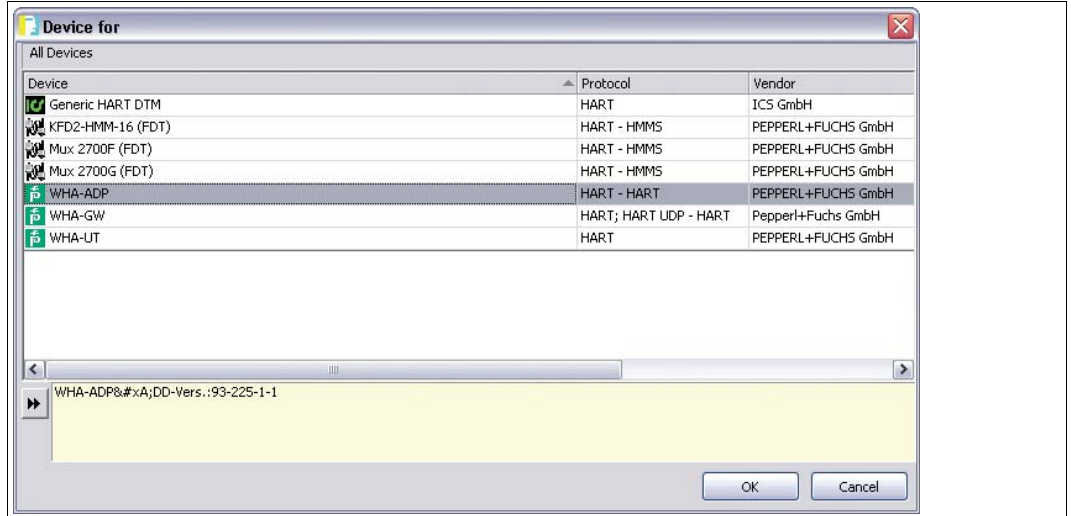

- 3. Select **WHA-ADP**.
- 4. Click **OK**.

 $\mapsto$  The device DTM is added to the project. You may continue with parameterizing the adapter as described in the following.

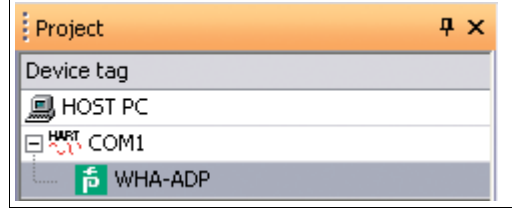

5. Remember to save your PACTwareTM project from time to time (**File > Save**).
## 4.6 Joining the Wireless Network

To connect itself to the *Wireless*HART network, the device must carry the correct Network ID and Join Key. The Network ID and Join Key have to be configured using a **wired connection** before the device joins the *Wireless*HART network for the first time.

To enter Network ID and Join Key, the following requirements have to be met.

- A PC/Laptop is connected to the device using a HART modem.
- A PACTware™ project containing the HART communication DTM and the device DTM has been created.

In the joining phase the device sends a join request packet to the network manager. If the new device can be authenticated, the network manager responds with an activation packet and sets up links between the new device and other existing nodes. Furthermore, the new device receives a 128 Bit encryption key.

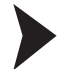

#### Entering Network ID and Join Key

1. In the PACTwareTM project, right-click the DTM of the device that shall join the *Wireless*HART network.

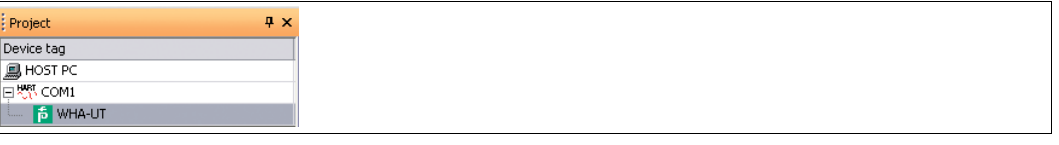

Figure 4.7 DTM of the *Wireless*HART Temperature Converter in the PACTwareTM project view

2. Choose **Connect**.

 $\mapsto$  A connection is established.

3. To open the online parameterization window, right-click the device DTM and choose **Parameter > Online parameterization**.

 $\rightarrow$  The online parameterization window appears.

4. In the online parameterization window, choose **Wireless Communication**.

 $\rightarrow$  The wireless communication parameters are displayed. See chapter [5](#page-37-0)

- 5. Enter the Network ID into the **Network Identification** field and press Enter to confirm the new value.
- 6. Enter the Join Key into the 4 **Join Key** fields and press Enter to confirm the new value.
- 7. Click **Execute Join**.

 $\mapsto$  The device attempts to join the wireless network. The connection status is indicated by **Join Status**.

## 5 Configuration

## 5.1 Configuration Options

<span id="page-37-0"></span>We recommend that you configure the device on the shop floor via a **wired connection** using a HART modem. see chapter [4.3](#page-30-0)

- 1. Define all basic settings such as wireless communication parameters (Network ID, Join Key, Join Mode) and identification parameters (Long Tag, Polling Address) using a HART modem.
- 2. Make the device join the WirelessHART network.
- 3. Once the device has joined the WirelessHART network, configure the burst mode parameters, event notifications, and other application settings using a HART modem.
- 4. Disconnect the HART modem and install the device in the field.

Once the device is installed in the field, you can change the configuration of the device via a **wireless connection** using the WirelessHART Gateway.

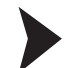

#### Wireless Configuration via the WirelessHART Gateway

We assume that the WirelessHART Gateway is installed and configured correctly according to the manual of the WirelessHART Gateway. Furthermore, we assume that the device to be configured has joined the WirelessHART network.

1. Start your PACTware<sup>TM</sup> project containing the device DTM of the WirelessHART Gateway.

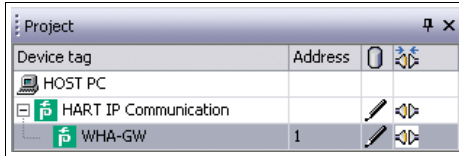

Figure 5.1  $DTM$  of the WirelessHART Gateway in the PACTware<sup>TM</sup> project view

- 2. In the project view, right-click on the entry **WHA-GW**.
- 3. To add the device DTM, choose **Add device** from the context menu.

#### $\rightarrow$  **The Device for** window opens.

| All Devices       |                |                                   |              |                         |
|-------------------|----------------|-----------------------------------|--------------|-------------------------|
| Device            | Protocol<br>a. | Vendor                            | Group        | $\mathsf{D}\varepsilon$ |
| Generic HART DTM  | HART           | ICS GmbH                          | DTM specific | 4.0                     |
| KFD2-HMM-16 (FDT) | HART - HMMS    | PEPPERL+FUCHS GmbH                | <b>FDT</b>   | 1.5                     |
| Mux 2700F (FDT)   | HART - HMMS    | PEPPERL+FUCHS GmbH                | <b>FDT</b>   | 1.5                     |
| Mux 2700G (FDT)   | HART - HMMS    | PEPPERL+FUCHS GmbH                | <b>FDT</b>   | 1.5                     |
| <b>P</b> WHA-GW   |                | HART; HART UDP Pepperl+Fuchs GmbH | DTM specific | 0.1                     |
| <b>6</b> WHA-UT   | <b>HART</b>    | PEPPERL+FUCHS GmbH                | Temperature  | 0.3                     |
| и                 |                |                                   |              |                         |
| $\left  \right $  | illi-          |                                   |              | $\rightarrow$           |

Figure 5.2 **Device for** window

4. Select the entry of the WirelessHART device you want to add to the PACTware<sup>TM</sup> project.

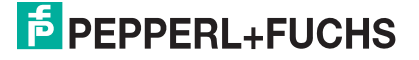

#### 5. Click **OK**.

 $\rightarrow$  The device DTM is added to the project.

Now you can continue with parameterizing the device as if you had a wired connection. see chapter [5.2](#page-38-0)

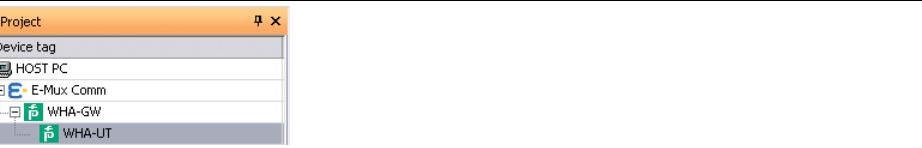

Figure 5.3 DTM of the WirelessHART Temperature Converter in the PACTware<sup>TM</sup> project view

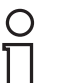

#### *Note!*

Note that you can accelerate the wireless configuration by establishing a fast pipe connection between the device and the WirelessHART Gateway. For more information on fast pipe connections, see the manual of the WirelessHART Gateway.

## <span id="page-38-0"></span>5.2 Online and Offline Parameterization (DTM)

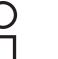

#### <span id="page-38-1"></span>*Note!*

The concept of online/offline parameterization applies to the configuration via DTM and PACTware<sup>TM</sup> only.

The device DTM provides dialogs for offline and online parameterization.

■ **Offline Parameterization** (not connected to device)

If there is no active connection to the device, only the data that is stored locally in the PACTware<sup>TM</sup> project can be edited and saved. You can store this local copy of the data to the device, as soon as a connection to the device has been established. Before editing the data offline, you can load the latest version of the data from the device, to ensure that you edit the latest data.

■ **Online Parameterization** (connected to device)

If there is an active connection to the device. You can directly edit the data that is stored on the device. Parameter changes are immediately stored on the device.

Both online and offline data are updated using the commands **Store to device** and **Load from device**.

## *Note!*

Data edited and stored on the device during online parameterization is not automatically synchronized with the offline data record in the PACTware<sup>TM</sup> project. If you change device parameters in the online mode, the data stored in the PACTware<sup>TM</sup> project differs from the data stored on the device.

To ensure that the data stored in the PACTware<sup>TM</sup> project matches the data stored on the device, after online parameterization, load the data from the device into the PACTwareTM project.

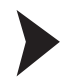

#### Parameterizing Offline

- 1. Right-click the device entry in the PACTware<sup>TM</sup> project.
	- $\mapsto$  A context menu opens.
- 2. Choose **Parameter > Offline Parameterization**.

 $\rightarrow$  The window containing the offline data record appears.

- 3. Modify a parameter by typing in a new value or choosing a new value from the drop-down list.
- 4. To accept the new value, press **Enter**.
- 5. After all parameter changes have been made, save your project by choosing **File > Save**.
- 6. To write the new offline configuration to the device, right-click the device entry in the project view and choose **Connect**.

 $\mapsto$  A connection to the device is established.

7. Right-click the device entry again and choose **Store to device**.

 $\mapsto$  The new configuration is stored in the device.

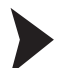

#### Parameterizing Online

1. Right-click the device entry in the PACTware<sup>TM</sup> project.

 $\mapsto$  A context menu opens.

2. Select **Connect**.

 $\rightarrow$  A connection to the device is established.

- 3. Right-click the device entry in the PACTware<sup>TM</sup> project.
- 4. Select **Parameter > Online Parameterization**.

 $\mapsto$  The window containing the online data opens and the data is read from the device.

- 5. Modify a parameter by typing in a new value or choosing a new value from the drop-down list.
- 6. To accept the new value, press **Enter**.

 $\rightarrow$  The new value is stored in the device immediately.

7. After all parameter changes have been made, you may store the online configuration into the PACTware<sup>TM</sup> project. To do this, right-click on the device entry in the project view and choose **Load from device**.

 $\rightarrow$  The device date is stored in the PACTware<sup>TM</sup> project.

8. Save your project by choosing **File > Save**.

#### *Note!*

Many device parameters can be edited both online and offline. The parameters that can only be edited online are especially pointed out in the following sections.

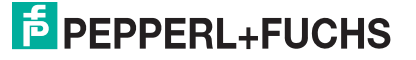

## 5.3 Identification Parameters

The identification parameters provide various information about the device and identify the device within the network.

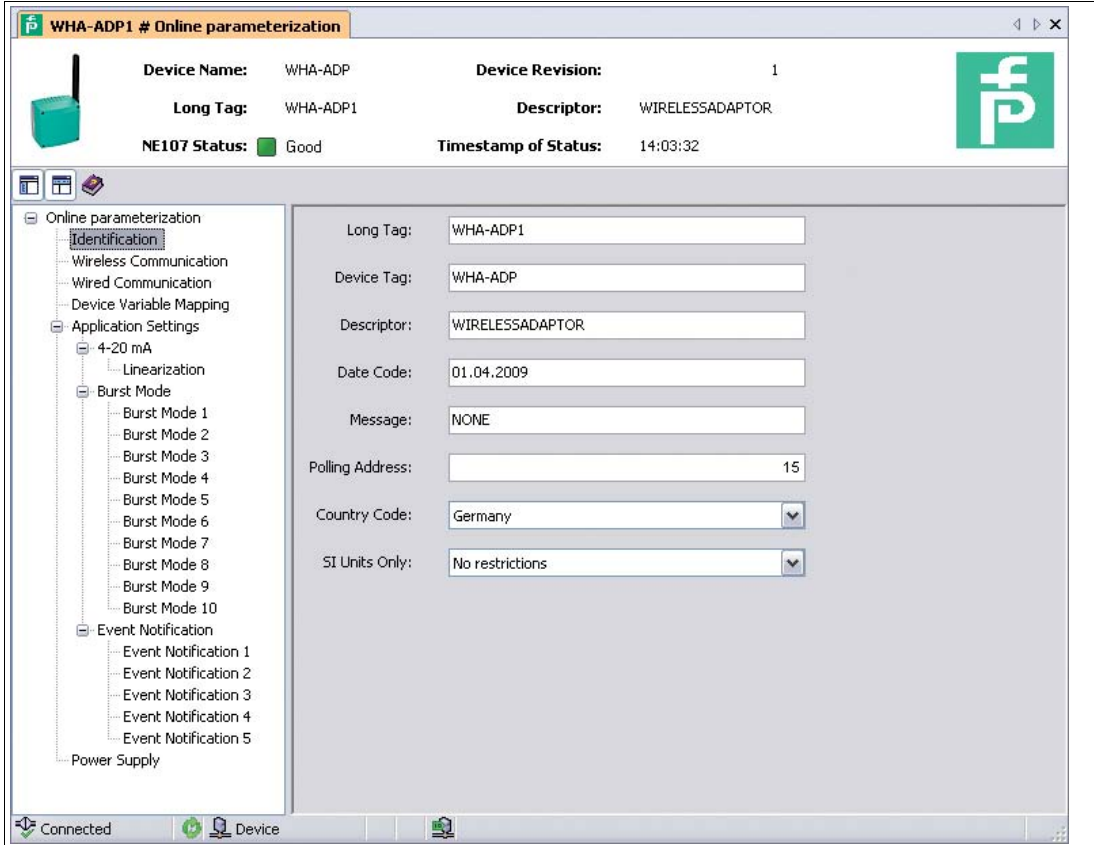

Figure 5.4 Identification parameters

#### **Identification Parameters**

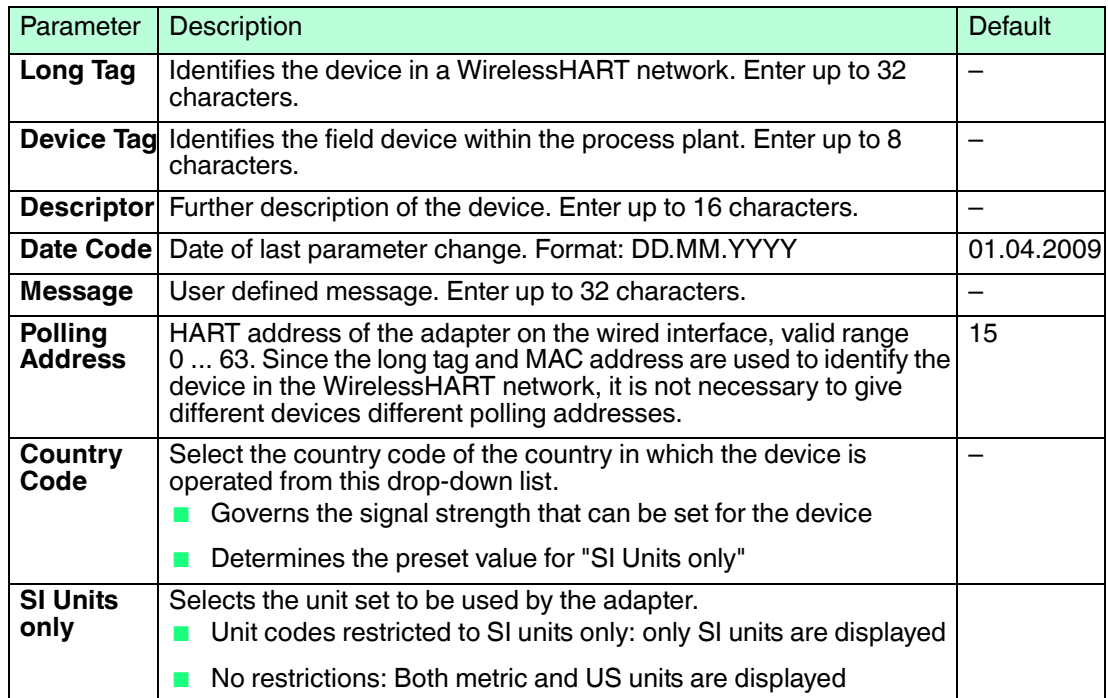

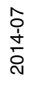

## 5.4 Wireless Communication Parameters

The wireless communication parameters apply to the WirelessHART network that the device will join.

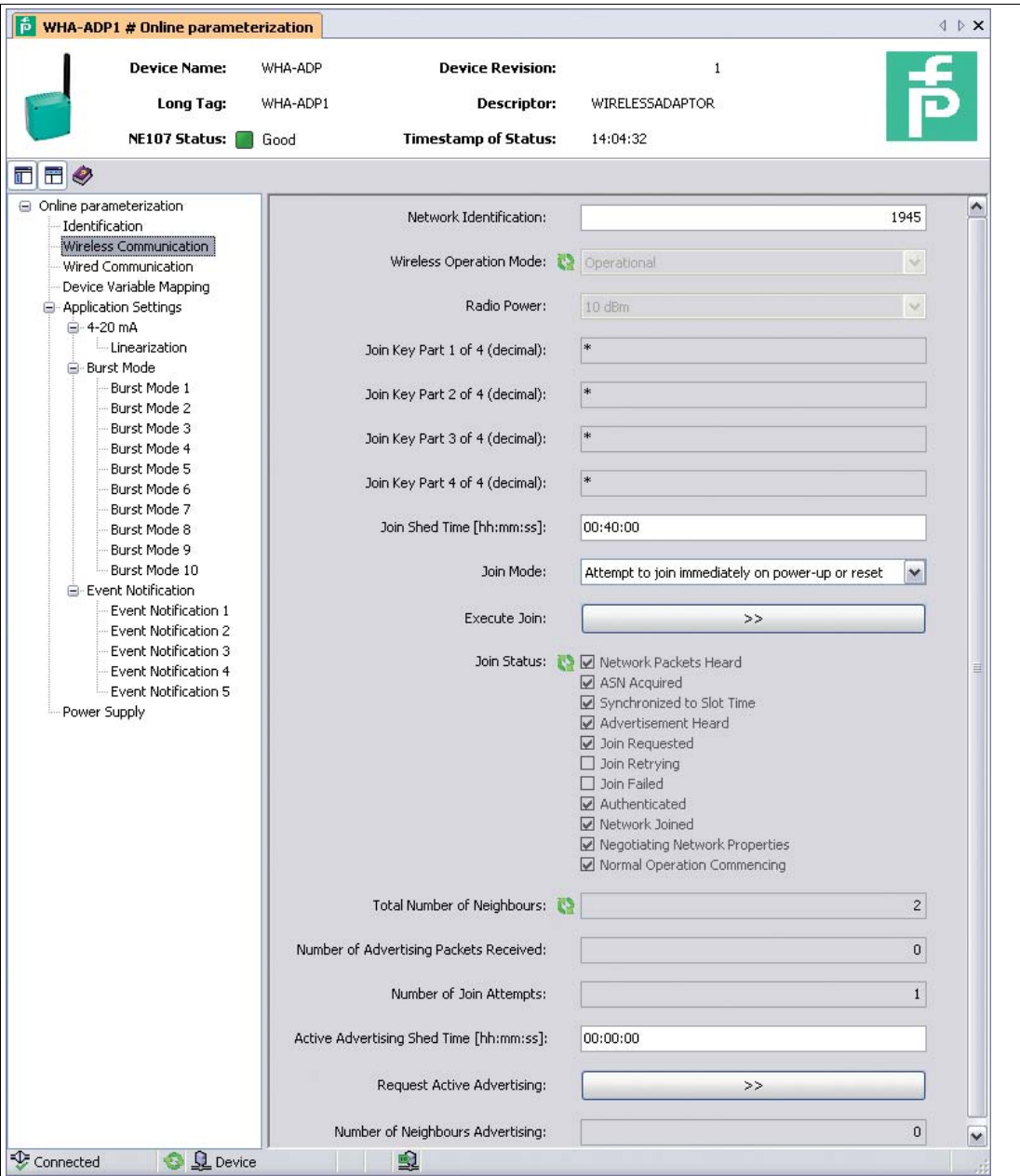

Figure 5.5 Wireless communication parameters

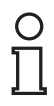

## *Note!*

The data listed in the following table is available only during online parameterization.

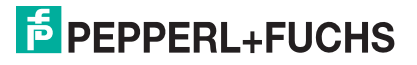

#### **Wireless Communication Parameters**

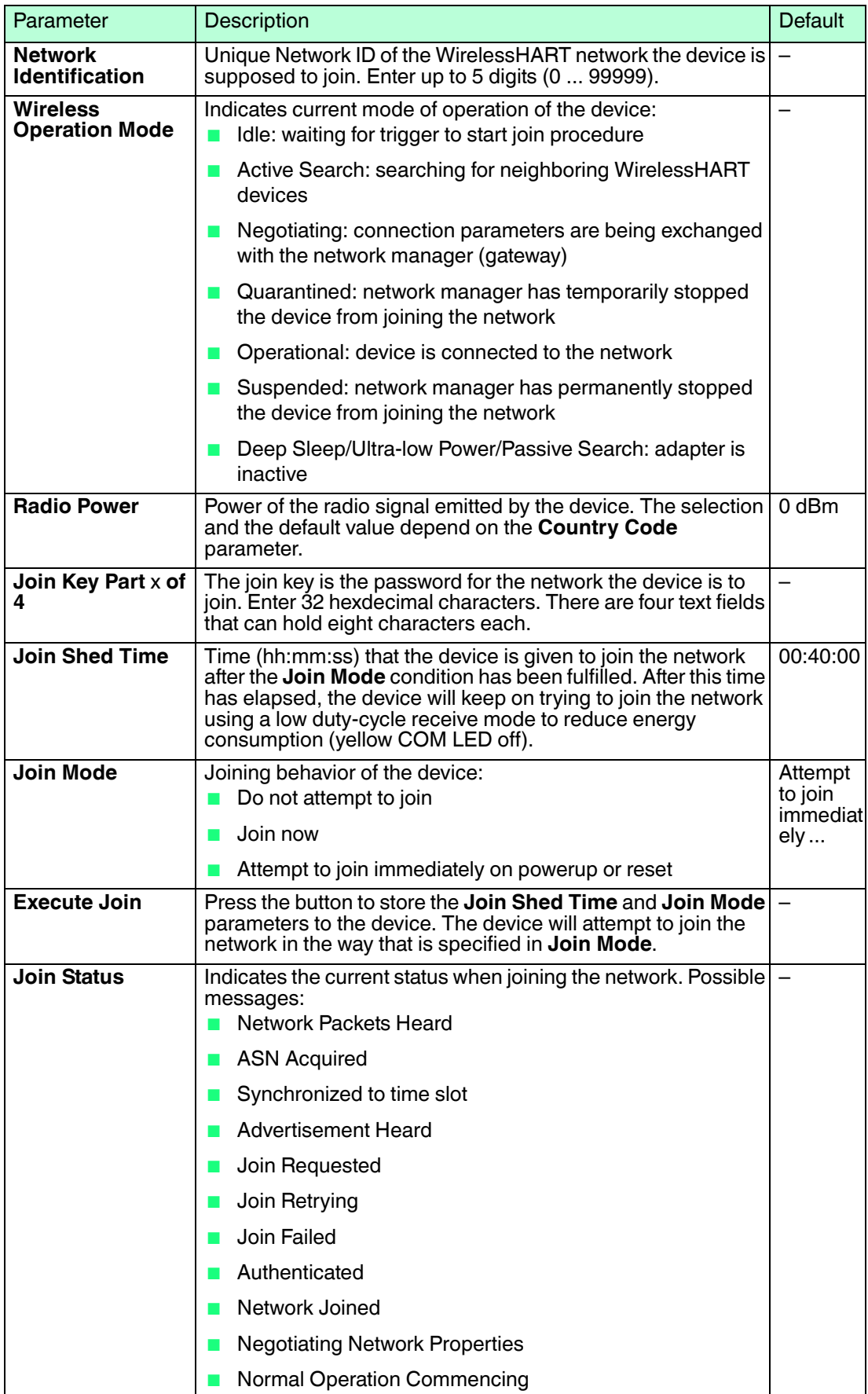

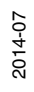

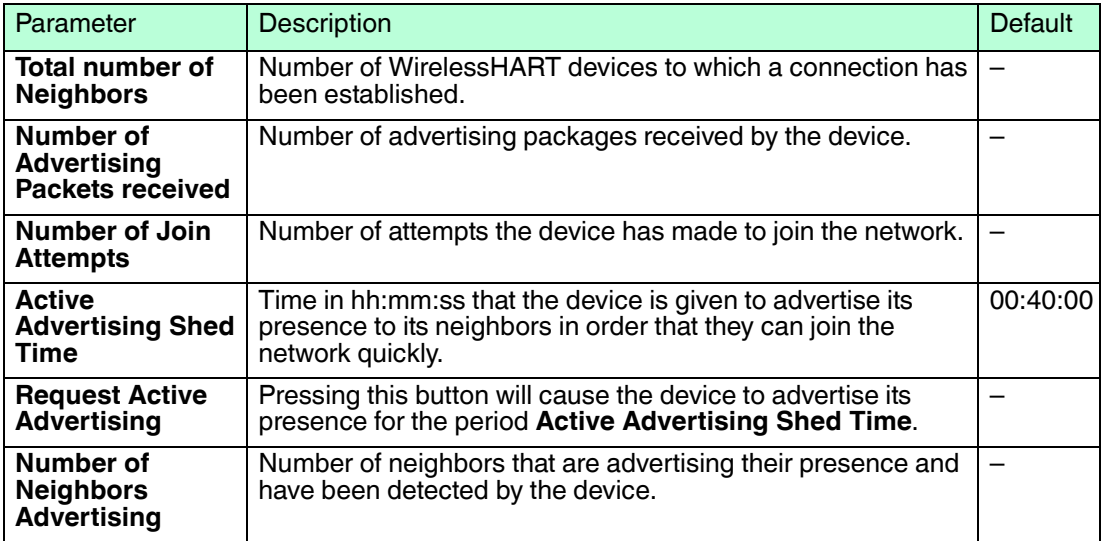

## 5.5 Wired Communication Parameters

The **Wired Communication** parameters pertain to the HART communication between the adapter and and HART device(s) connected to it. Up to four HART devices can be connected in multidrop mode to the adapter, each requiring a different HART address.

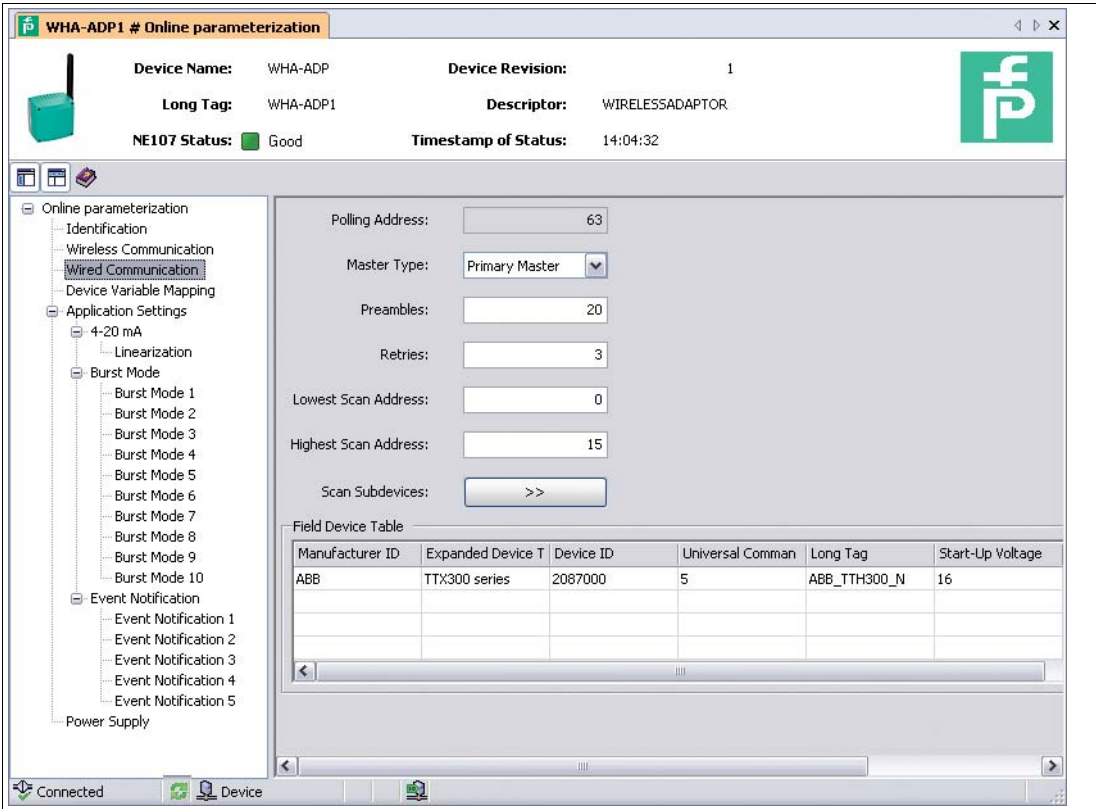

Figure 5.6 Wired communication parameters

#### **Wired Communication Parameters**

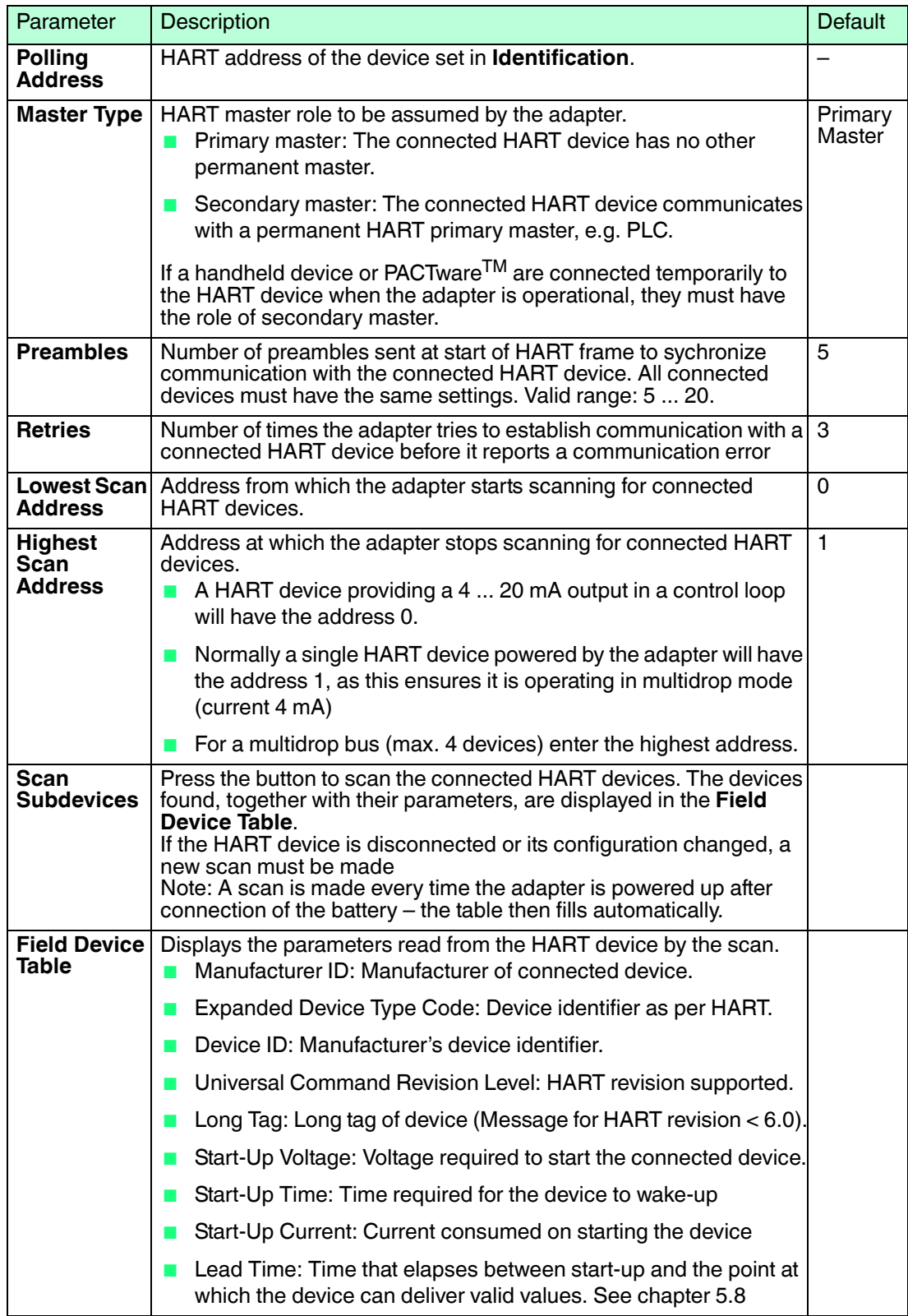

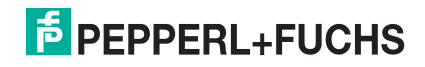

## 5.6 Device Variable Mapping

The adapter can output the value and status of several variables, but a maximum of only four variables can be published on the network. The device variable mapping is used to configure these variables.

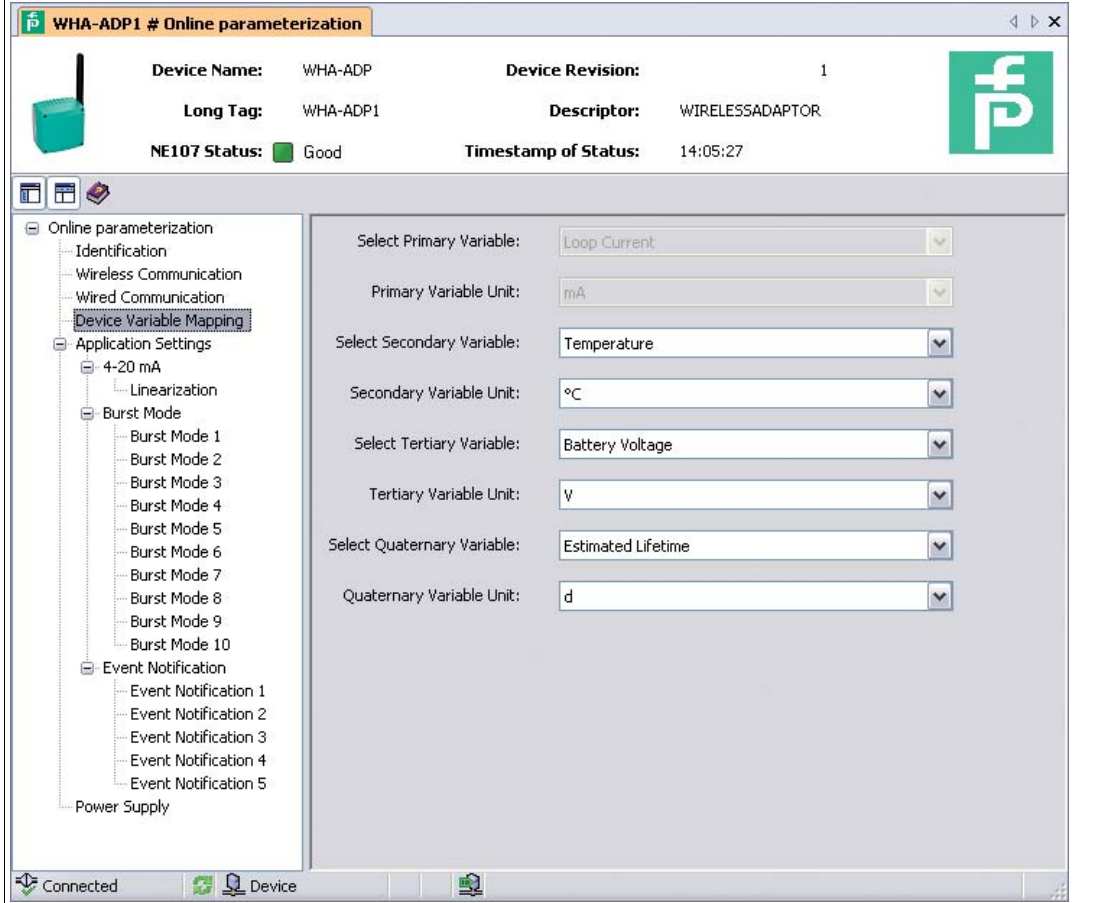

Figure 5.7 Device variable mapping

The variables that can be set as SV, TV and QV are as follows:

- Temperature
- Temperature min
- Temperature max
- Battery voltage
- Consumer energy
- RSL of best neighbour (RSL = Radio Signal Level)
- RSL of second best neighbour
- Battery voltage with load
- Battery voltage without load during battery test
- Normalized Consumer Energy
- Estimated Lifetime

2014-07

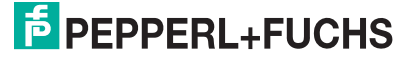

## **Device variable mapping**

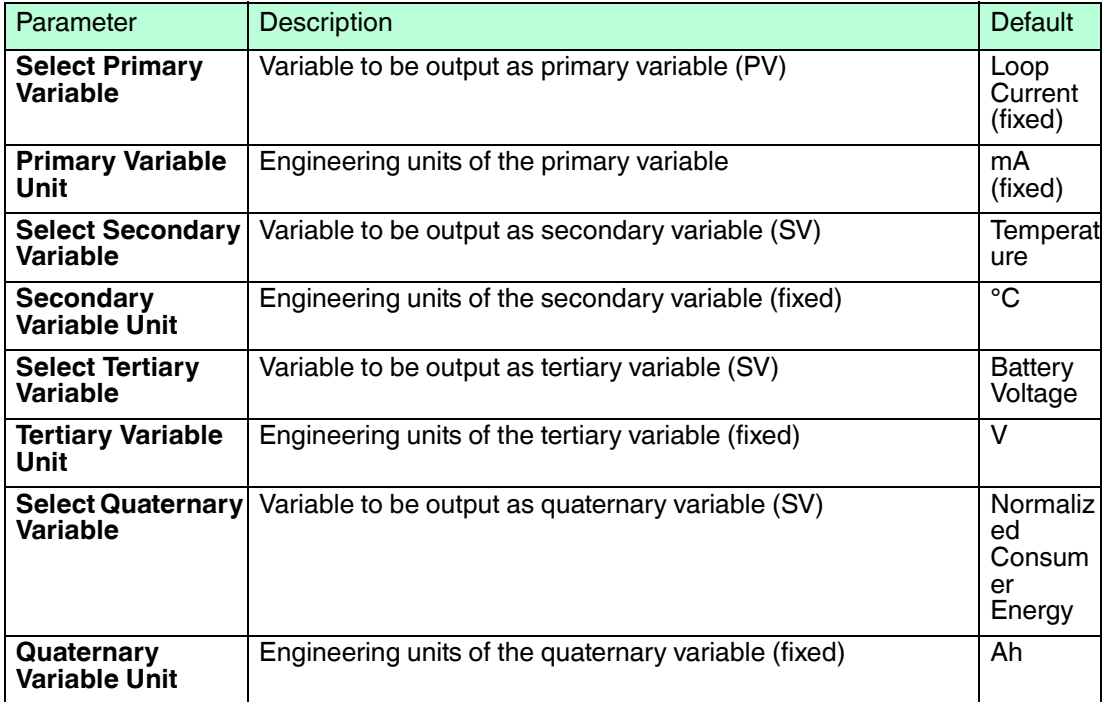

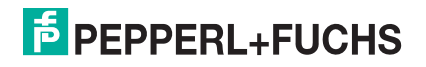

## 5.7 Application Settings

## 5.7.1 4 ... 20 mA

When a HART device is connected to the adapter, all parameters are read via the digital signal. It is possible, however, to connect a 4 ... 20 mA device to the adapter. In this case the 4 ... 20 mA signal can be scaled as desired in the DTM and a linearization can be made if necessary. In addition, current values can be set which correspond to the limits of the proportional range and the fault signal of the device. Should these current limits be violated, an appropriate warning or alarm signal is transmitted by the adapter.

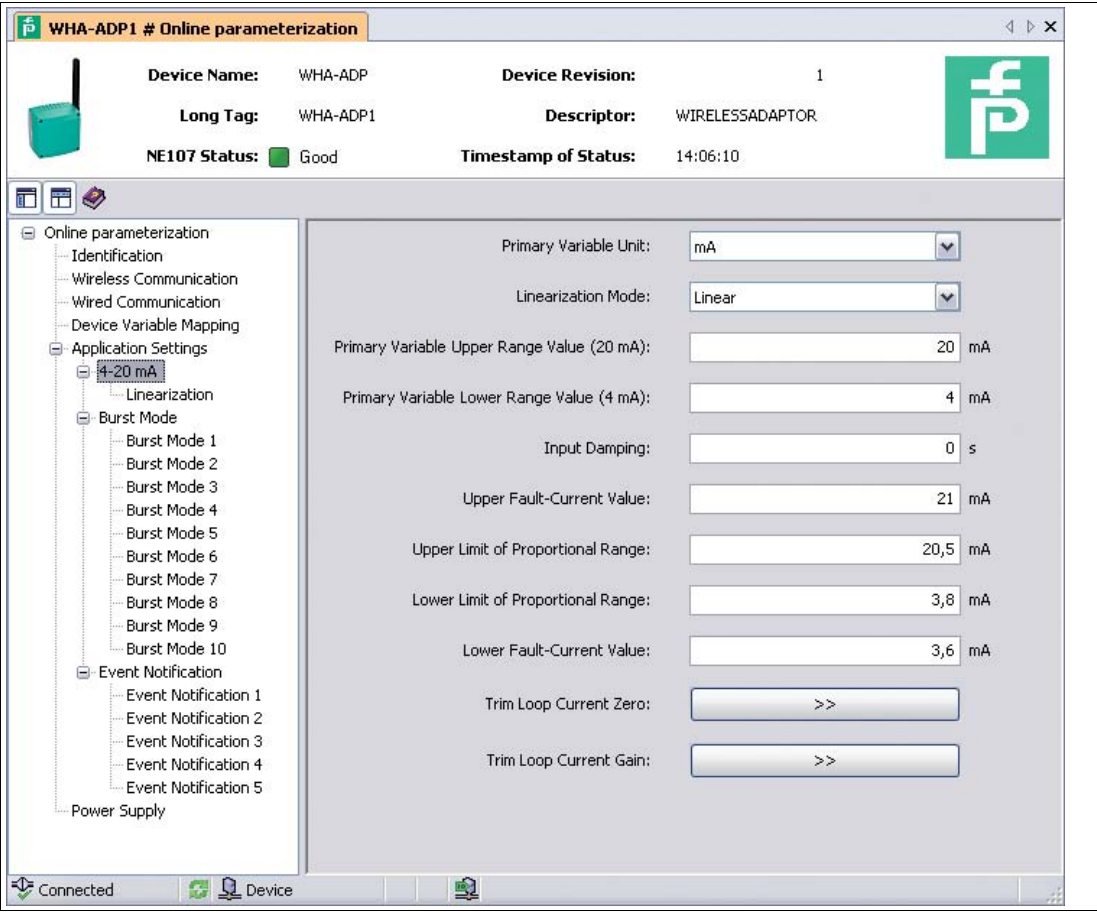

Figure 5.8 4-20 mA parameters

#### **Device variable mapping**

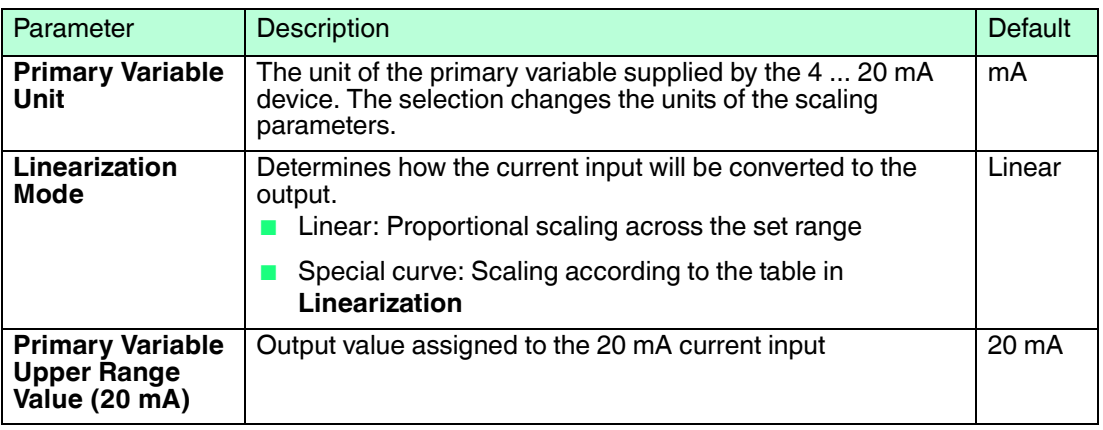

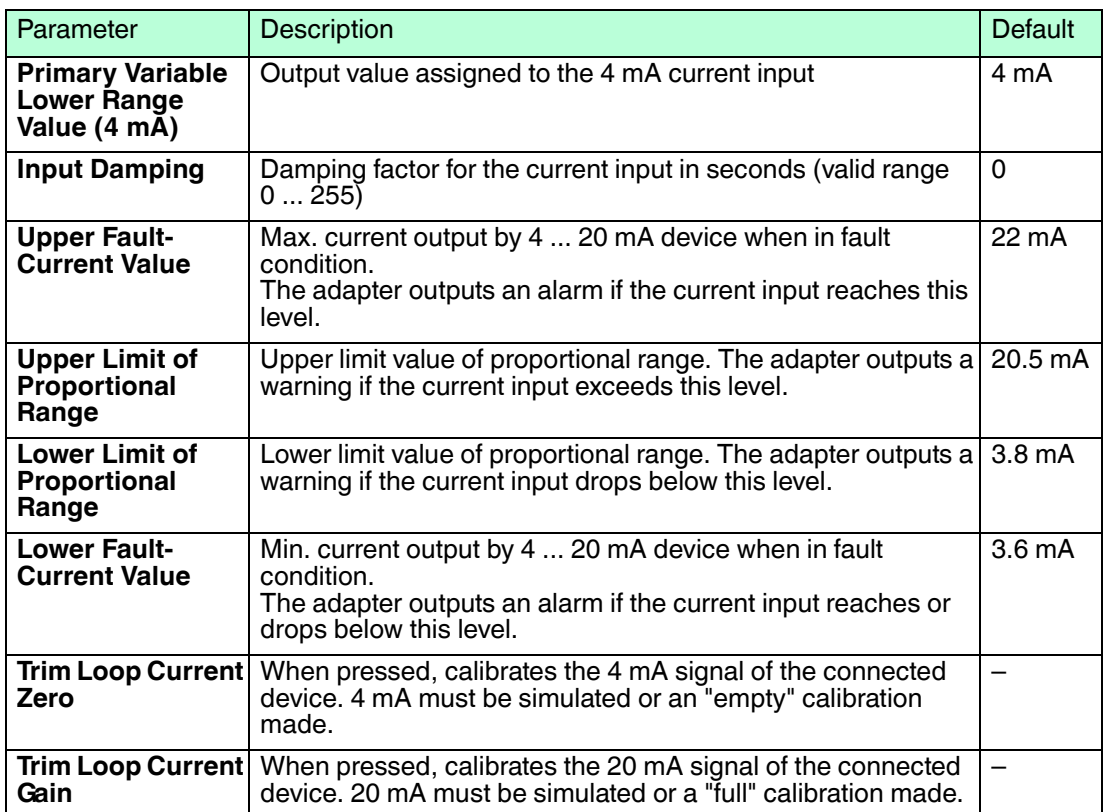

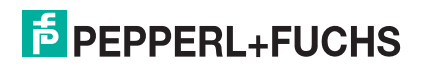

#### **Linearization parameters**

If the linearization mode "Special Curve" is selected, the "Linearization" leaf must be opened:

- Up to 32 value pairs can be entered
- X values must be entered in increasing order, Y values must rise or fall monotonically (red = error)
- Range end values must correspond to those in the 4-20 mA leaf
- A graphic shows the linearization curve

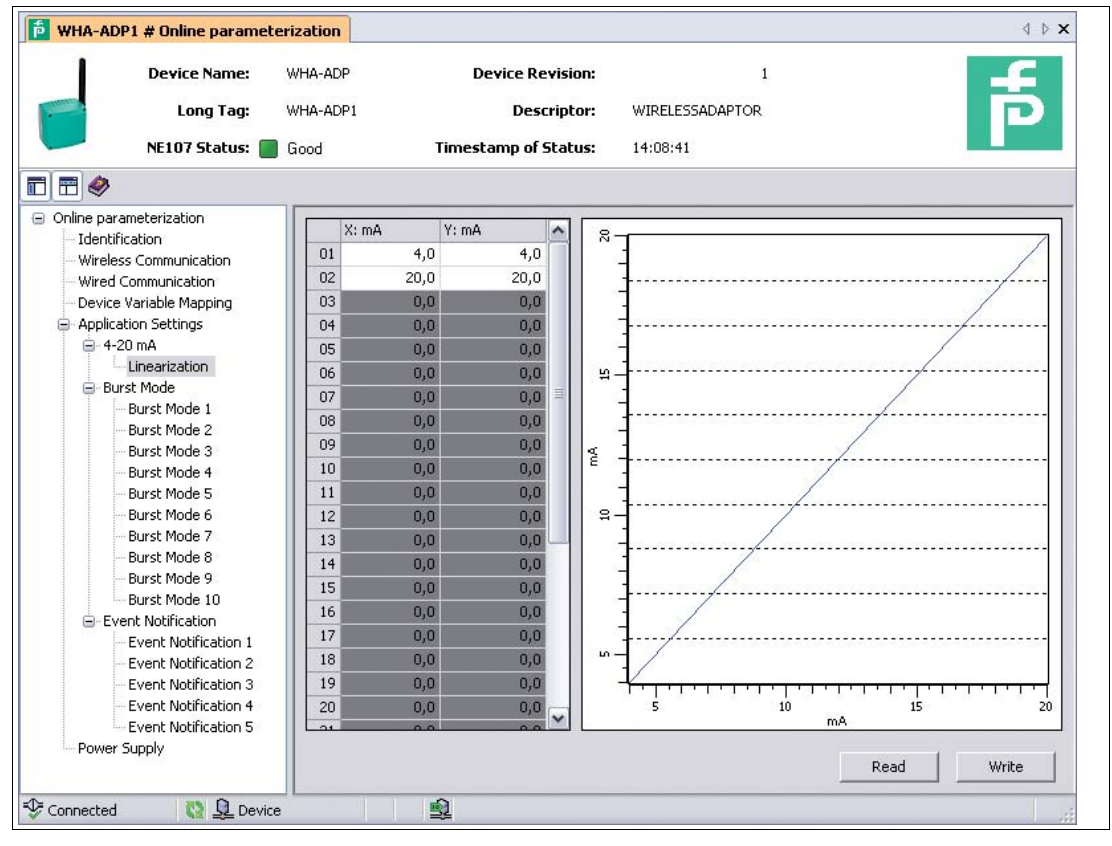

Figure 5.9 Linearization

#### **Linearization**

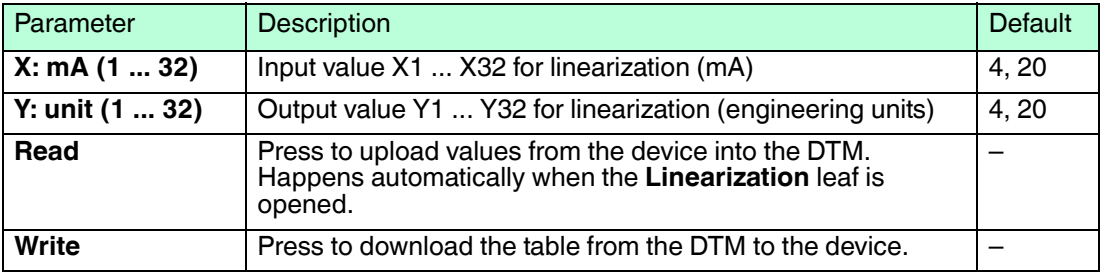

## 5.7.2 Burst Mode Parameters

Burst mode is a special communication mode in which a HART slave device sends responses to a particular HART command on a predetermined, periodic schedule without being polled by the master. Normally, a HART slave device only responds when being polled by the master. When burst mode is used, a HART slave device can publish data (for example process values) independently in regular time intervals. Data can be sent as scheduled, or only if the value has changed by a significant amount or has not been updated within a default reporting time.

Up to 10 different burst modes can be set for the adapter or connected HART devices.

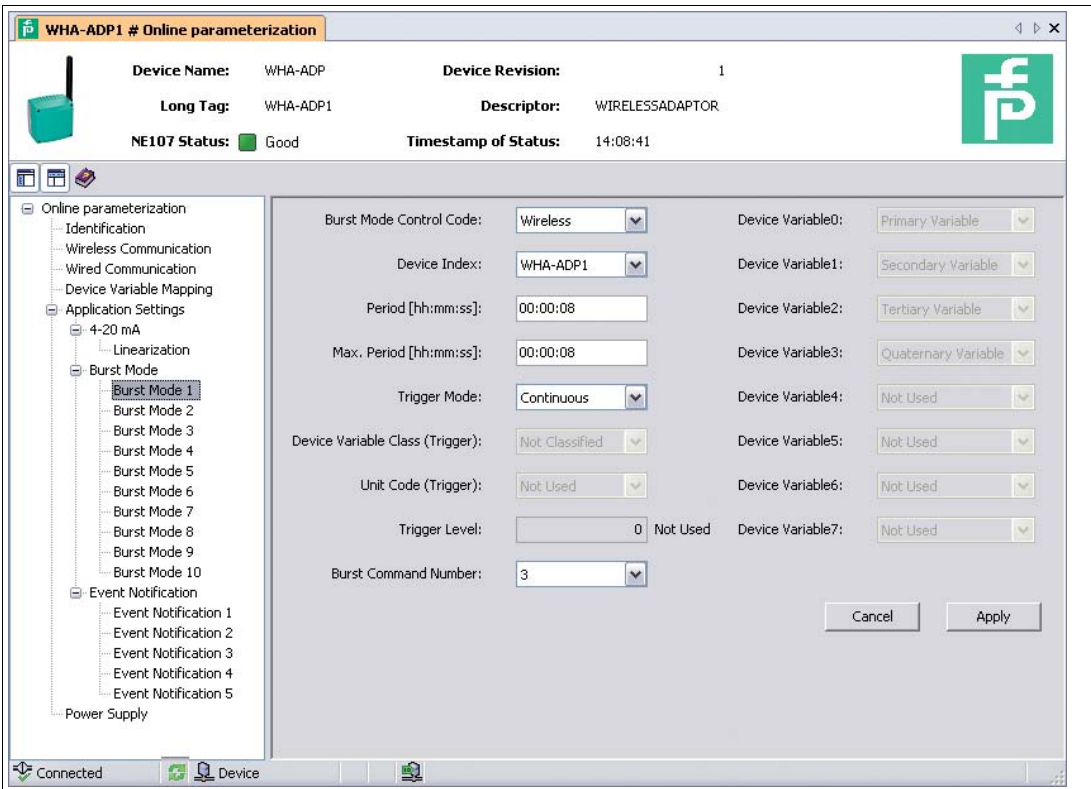

Figure 5.10 Burst Mode Parameters

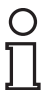

#### *Note!*

#### *Battery lifetime*

The more frequently burst messages are sent the more battery power is consumed, thus reducing battery lifetime.

2014-07

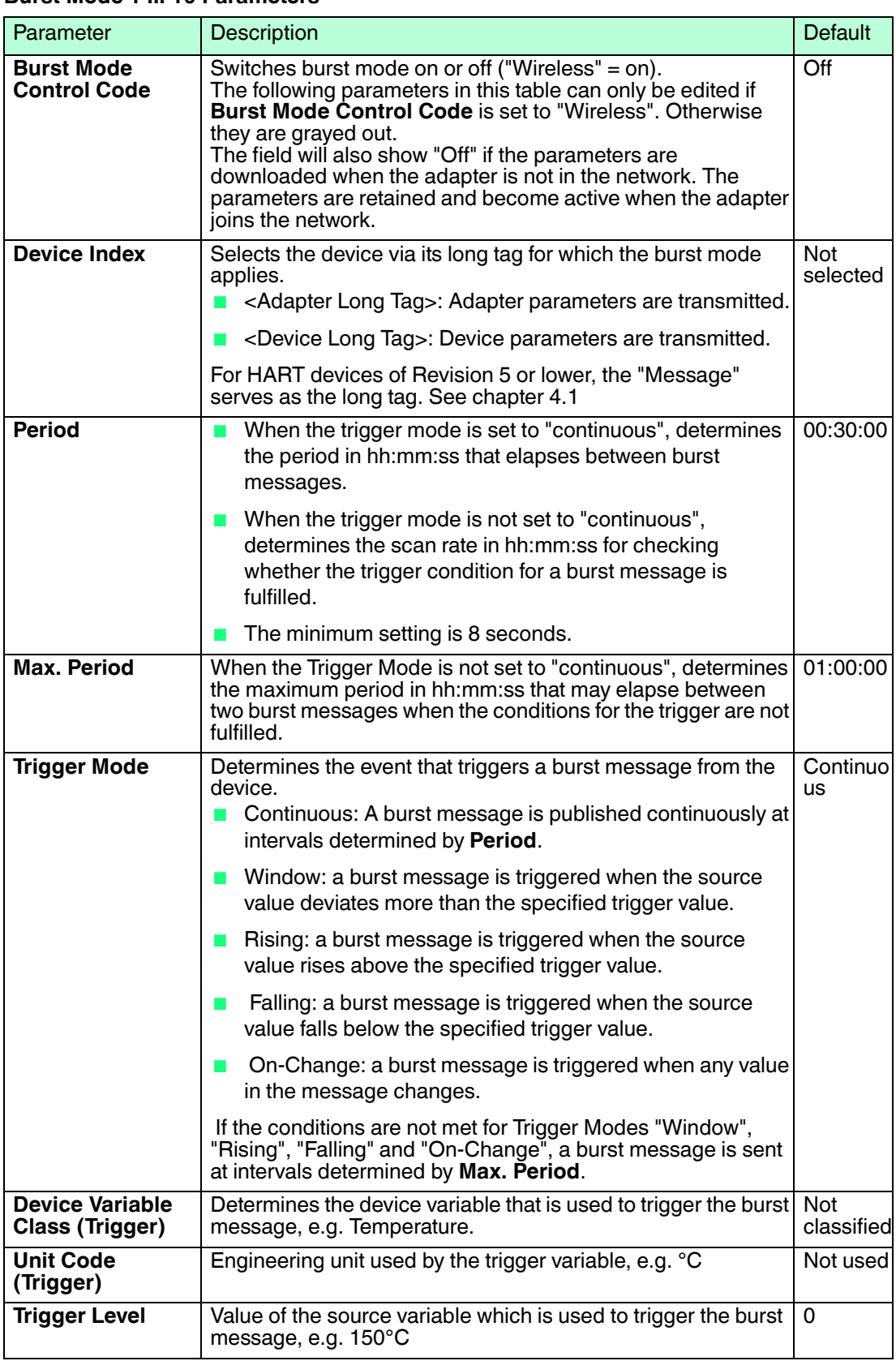

#### **Burst Mode 1 ... 10 Parameters**

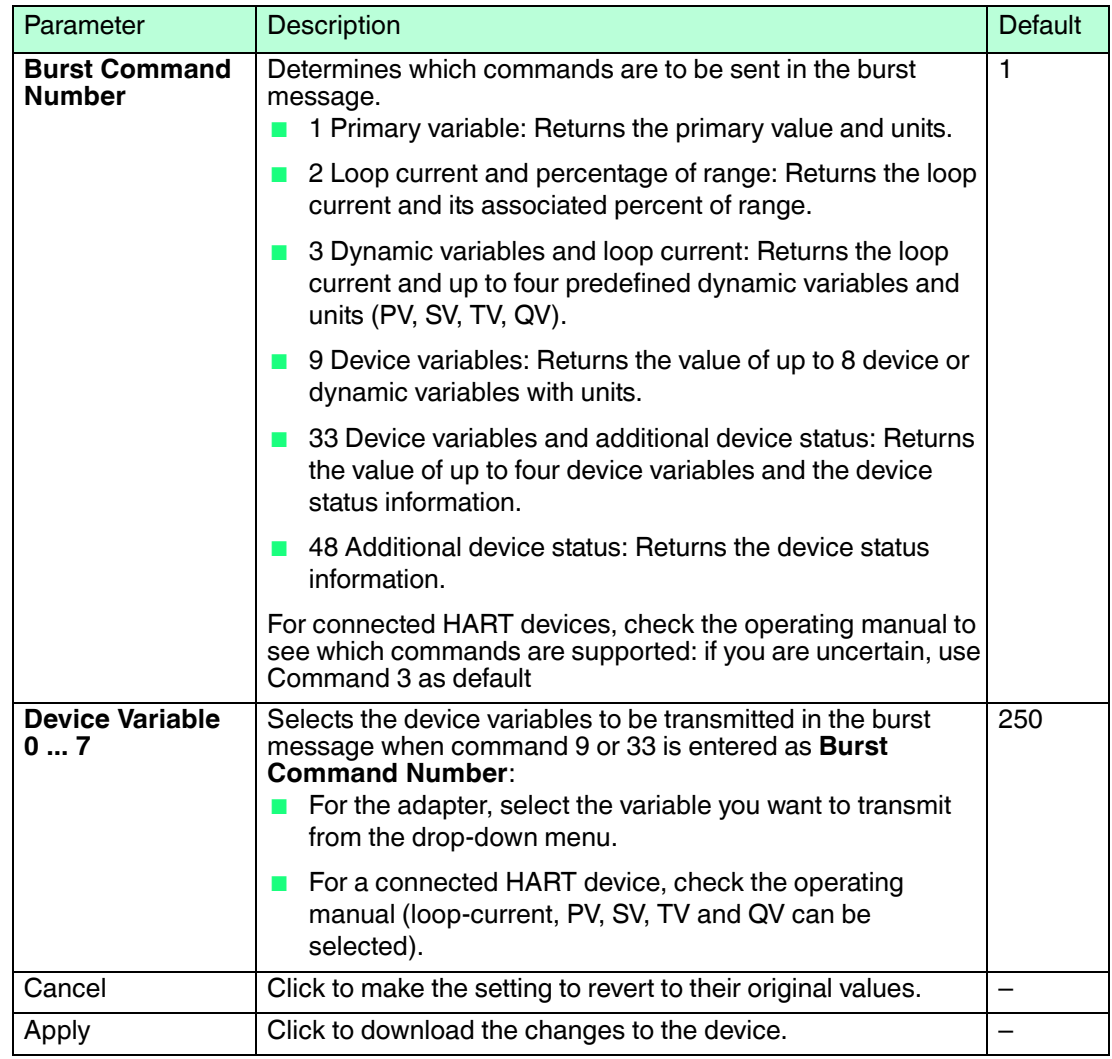

## 5.7.3 Event Notification

Event notification is a special application of a burst message and publishes changes in the device configuration and status, independent of data publishing supported in other burst mode commands. For events, the status included in the Device Status byte, Extended Device Status byte and Command 48 can be used. It is possible to specify a limited set of bits that will trigger event notification.

Event notifications have a low priority but carry a time stamp in order to indicate the first time when a notification occurred. Up to 5 different event notification messages can be defined in the leaves **Event Notification 1 ... 5**.

Each **Event Notification** window (1 ... 5) is subdivided into 3 tabs:

- **Event**
- **Standard Event Mask**
- **Device-Specific Event Mask**

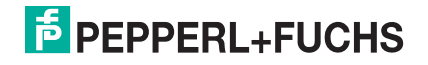

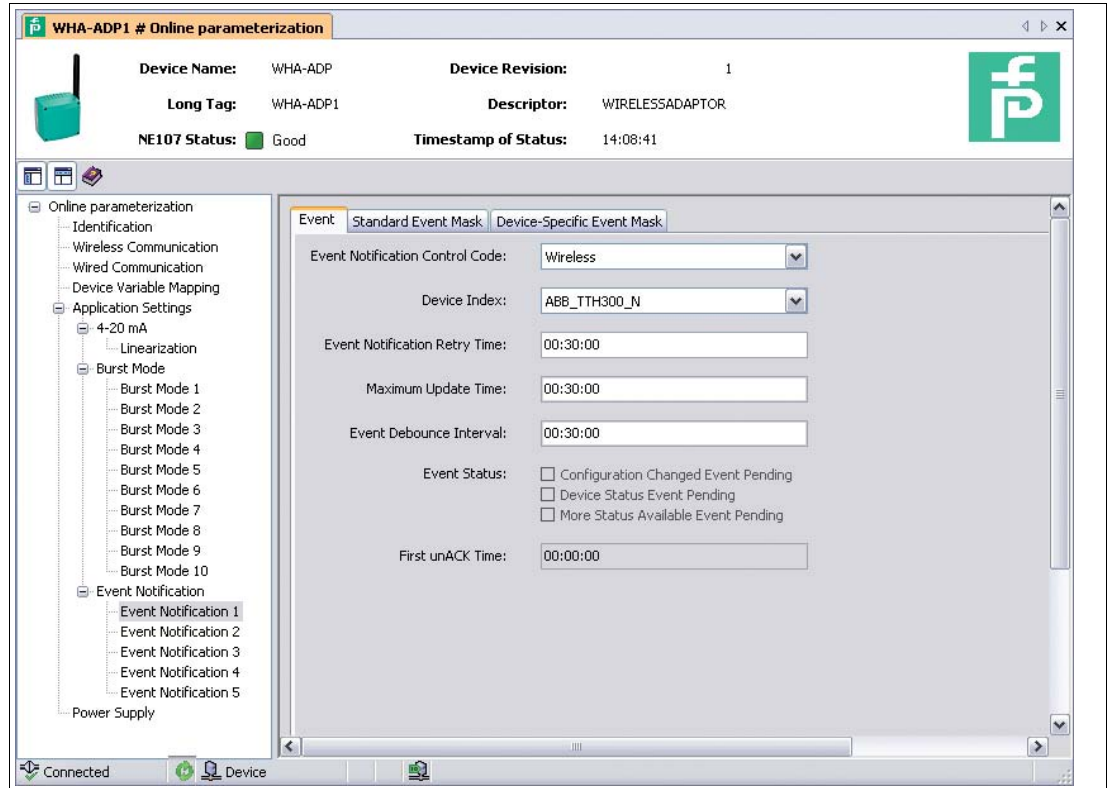

Figure 5.11 Event notification, tab **Event**

#### **Event Tab**

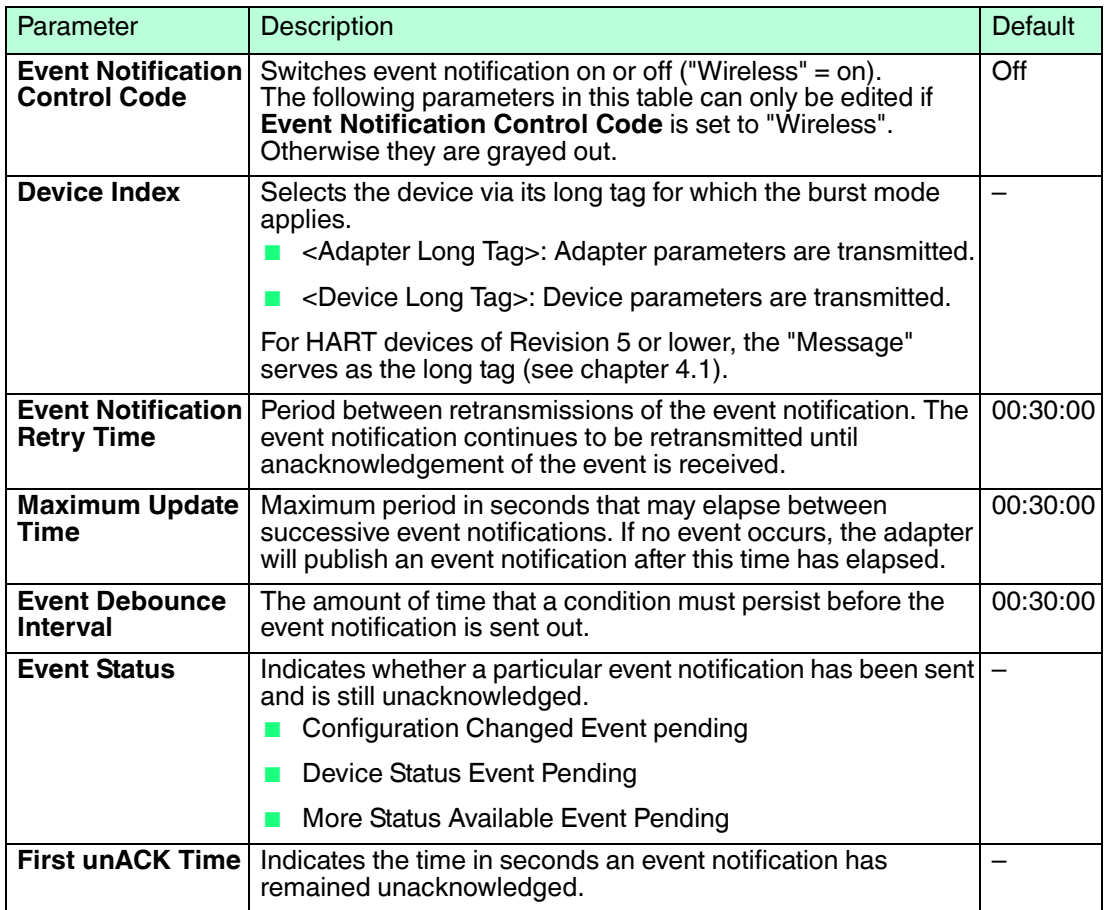

2014-07

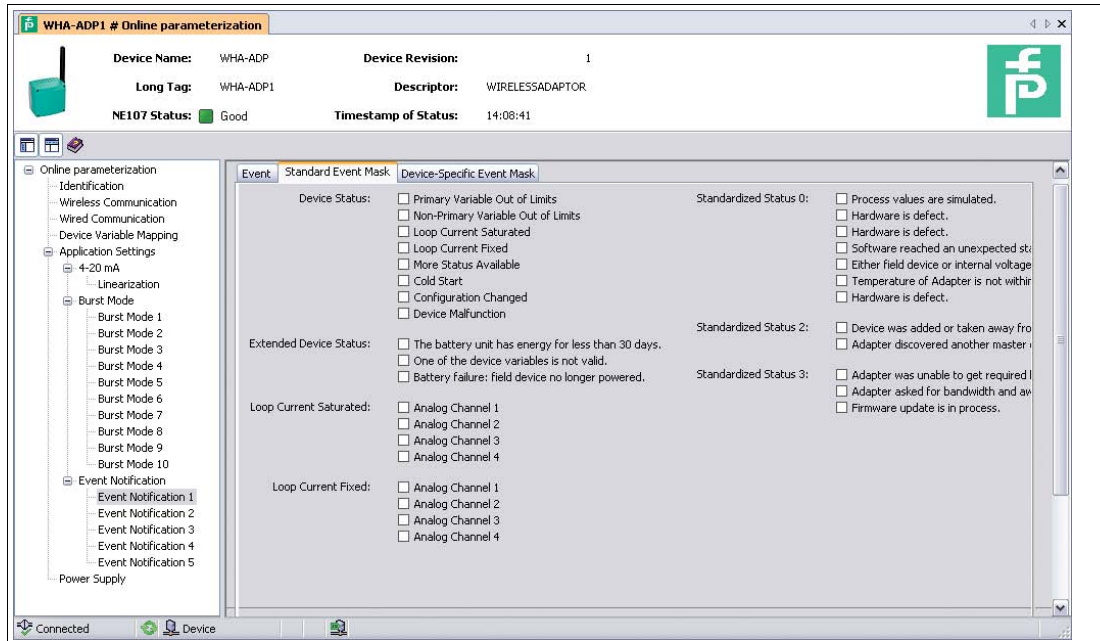

Figure 5.12 Event notification, tab **Standard Event Mask**

#### **Standard Event Mask Tab**

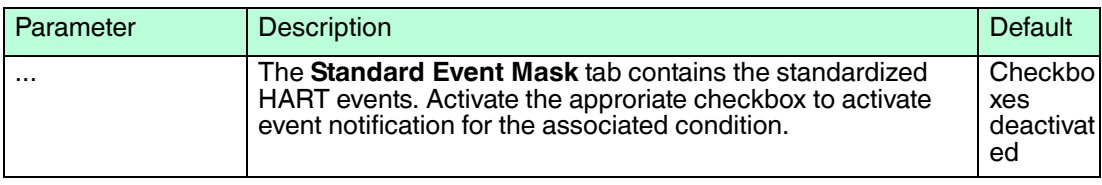

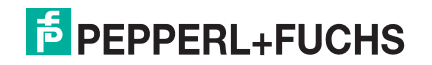

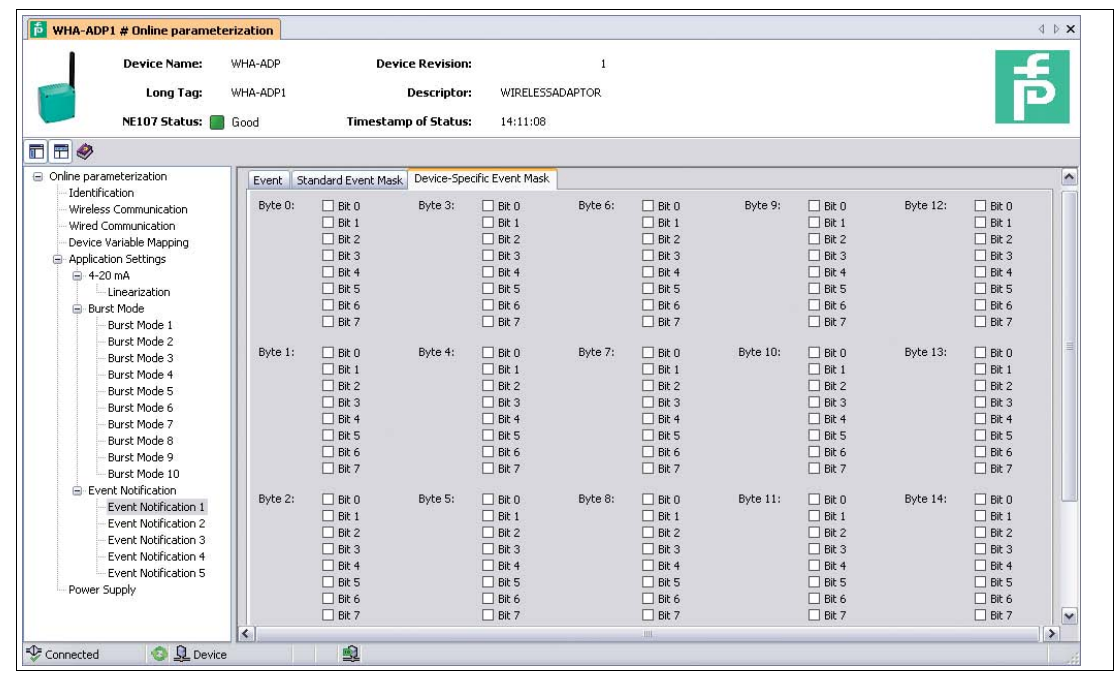

Figure 5.13 Event notification, tab **Device-Specific Event Mask**

#### **Device-Specific Event Mask Tab**

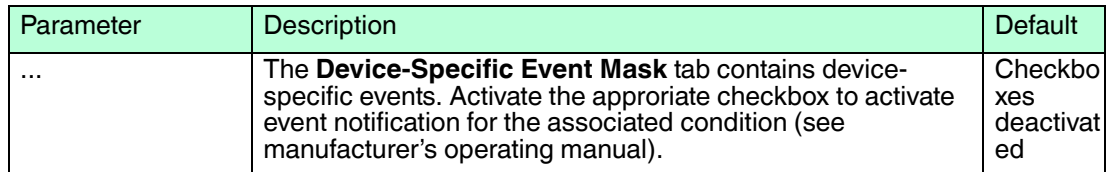

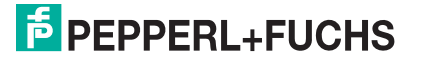

## <span id="page-56-0"></span>5.8 Power Supply

Battery life can be extended by tuning the adapter to energy requirements of the connected device. In addition, knowledge of the power requirements ensures a more reliable prediction of battery life. For some HART devices, the power parameters are displayed in the Field Device Table. For other HART devices and for 4 ... 20 mA devices, they must be taken from the operating manual and entered manually. The tuning is done in the Power Supply leaf of the Adapter DTM.

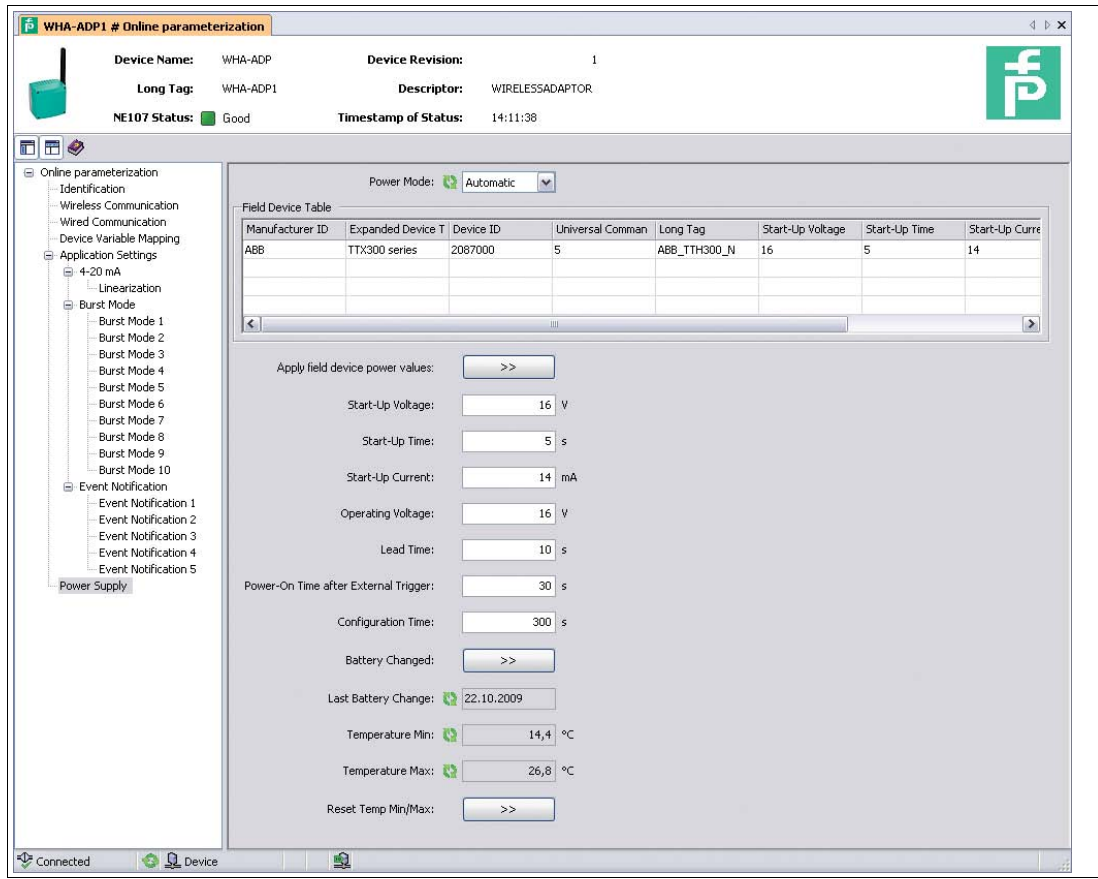

Figure 5.14 Power Supply parameters

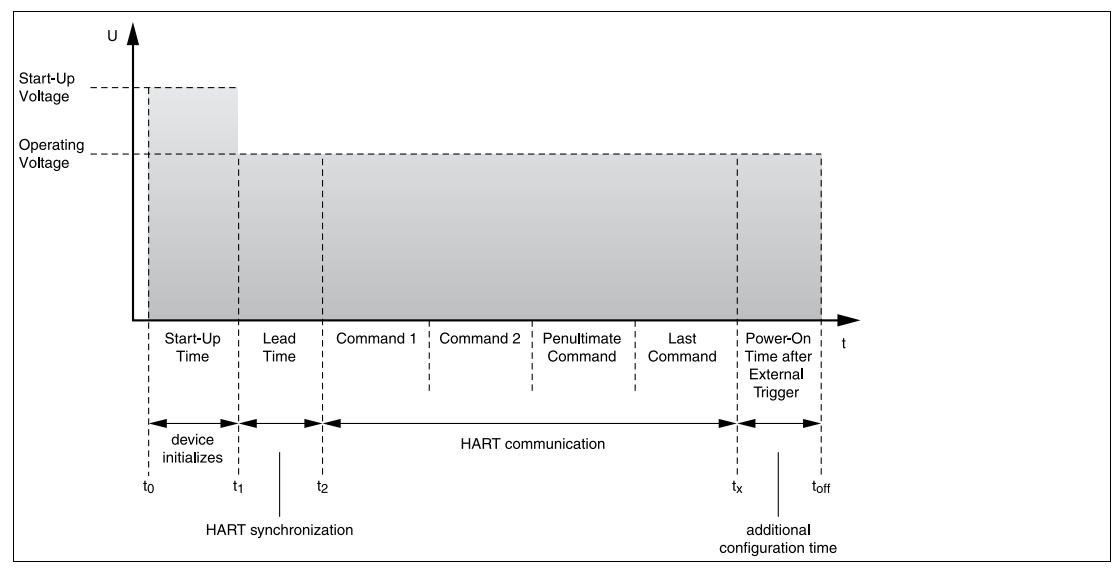

Figure 5.15 Parameters influencing the power requirement of the WirelessHART adapter

## **Power Supply Parameters**

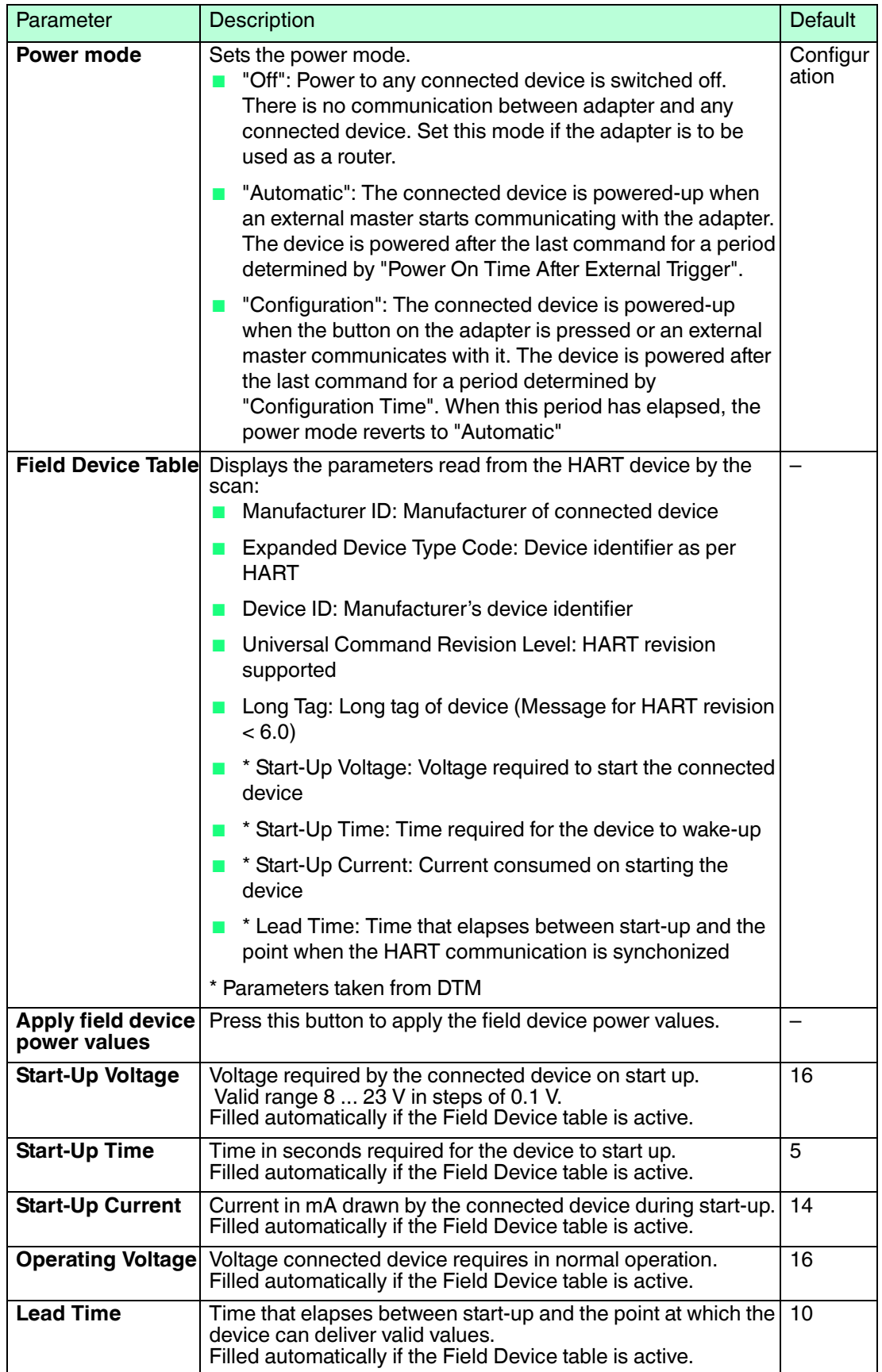

2014-07

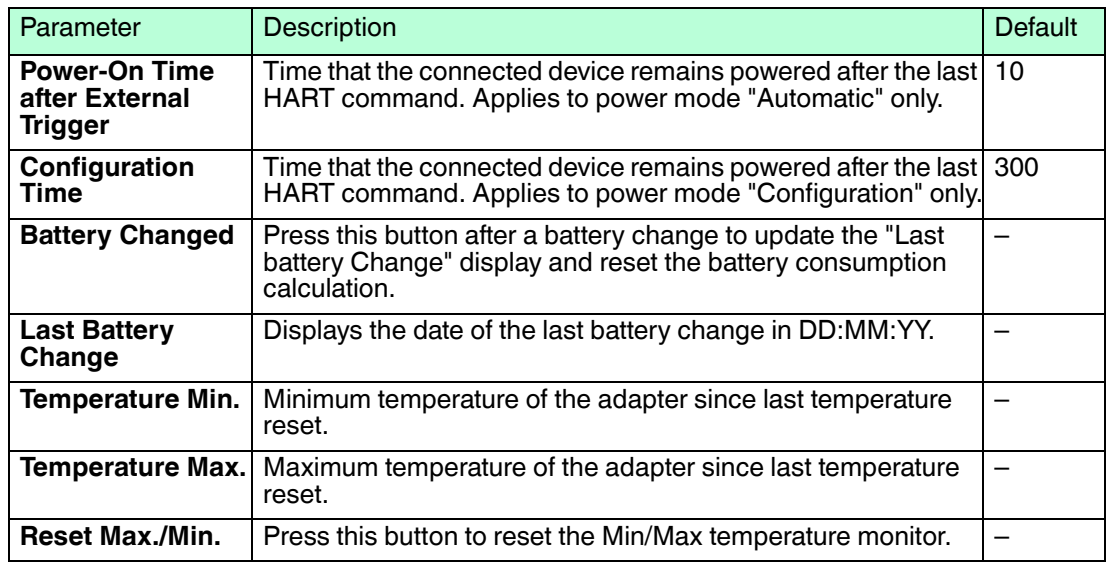

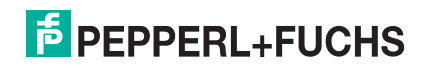

## 6 Operation

## 6.1 Controls and Indicators

The operating and display elements of the *Wireless*HART Adapter are located inside of the housing.  $\rightarrow$  see [Figure 2.2](#page-11-0) on page [12](#page-11-0) They are used during the commissioning of the device and for local diagnosis.

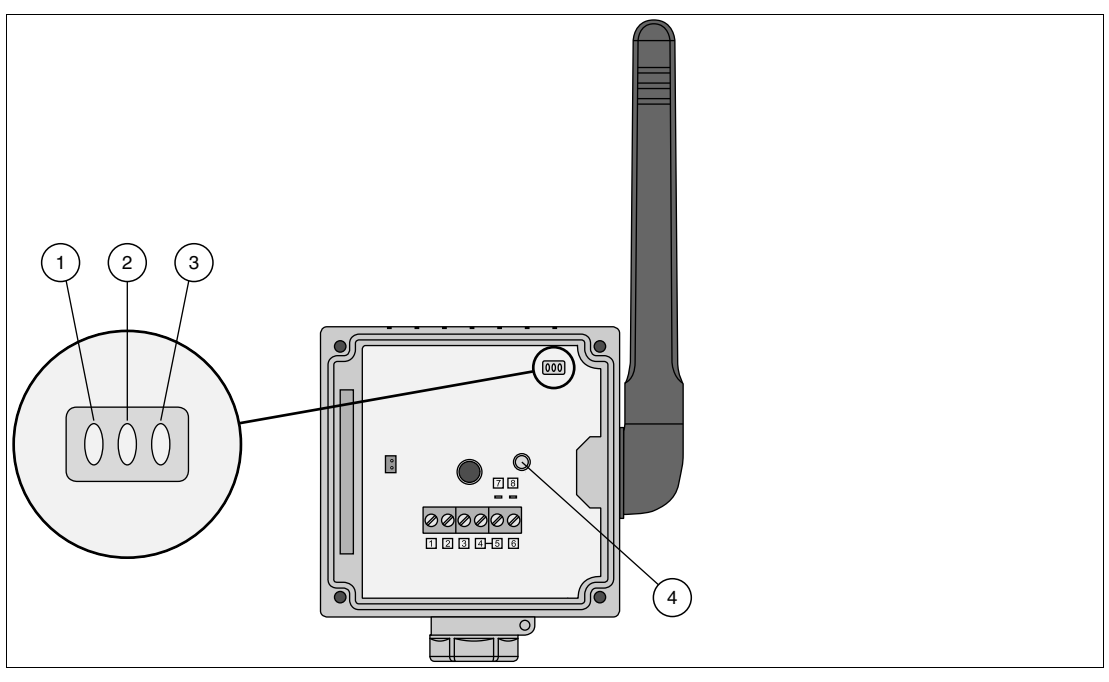

Figure 6.1 Controls and indicators

- **1** Red LED
- **2** Green LED
- **3** Yellow LED
- **4** Button

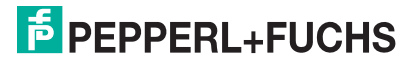

## <span id="page-60-0"></span>6.1.1 LEDs

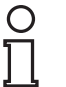

#### *Note!*

To save battery power all LEDs are off during normal operation, even if the device is communicating or joining the network. The LEDs only light up after start up or while pressing the buttons.

When the pushbutton is pressed shortly (0.2 s ... 5 s), the three LEDs indicate the status of the adapter. See chapter [6.1.2](#page-61-0)

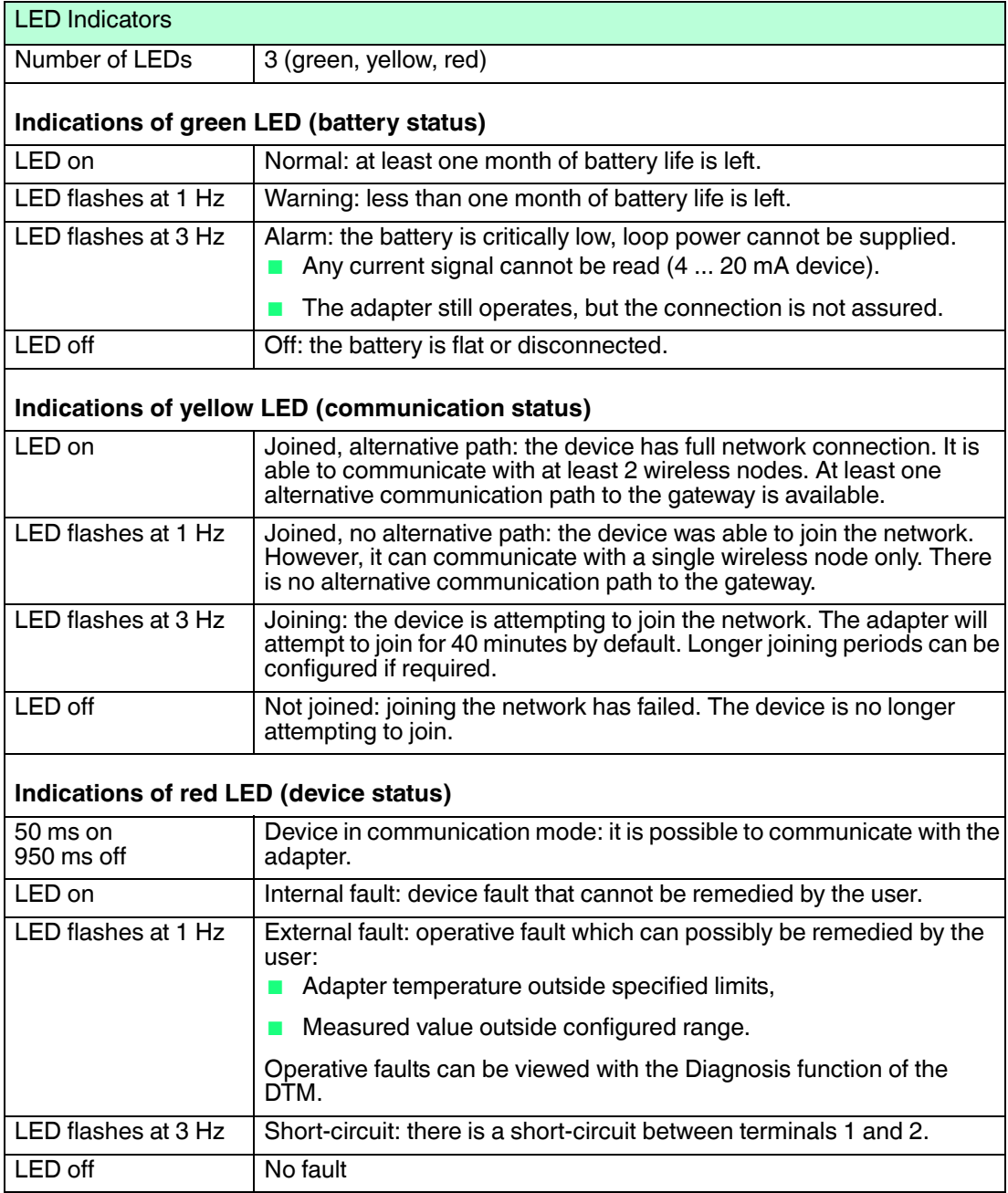

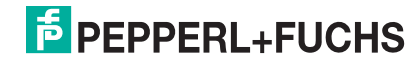

## <span id="page-61-0"></span>6.1.2 Buttons

Depending on the duration that the button is pressed and on whether the battery is already connected, the button calls different functions.

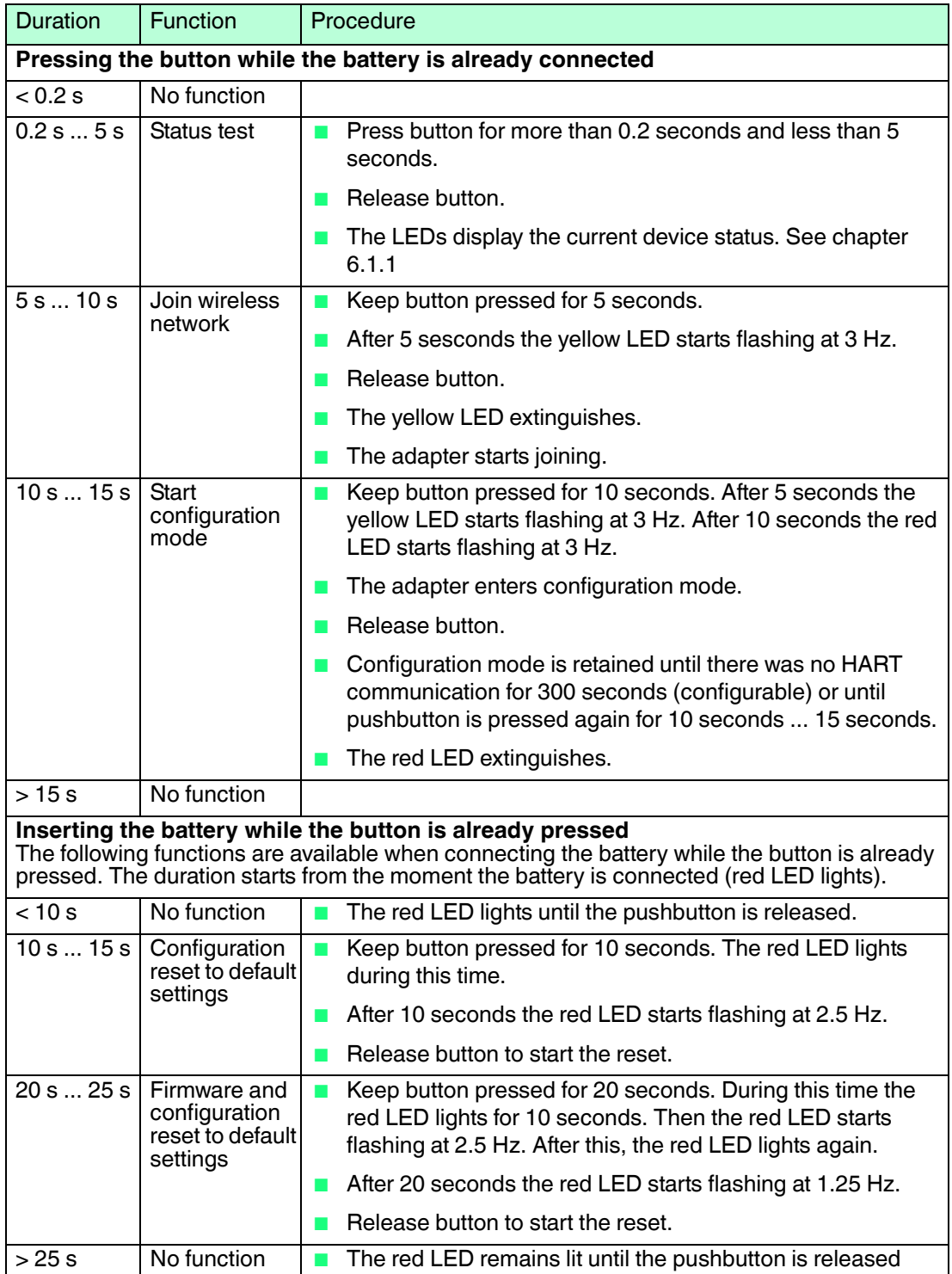

## 6.2 Measured Value

The **Measured Value** function displays the current value and status of the variables selected in the **Device Variable Mapping** dialog.

The following information is displayed:

- Primary Variable
- Secondary Variable
- Tertiary Variable
- Quaternary Variable
- Loop-Current

Accessing the Measured Value Window

- 1. In the PACTware<sup>TM</sup> project, right-click on the device.
	- $\mapsto$  A context menu opens.
- 2. Select **Measured Value**.

#### The **Measured Value** window appears.

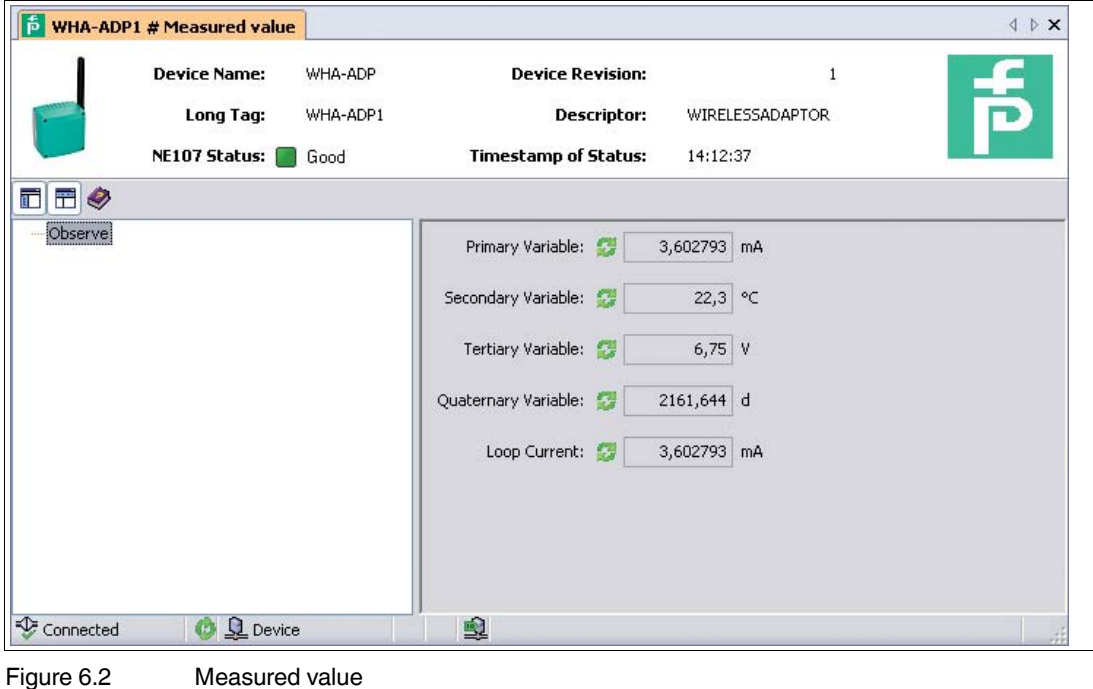

2014-07

## 6.3 Simulation

Adapter parameters can be simulated for test and commissioning purposes. When the simulation is activated, the required parameter can be selected from a drop-down list. After a value has been assigned, the simulation is started by pressing **Execute Simulation**.

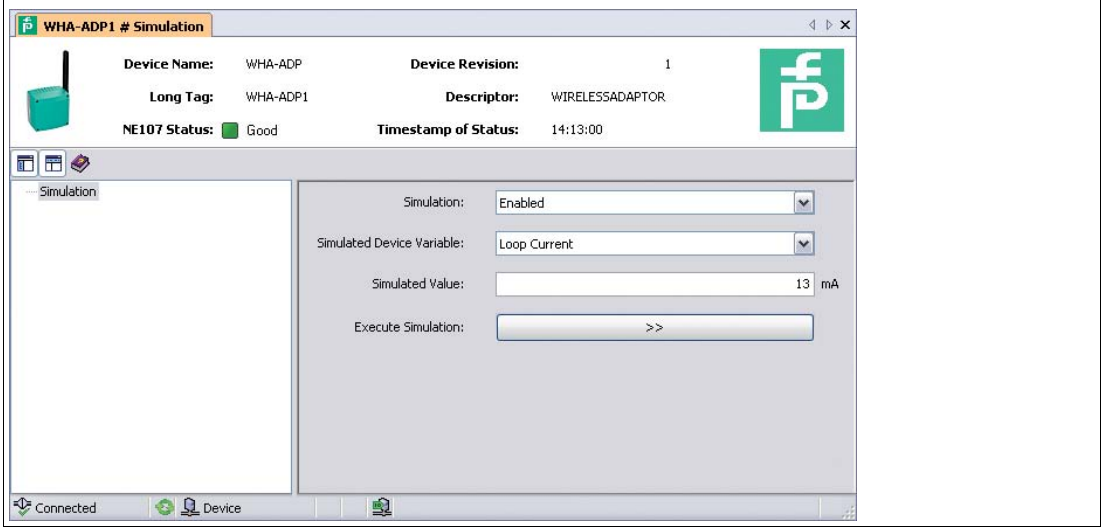

Figure 6.3 Simulation

# $\frac{1}{2}$

## *Note!*

The data listed in the following table is available only during online parameterization.

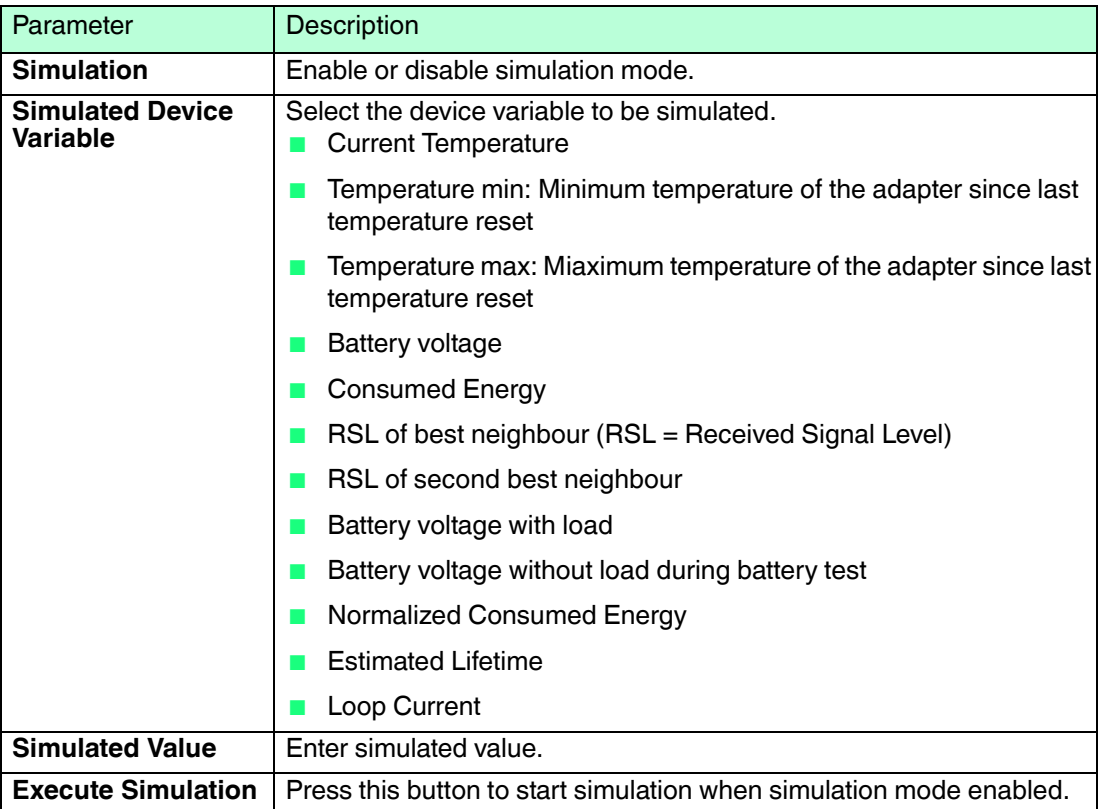

#### **Simulation Parameters**

## 6.4 Diagnostics

*Note!*

The **Diagnostics** function provides detailed information about the device, *wireless*/wired communication and health status.

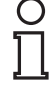

## *Available Only Online (DTM)*

If using the configuration via DTM and PACTwareTM the **Diagnostics** function is available only online. see chapter [5.2](#page-38-1)

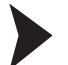

## Accessing the Diagnostics Window

- 1. Right-click the device in the PACTware<sup>TM</sup> project tree.
- 2. Select **Diagnostics**.

## 6.4.1 Identification

**Identification** provides information about the hardware and software of the device.

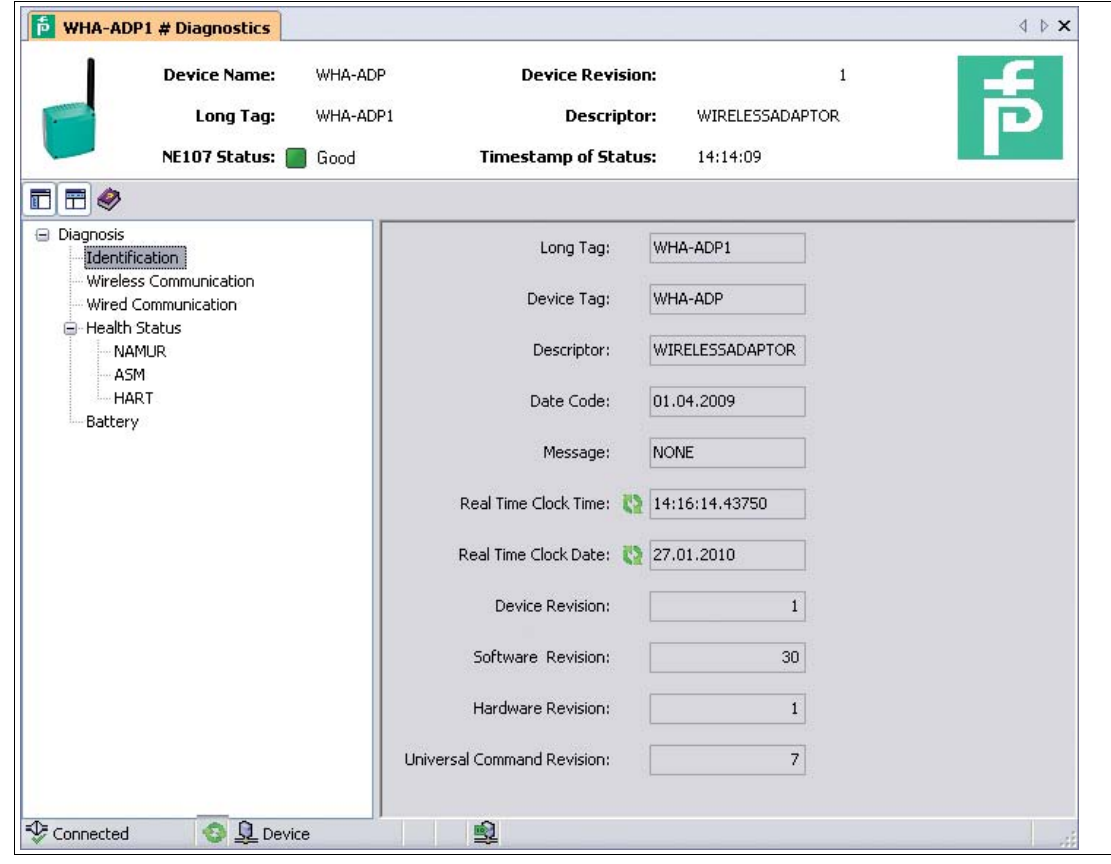

Figure 6.4 Diagnosis > Identification

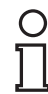

## *Note!*

The data listed in the following table is available only during online parameterization.

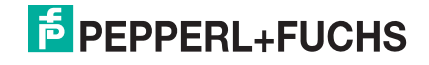

## **Diagnosis - Identification**

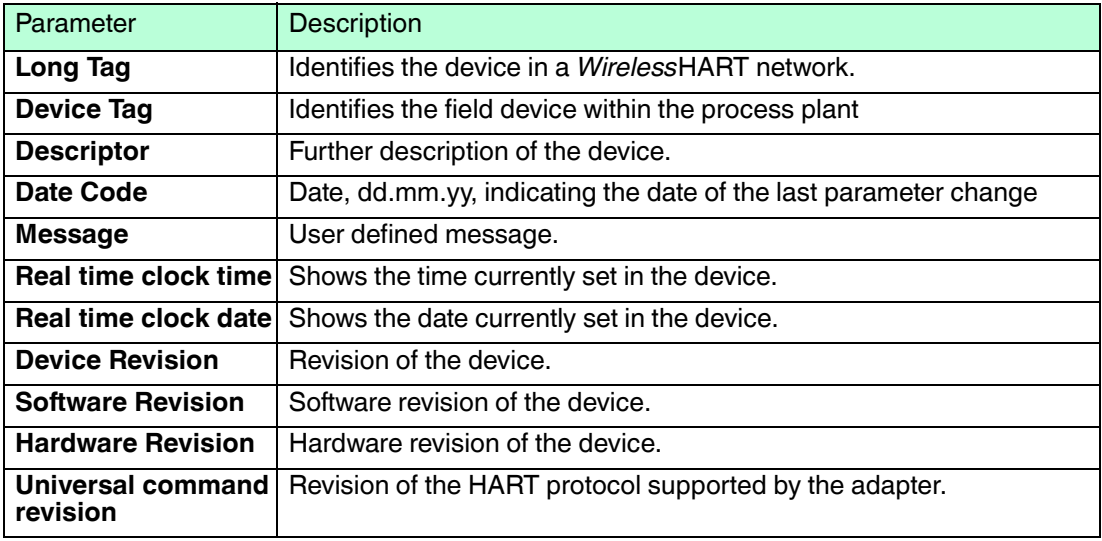

## 6.4.2 Wireless Communication

**Wireless Communication** provides information about the operation of the device within the *Wireless*HART network.

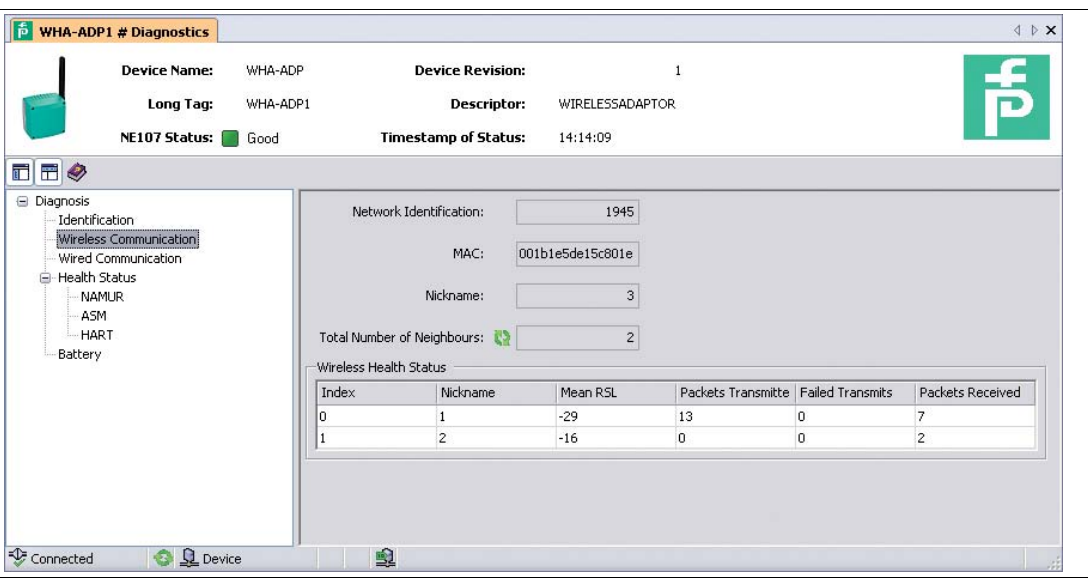

Figure 6.5 Diagnosis > Wireless Communication

## *Note!*

 $\frac{0}{\prod}$ 

The data listed in the following table is available only during online parameterization.

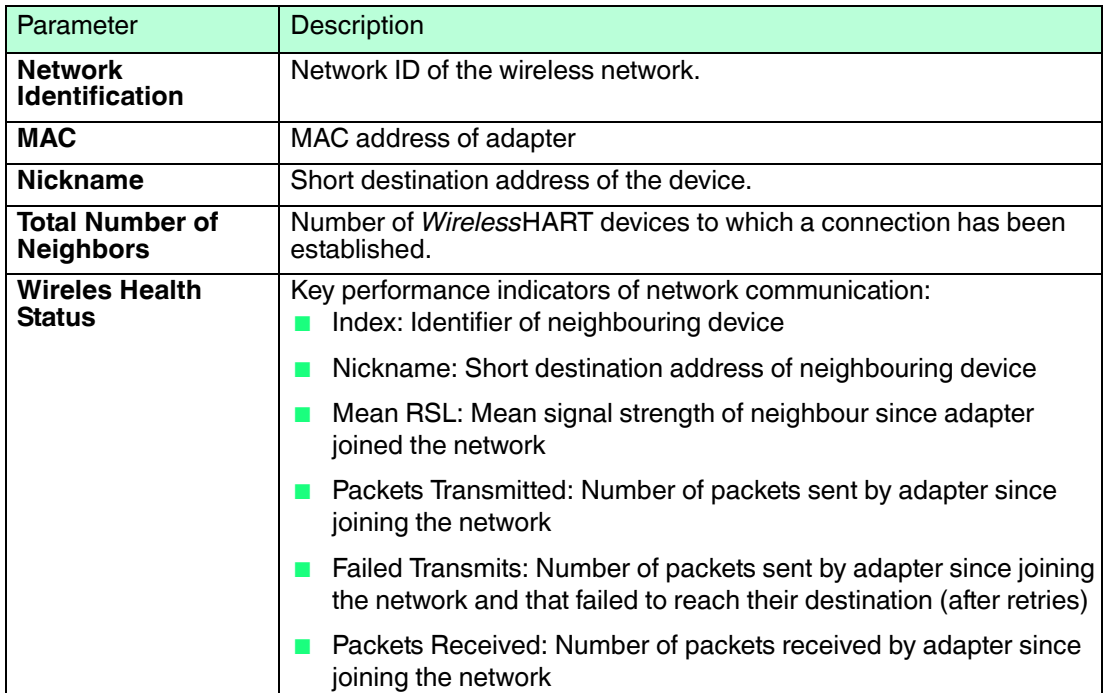

#### **Diagnosis - Wireless Communication**

## 6.4.3 Wired Communication

**Wired Communicatioin** provides information about the HART device(s) connected to the adapter.

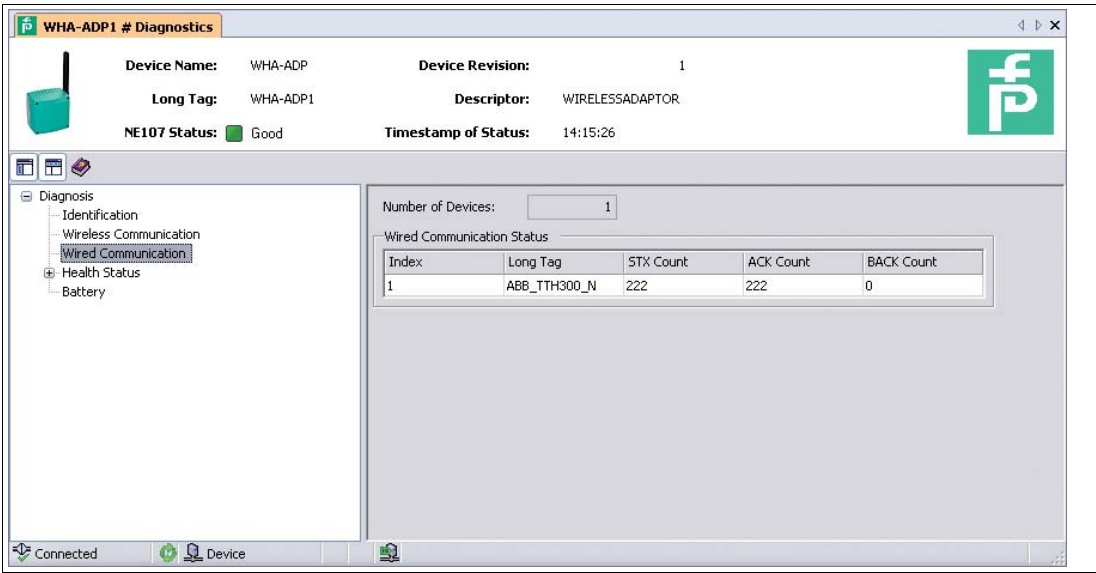

Figure 6.6 Diagnosis > Wired Communication

#### **Diagnosis - Wired Communication**

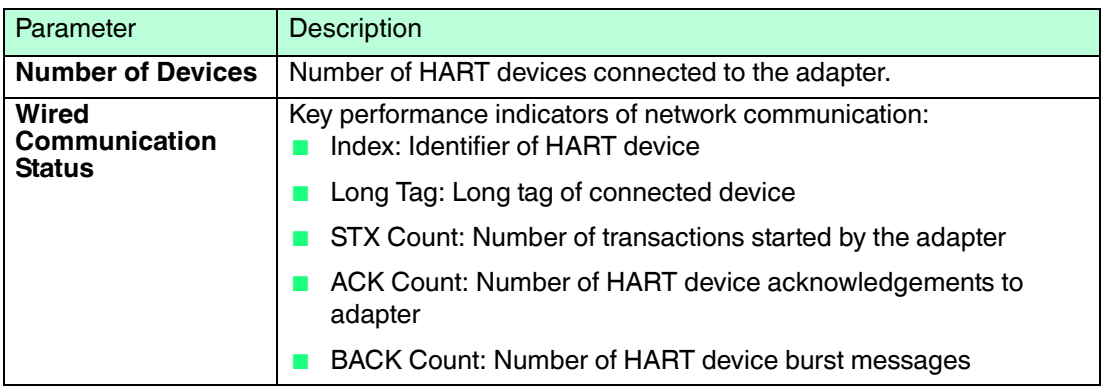

## 6.4.4 Health Status

The **Health Status** menu contains diagnostic information. The information is displayed in three different ways according to:

- NAMUR NE107 guidelines,
- ASM guidelines,
- HART specification.

Open the corresponding sub-menu to view the respective information.

#### **NAMUR**

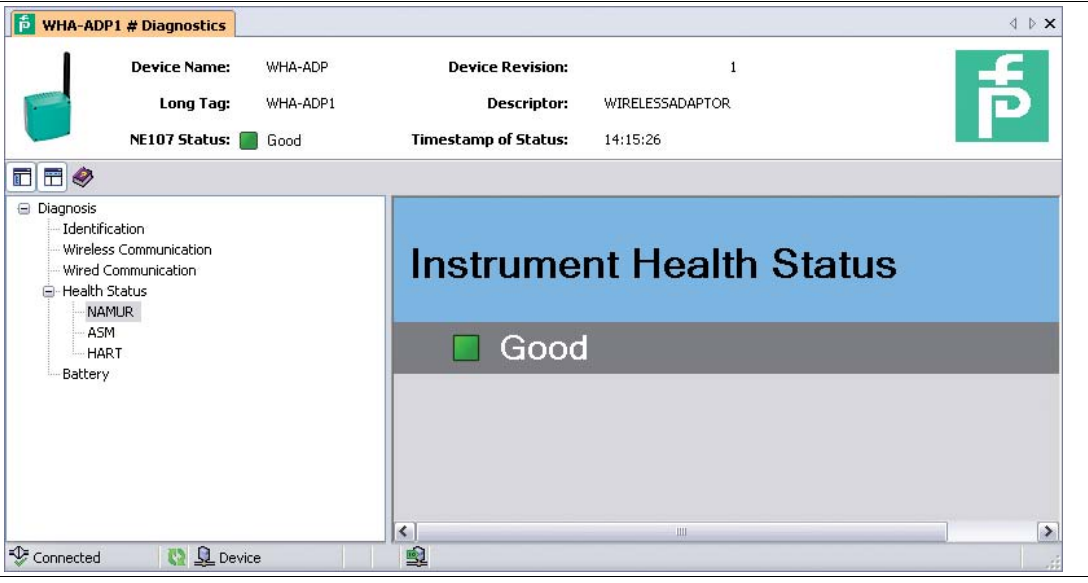

Figure 6.7 Diagnosis > Health Status > NAMUR

The following status messages according to the NAMUR NE107 guidelines can be displayed:

- Good
- Failure (F)
- Maintenance (M)
- Out of specification (S)
- Function check (C)

## **ASM**

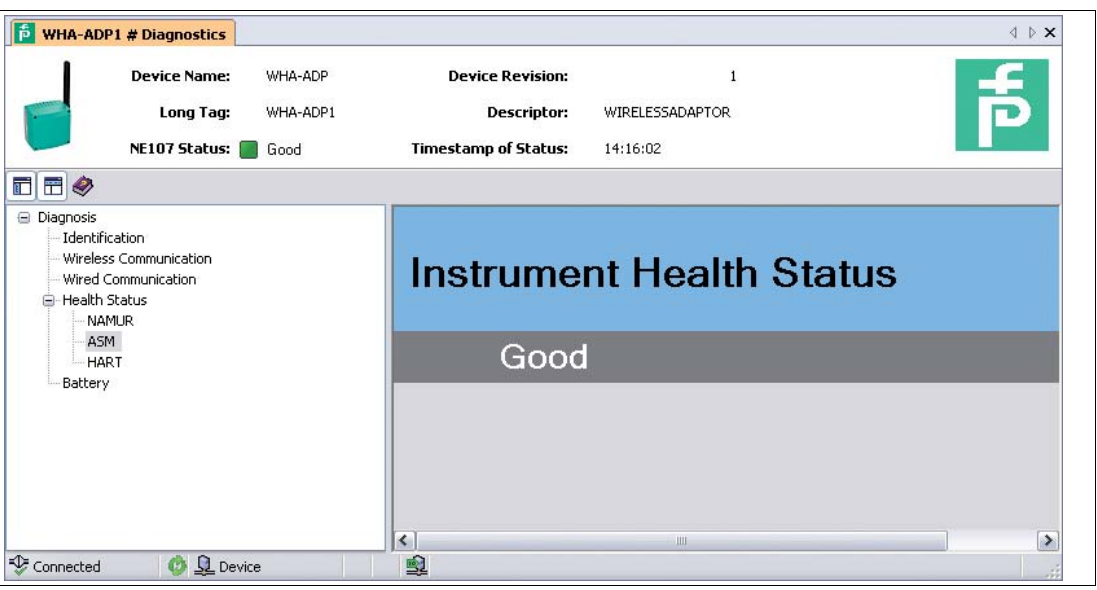

Figure 6.8 Diagnosis > Health Status > ASM

The following status messages according to the ASM guidelines can be displayed:

- Good, device operating as normal
- Faults in the sensor or actuator element
- Faults in the electronics
- Installation faults, fault during start-up
- Faults due to process influence, faults due to non-compliance with specified operating conditions.

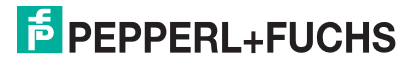

## **HART**

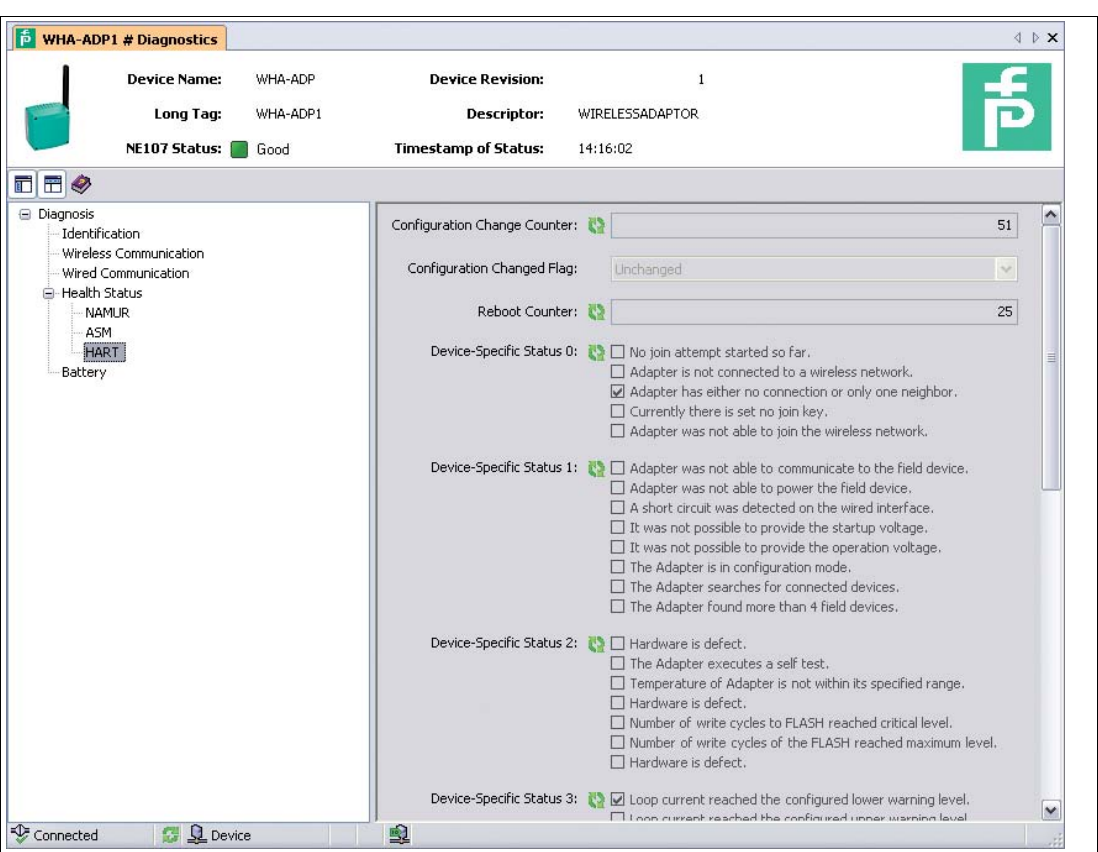

Figure 6.9 Diagnosis > Health Status > HART

## **Diagnosis - Health Status - HART**

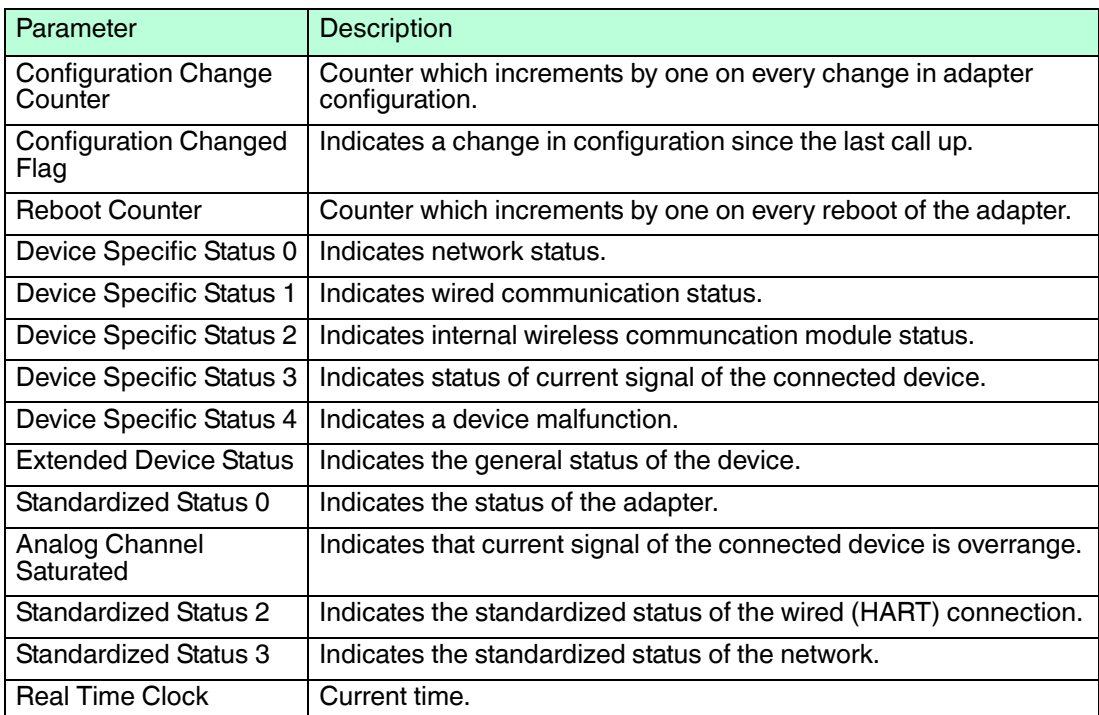

## 6.4.5 Power Supply

The **Diagnosis > Power Supply > Battery** menu contains information on the battery unit of the device.

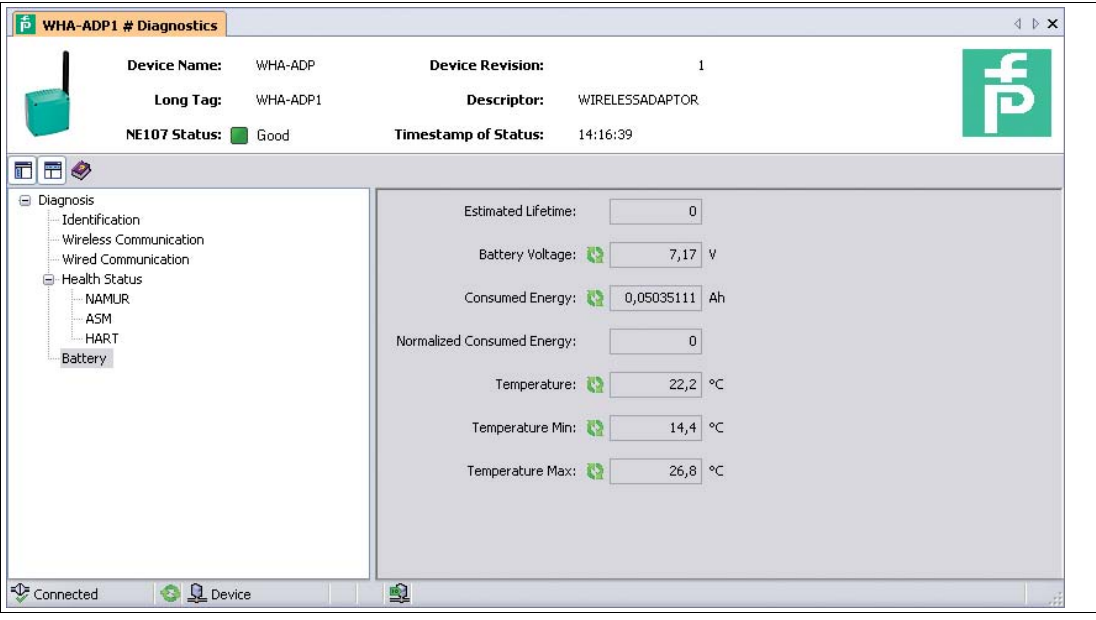

Figure 6.10 Diagnosis > Battery

#### **Diagnosis - Battery**

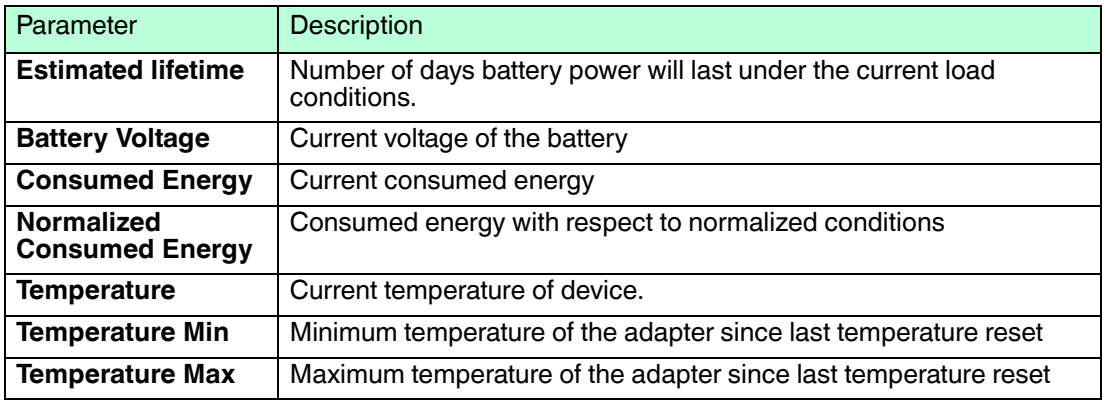
#### 6.5 Additional Functions

Accessing the Additional Functions Windows

- 1. Right-click the device in the PACTware<sup>TM</sup> project tree.
- 2. Select **Additional functions** and choose the desired function.

#### 6.5.1 Lock / Unlock

You can protect the device against unauthorized or undeliberate parameter changes (write protection).

|               | WHA-ADP1 # Lock / Unlock |          |                                       |                                                                                                    |                                                        | $4$ $\triangleright$ $\times$ |
|---------------|--------------------------|----------|---------------------------------------|----------------------------------------------------------------------------------------------------|--------------------------------------------------------|-------------------------------|
|               | <b>Device Name:</b>      | WHA-ADP  | <b>Device Revision:</b>               |                                                                                                    |                                                        | 帋                             |
|               | Long Tag:                | WHA-ADP1 | <b>Descriptor:</b>                    | WIRELESSADAPTOR                                                                                                 |                                                        |                               |
|               | NE107 Status: Good       |          | <b>Timestamp of Status:</b>           | 14:17:11                                                                                                    |                                                        |                               |
| TFO           |                          |          |                                       |                                                                                                    |                                                        |                               |
| - Lock/Unlock |                          |          | Lock Code:                            | Unlocked                                                                                                    |                                                        | $\vert \mathbf{v} \vert$      |
|               |                          |          |                                       | Lock Status: ■ □ Device Locked<br>□ Lock is Permanent<br>Configuration Cannot Be Changed<br>□ Locked by Gateway | □ Locked by Primary Master (Reset if Secondary Master) |                               |
|               |                          |          | Wireless Module Firmware Update Lock: | Locked                                                                                                    |                                                        | $\vert \mathbf{v} \vert$      |
| Connected     | <b>Q</b> Device          |          | 良                                     |                                                                                                    |                                                        |                               |

Figure 6.11 Additional functions > Lock / Unlock

#### **Lock / Unlock**

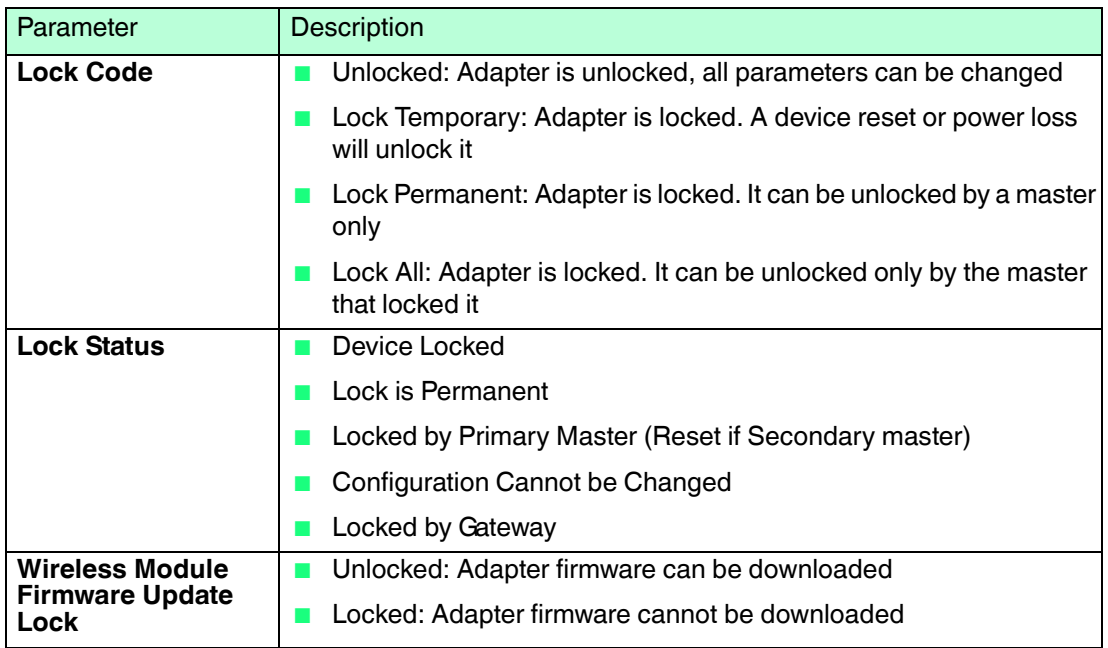

#### 6.5.2 Update Firmware

**Update firmware** is used to download new adapter firmware locally or from an FTP server to the adapter. The parameter **Wireless Module Firmware Update Lock** in **Lock/Unlock** must be set to "Unlock" before the firmware can be downloaded.

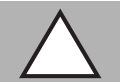

#### *Caution!*

Important information concerning firmware update

Please heed the following information when updating the firmware:

- Before updating the firmware, please deactivate all burst modes using the **Burst Mode Control Code** parameter. see chapter [5.7.2](#page-50-0)
- Do not update multiple *Wireless*HART adapters via the wireless network at the same time. If you have several adapters, update one at a time.

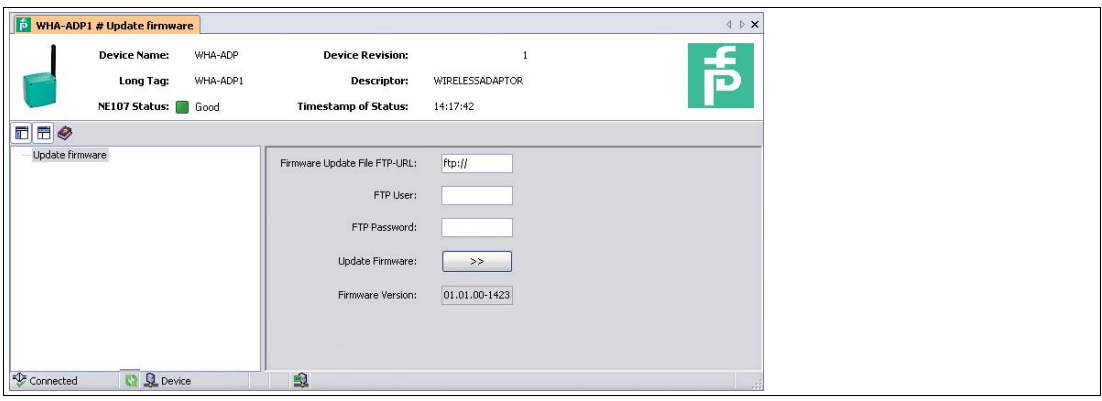

Figure 6.12 Additional functions > Update firmware

#### **Update Firmware**

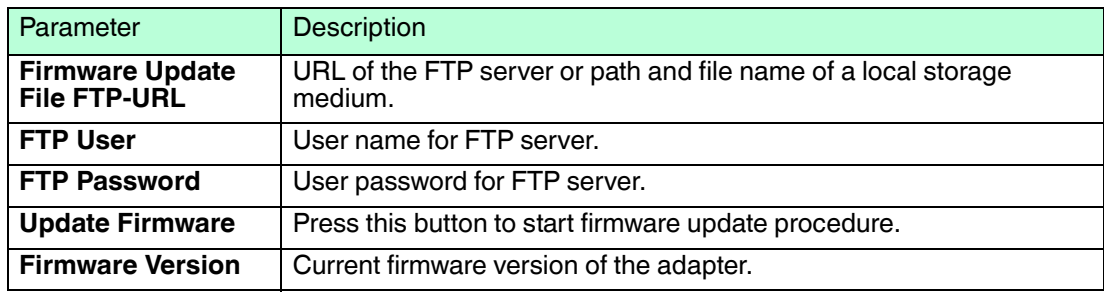

#### 6.5.3 Device DTM Info

**Device DTM Info** gives standardized information about the adapter to which the DTM is connected.

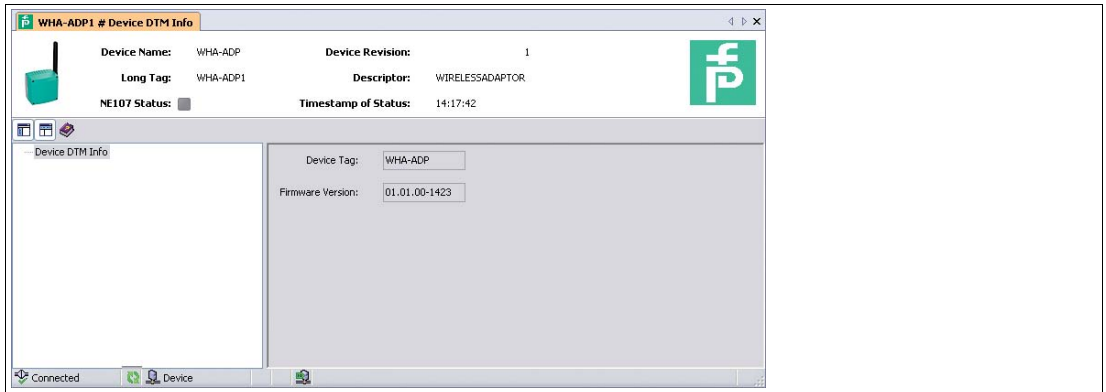

Figure 6.13 Additional Functions > Device DTM Info

#### **Device DTM Info**

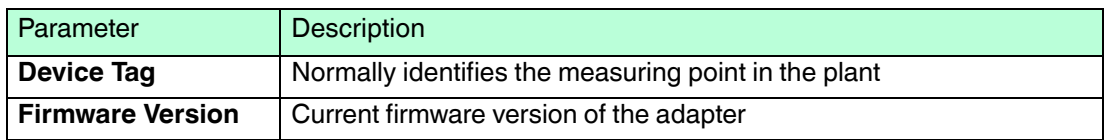

#### 6.5.4 Self Test

After pressing the **Perform Self-Test** button in the **Additional Functions > Self Test** menu the device carries out a self test.

The results of the self test can be seen in the **Diagnostics** menu. see chapter [6.4](#page-64-0)

#### 6.5.5 About

**Additional Functions > About** displays information about the device, its manufacturer, and its firmware version.

## 7 Maintenance and Repair

## 7.1 Exchanging the Battery

<span id="page-75-0"></span>Only batteries of type W-BAT-B2-Li can be changed in an area known to be hazardous. You can order these battery units from Pepperl+Fuchs under the part no. 220390.

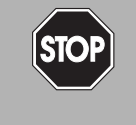

#### *Danger!*

Batteries in hazardous areas

Batteries from Pepperl+Fuchs for this device may be brought into hazardous areas. However, always check if the battery is intact before transporting it into hazardous areas. Always transport batteries enclosed inside their original packages or already installed inside the device.

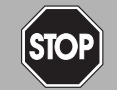

## *Danger!*

Loss of intrinsic safety

The use of batteries other than specified voids the qualification for use in hazardous areas.

Only use batteries of type W-BAT-B2-Li from Pepperl+Fuchs.

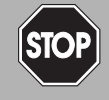

#### *Danger!*

Possible damage because of wrong battery

The use of batteries other than specified may cause damage to the device.

Only use batteries of type W-BAT-B2-Li from Pepperl+Fuchs.

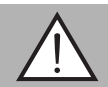

#### *Warning!*

Caustic battery acid

Leaking battery acid can cause personal injury and damage to the device.

- Never use batteries that are leaking.
- Never use batteries with external damage such dents or deep scratches, even if no battery acid is leaking.

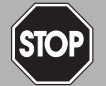

#### *Danger!*

Electrostatic discharge hazard

The device contains non-conductive plastic parts. Care must be taken when operating the installed device because of possible electrostatic charges. Electrostatic charged surfaces may cause an ignition spark.

Electrostatic charges must be avoided. For example, do not rub the device and never clean plastic surfaces with a dry cloth. Always use a damp cloth instead.

#### *Note!*

You may open the housing and connect/disconnect the battery in Zone 1.

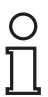

#### *Note!*

- When operating at ambient conditions different from the conditions specified, battery capacity can be reduced up to 50%.
- The device has internal battery diagnostics that can send a warning when battery conditions are outside the acceptable operating range.

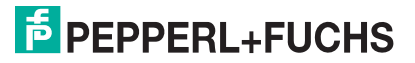

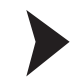

#### Changing the Battery

- 1. Open the adapter housing by unscrewing the four Phillips screws.
- 2. Pull the battery connecting cable plug from its socket.
- 3. Press the two clips which secure the battery simultaneously to the middle and remove the old battery unit.
- 4. Press the new battery unit into position.
	- $\rightarrow$  The pack is properly secured after the two clips have made an audible click.
- 5. Insert the battery connecting cable plug into the socket in the printed circuit board.
- 6. Close the housing cover and screw it tight.
- 7. Reset the measurement of the consumed battery charge by pressing the **Battery Changed** button in the device DTM. see chapter [5.8](#page-56-0)

 $\mapsto$  The measurement is reset.

#### 7.2 Disposal of Batteries

The battery / the battery unit is non-rechargeable. The batteries are non-hazardous when used according to the recommendations of the manufacturer. However, they do contain hazardous substances and therefore must be disposed of in compliance with the applicable laws and guidelines of the corresponding country.

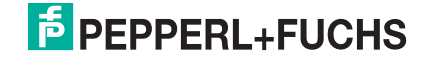

## 8 Troubleshooting

## 8.1 Faults Indicated by LEDs

#### *Note!*

 $\frac{0}{\prod}$ 

To save battery power all LEDs are off during normal operation, even if the device is communicating or joining the network. The LEDs only light up after start up or while pressing the buttons.

For more information on the LED indications, see chapter [6.1.1.](#page-60-0)

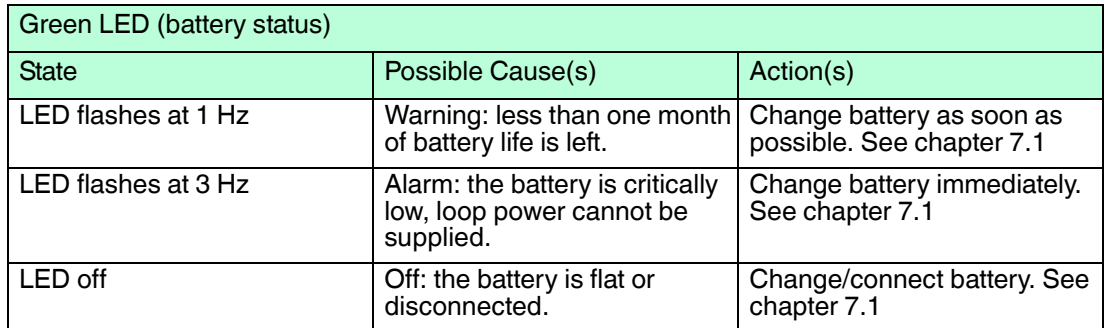

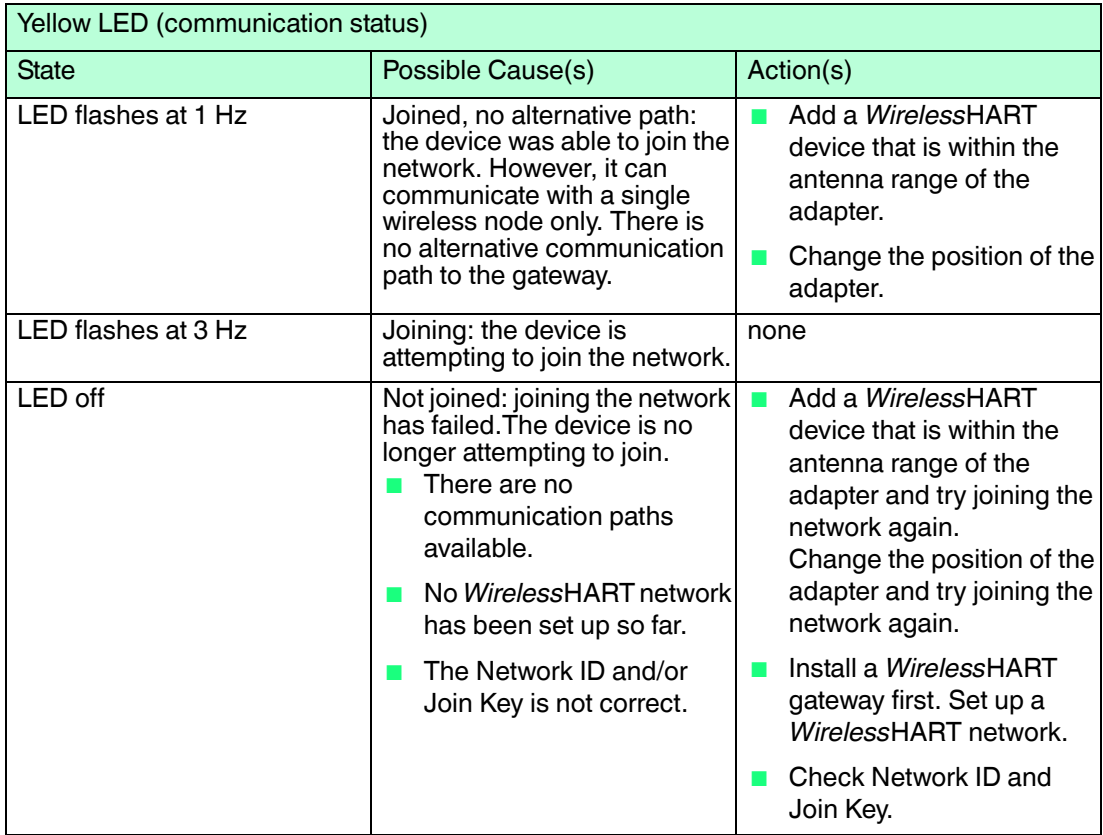

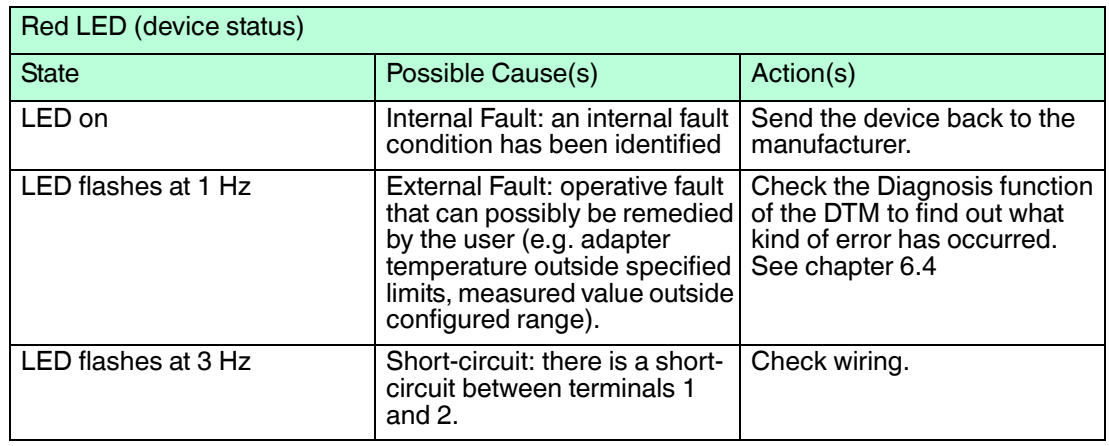

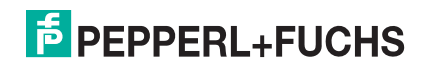

## 8.2 Wireless Communication Faults

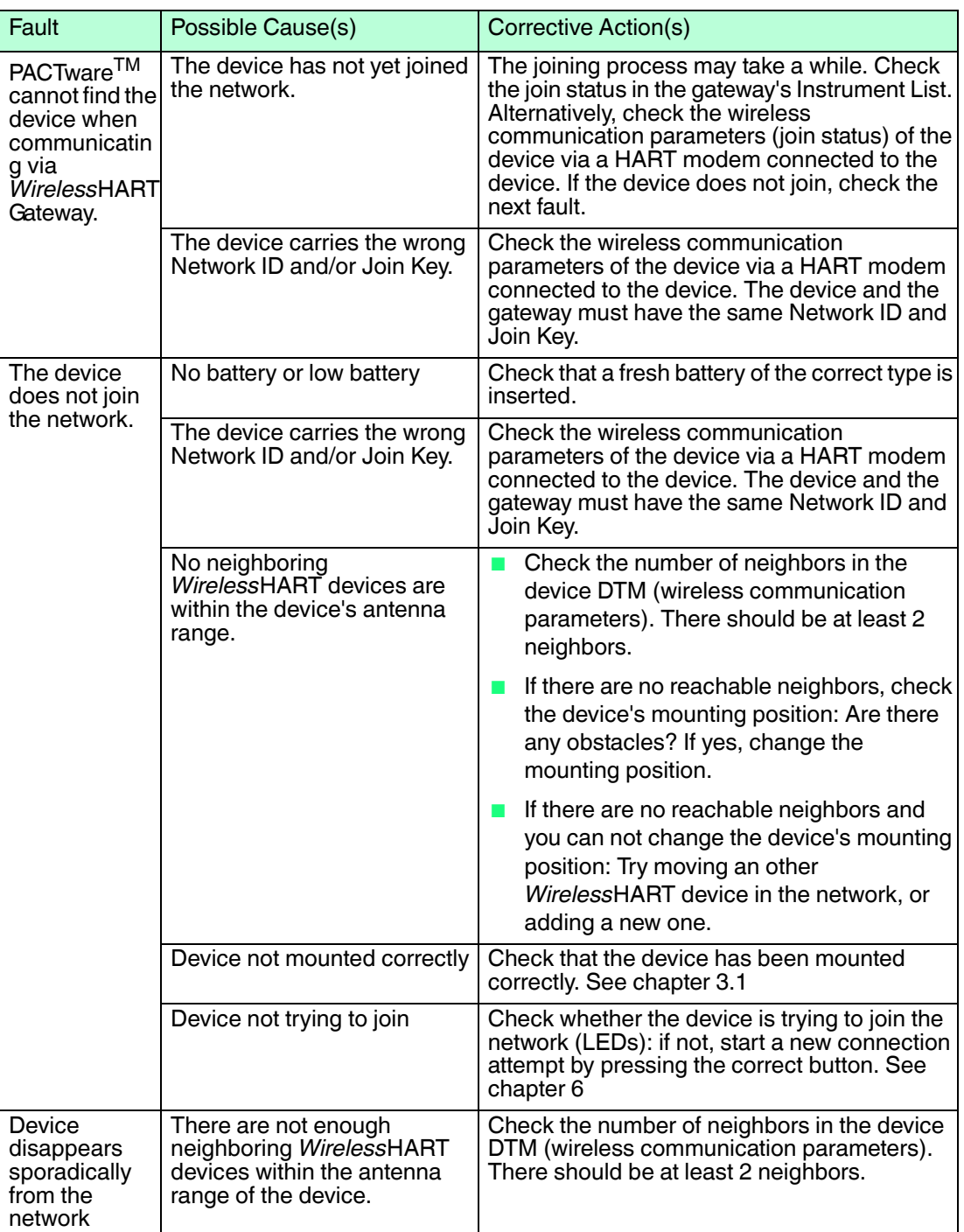

## 8.3 Wired Communication Faults

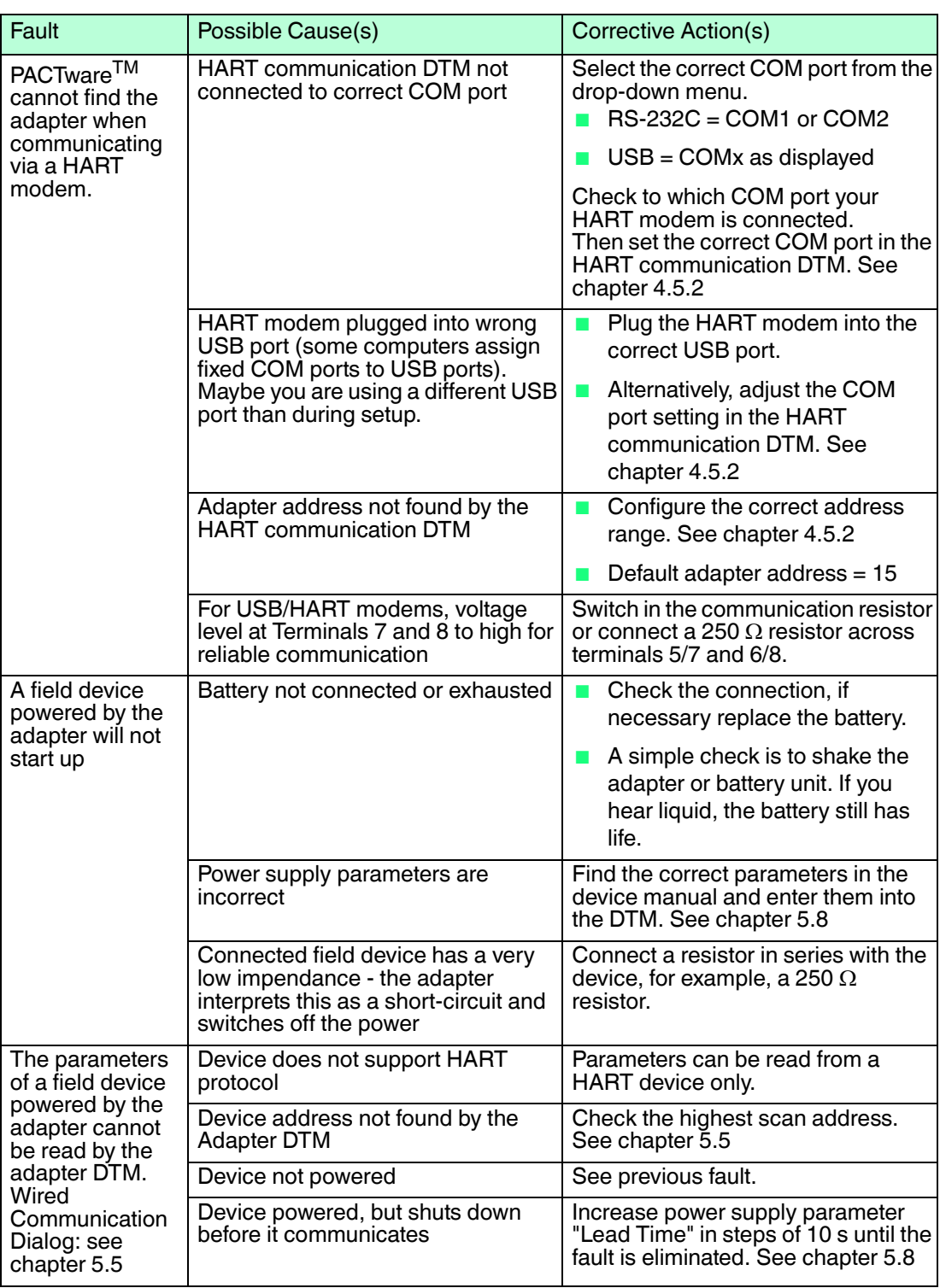

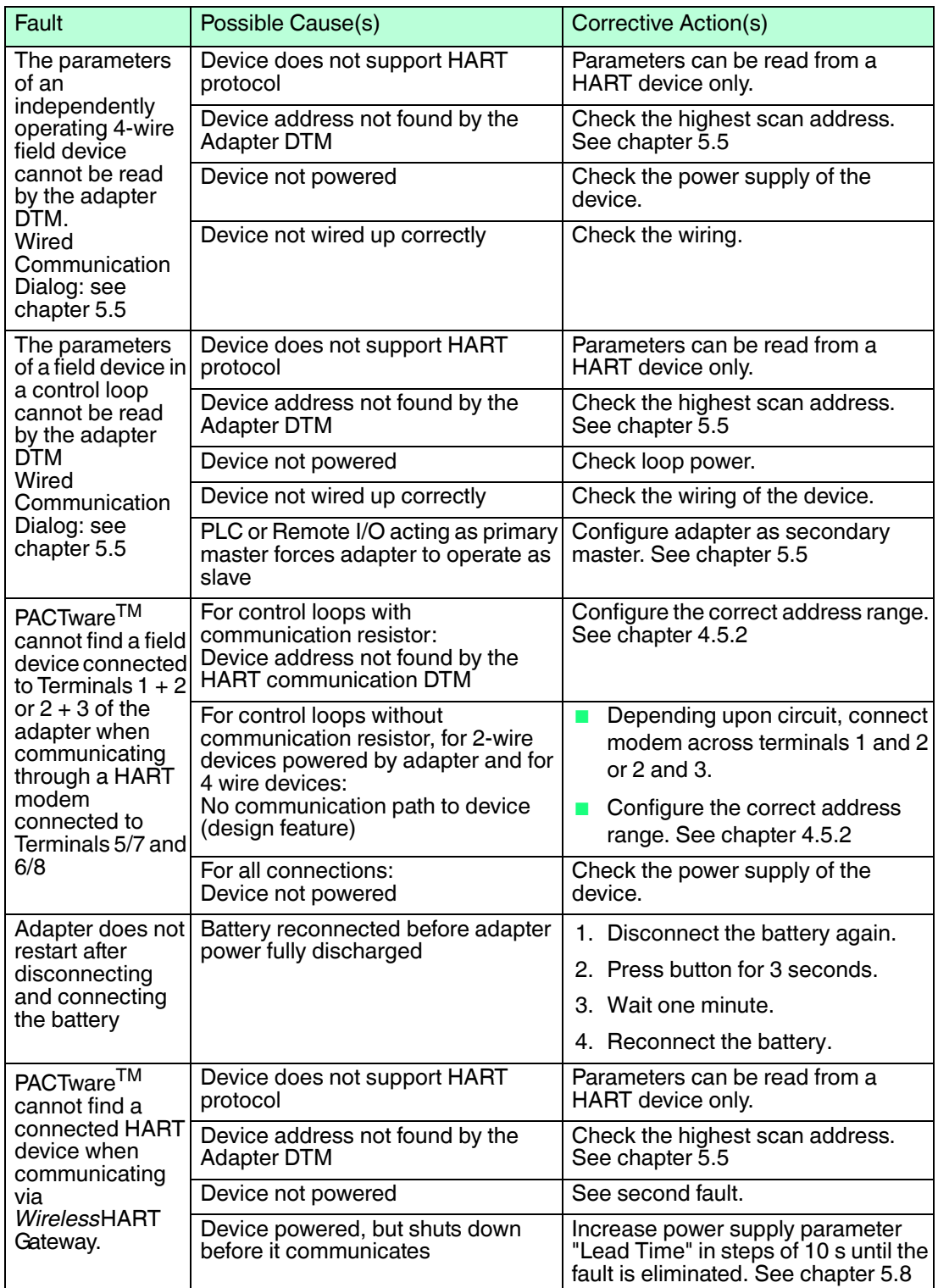

## 9 Technical Specifications

9.1 WHA-ADP-F8B2-\*-Z1(-EX1)

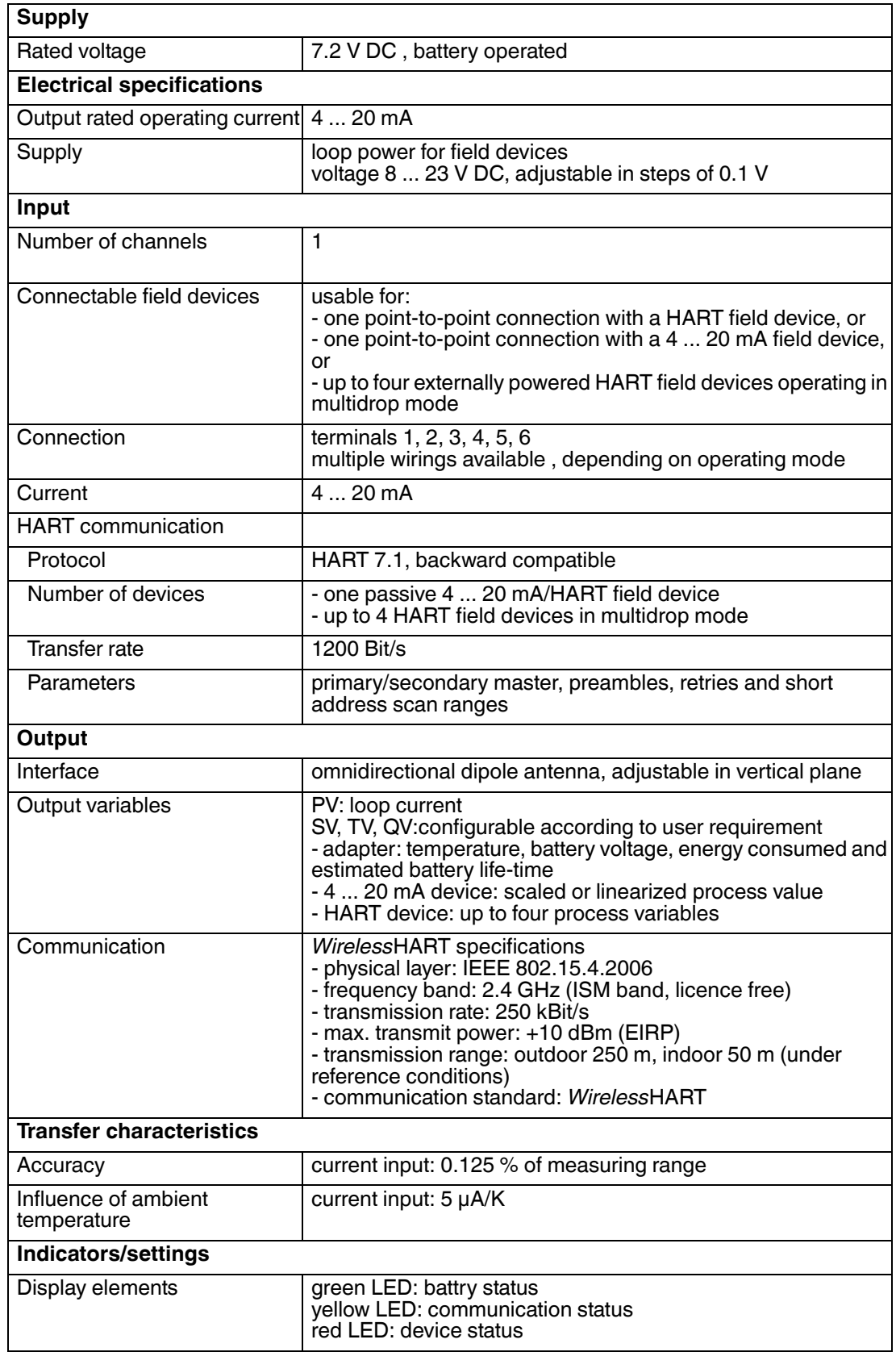

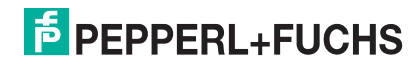

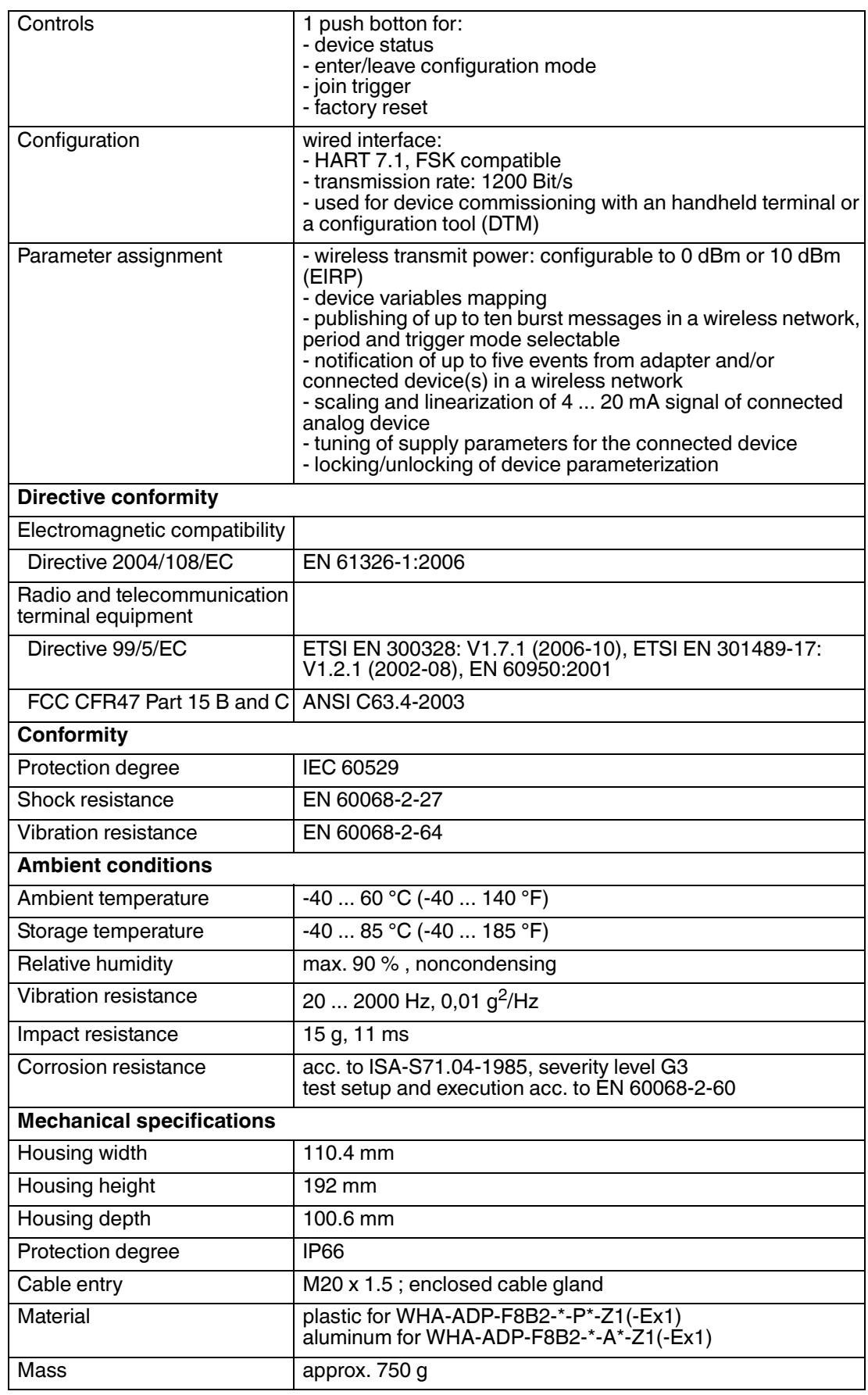

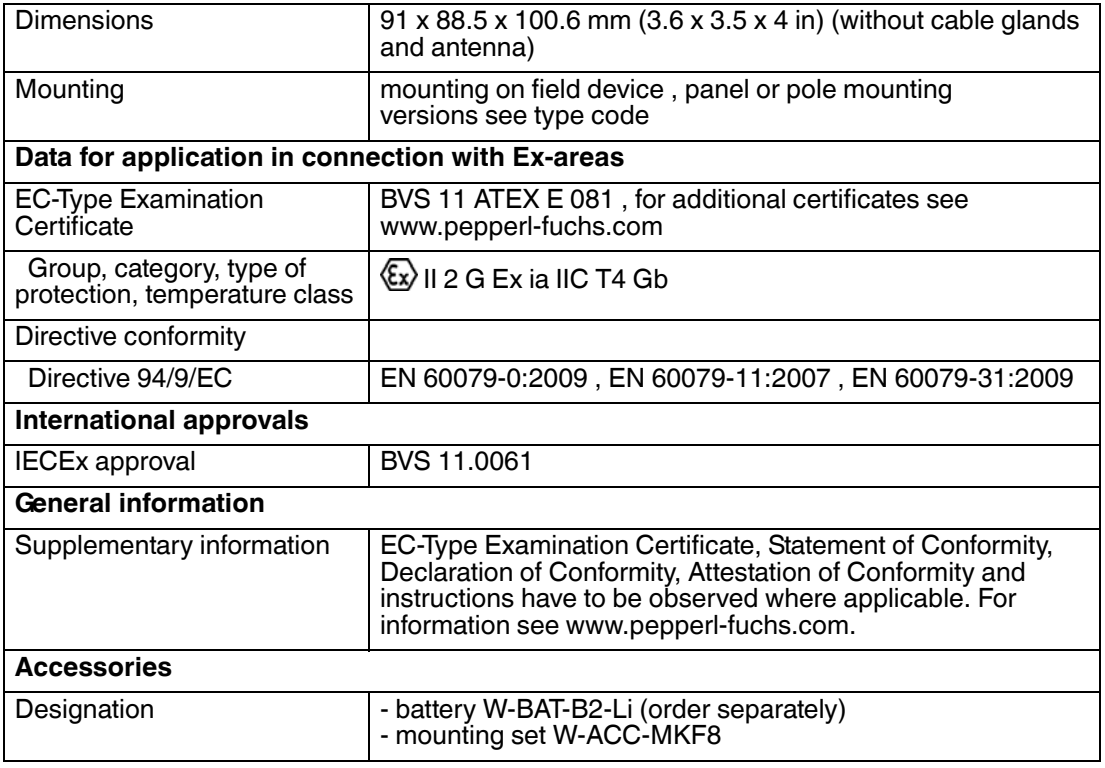

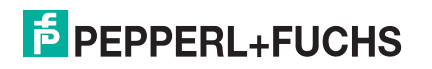

### 9.2 Telecommunication Compliance

- ETSI (R&TTE)
- FCC Part 15.247 for wireless applications in the area of 2.4 GHz
- EN 300 328

The usage of 2400 MHz equipment is bound to local restrictions. Ensure that local restrictions allow usage of this product before commissioning.

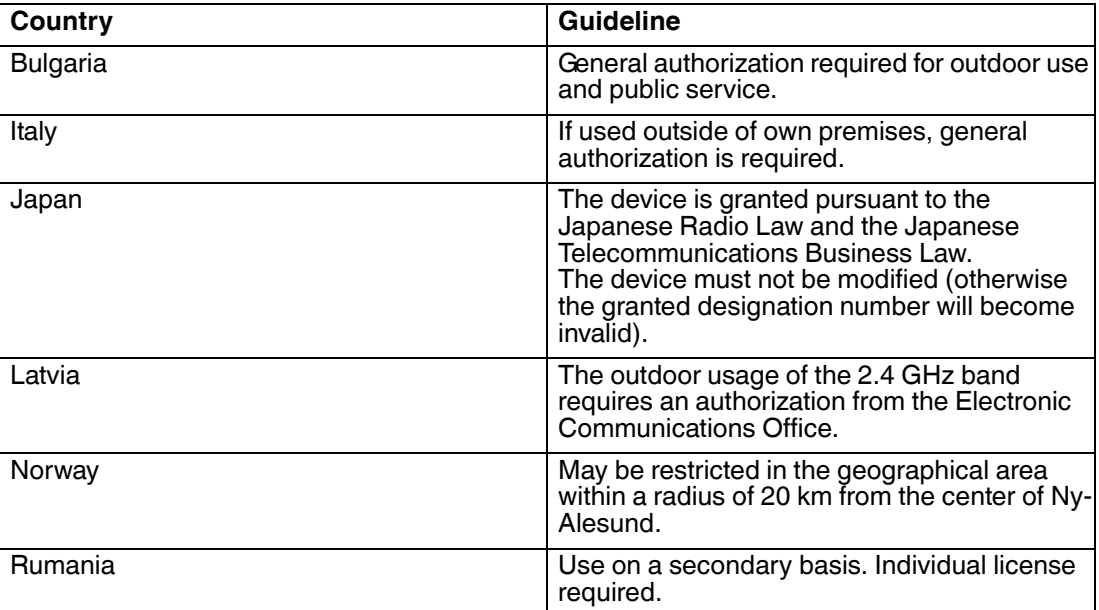

WHA-ADP-F8B2-\*-\*\*-Z1(-EX1) Technical Specifications

## 9.3 Dimensions

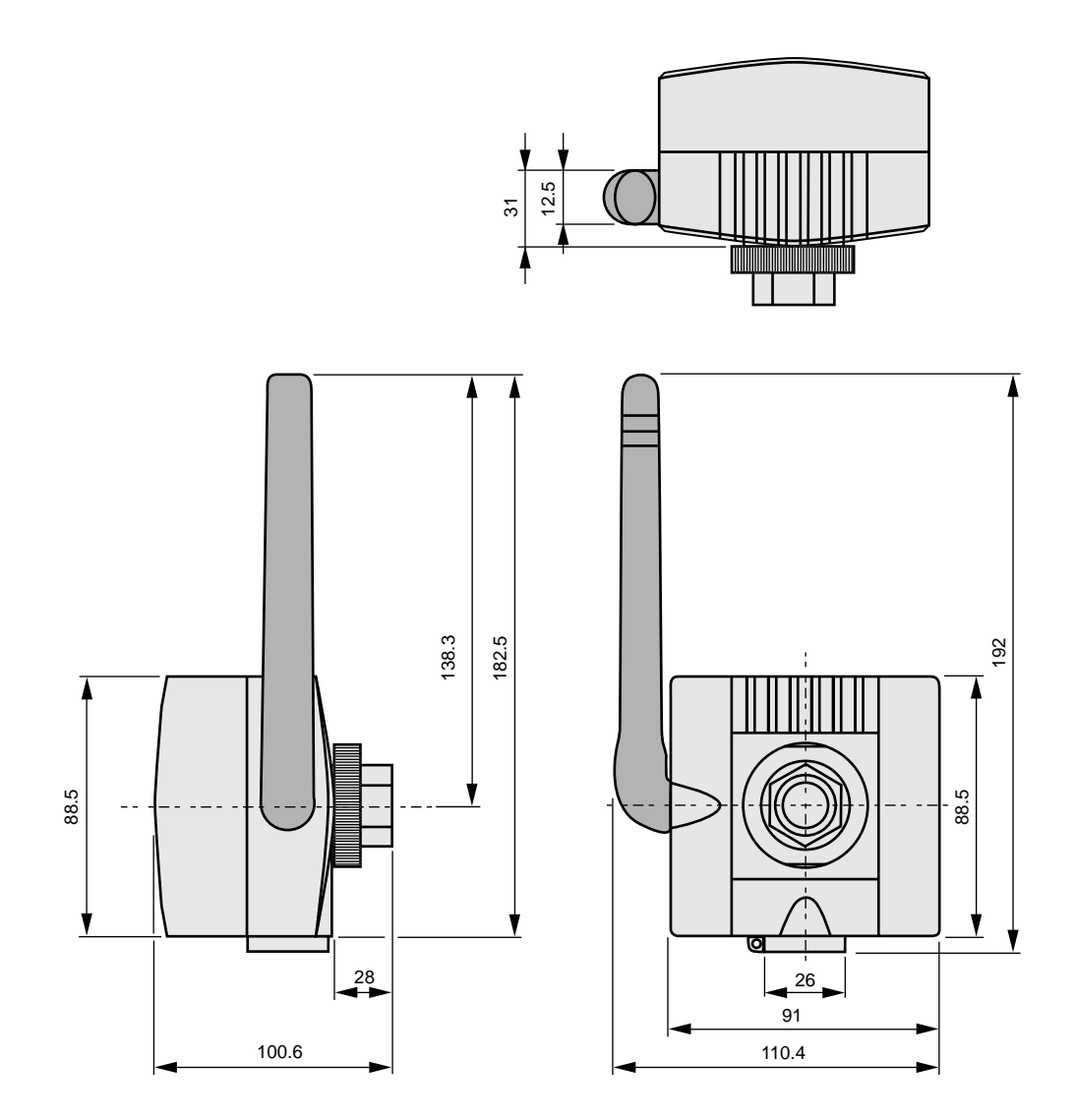

# **PROCESS AUTOMATION – PROTECTING YOUR PROCESS**

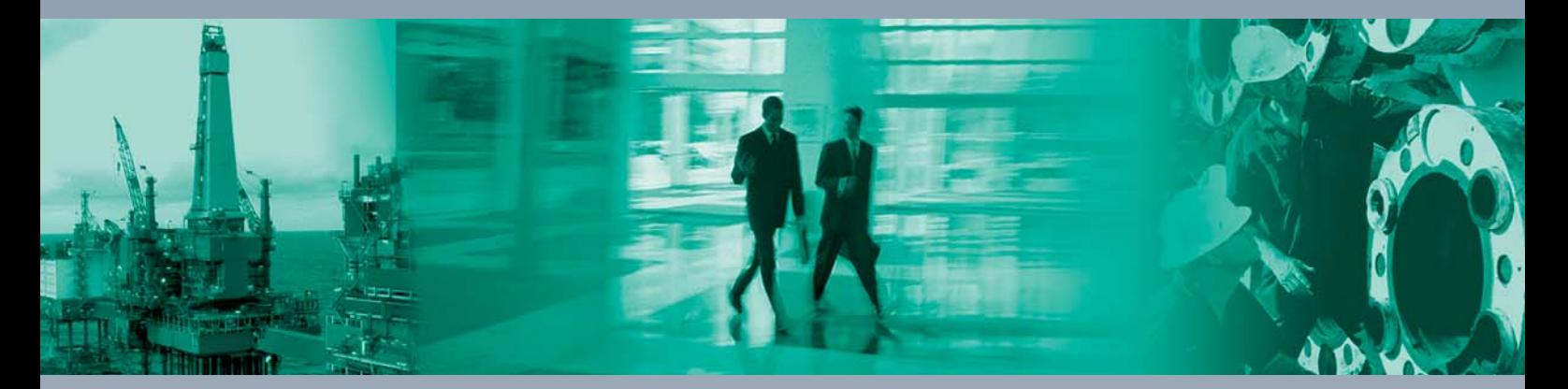

 $\Box$ 

 $\mathbb{L}$ 

**Worldwide Headquarters** Pepperl+Fuchs GmbH

68307 Mannheim · Germany Tel. +49 621 776-0 E-mail: info@de.pepperl-fuchs.com

For the Pepperl+Fuchs representative closest to you check www.pepperl-fuchs.com/contact

## **www.pepperl-fuchs.com**

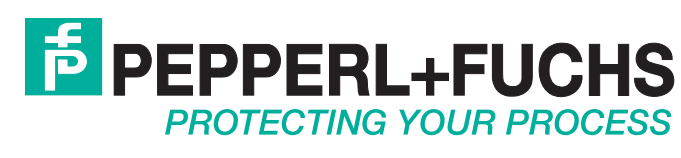

 / TDOCT-2488EENG 07/2014

 $\Box$